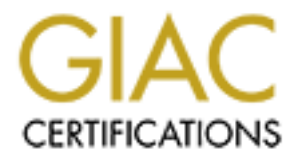

# Global Information Assurance Certification Paper

## Copyright SANS Institute [Author Retains Full Rights](http://www.giac.org)

This paper is taken from the GIAC directory of certified professionals. Reposting is not permited without express written permission.

# [Interested in learning more?](http://www.giac.org/registration/gcih)

Check out the list of upcoming events offering "Hacker Tools, Techniques, and Incident Handling (Security 504)" at http://www.giac.org/registration/gcih

W32.Mydoom.M Worm

W32.Mydoom.M Worm<br>
GIAC Certified<br>
Incident Handler<br>
Practical Assignment<br>
Version 3.00<br>
Date Submitted: 10/05/04<br>
Alternative 2004<br>
Michael On-Line GIAC Certified Incident Handler

Practical Assignment

Version 3.00

Date Submitted: 10/05/04

Michael Gunn On-Line Course

## **Table of Contents**

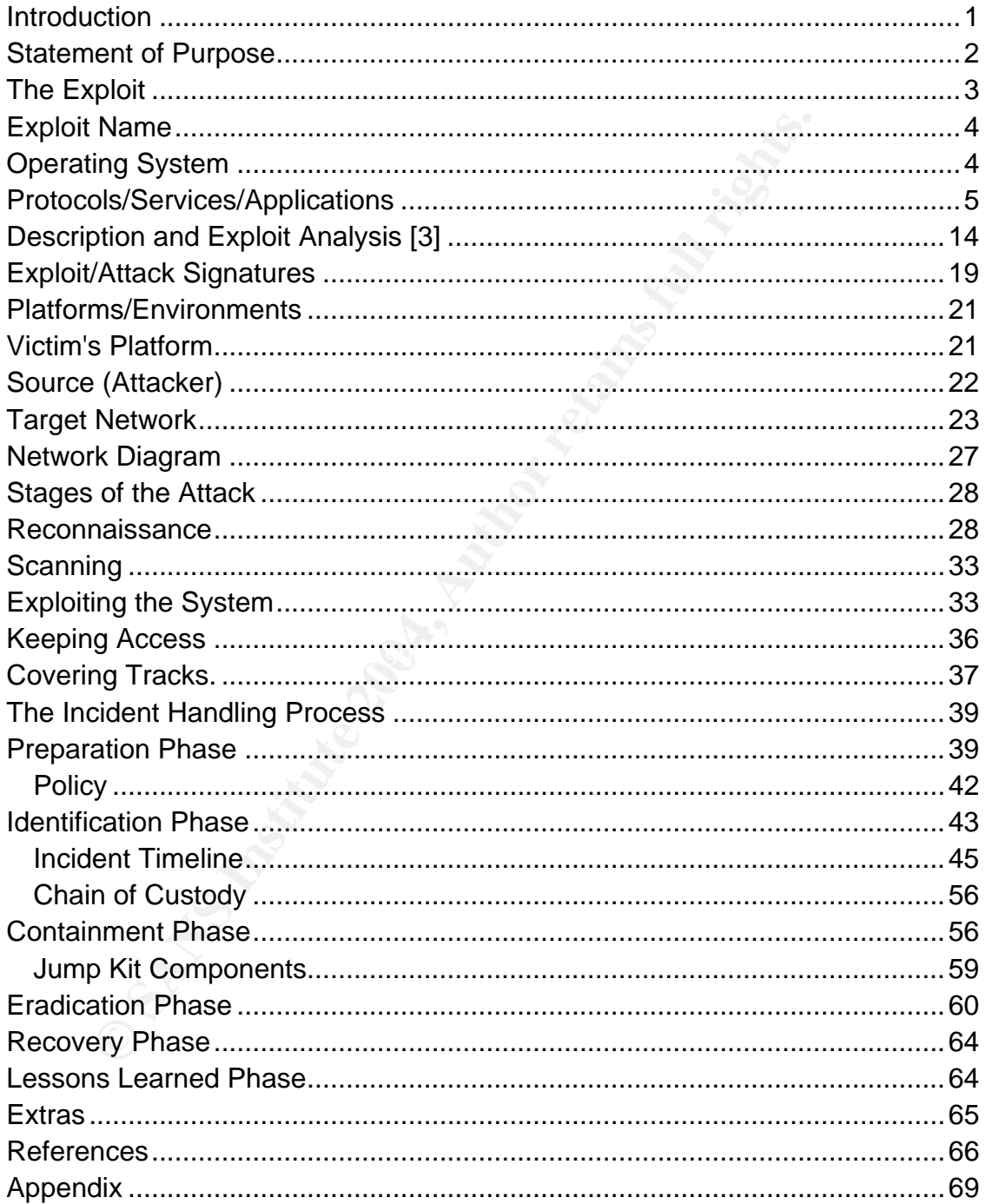

## *Introduction*

A worm by definition is a program that propagates itself over a network, reproducing itself as it goes. [2]

Although the first so called worm program (the Creeper, 1971 by Bob Thomas) [1] was created as a non-malicious program, subsequent worms written by different individuals have become very malicious which in-turn has caused many businesses to loose billions of dollars and countless man hours.

The Mydoom worm variant - Mydoom.A, was released on January 26, 2004. It caused major damage to various networks (i.e. www.sco.com), and infected millions of computers on the Internet at a staggering rate never seen before.

Individuals have become very malicious which in-turn has case to loose billions of dollars and countless man hours.<br>
Doom worm variant - Mydoom.A, was released on January 24<br>
arigor dramage to various networks (i.e. <u>www.s</u> Worms like this have prompted many large corporations to start putting bounties on the creators of these malicious programs. In January, Microsoft put up a \$250,000 bounty for information leading to the arrest and conviction of MyDoom's creator. SCO has also put up a \$250,000 bounty on head of the same, elusive individual. [17]

alonaphone ranged from olen access mion processing scaren request to On July 26, 2004 a new variant of the Mydoom worm known as W32.Mydoom.M was released on the Internet. This worm caused major disruption for many of the big search engines companies like Google, Yahoo, Altavista, and Lycos. The disruptions ranged from slow access when processing search request to failed search request.

## *Statement of Purpose*

In this paper, I will describe the Mydoom.M worm exploit and take the reader through an infection of the Mydoom.M worm that occurred at GZAC Inc. The reader will also learn the different phases of the Mydoom.M worm exploit. Lastly, this paper will summarize the six incident handling steps (Preparation, Identification, Containment, Eradication, Recovery, and Lessons Learned) that we followed to resolve the Mydoom.M worm outbreak in our organization.

## *The Exploit*

Overtime the Mydoom worm writers have modified the code so the social engineering style has become more and more believable, thus gaining the trust of the recipient so that they will open the attached file and become infected.

Social Engineering is a term used in Information Security where by an individual (usually a would be attacker) will attempt to trick another unsuspecting individual into providing confidential information or executing files, thus allowing the attacker to compromise the target system or systems. With the Mydoom worm variants the social engineering goal is to trick unsuspecting users into opening the attachment so that the user will become infected, thus propagate the worm.

The W32.Mydoom.M worm is a mass-mailing worm, which spreads by emailing itself via its own SMTP engine. [8] Once a user becomes infected with the W32.Mydoom.M worm it plants a Trojan horse program on the infected system that will allow attackers to gain unauthorized access to the infected system via TCP port 1034. The Trojan horse that is planted on the infected system is called Backdoor.Zincite.A. [3] We will discuss this Trojan program in more detail in the "Description and Exploit Analysis" section.

 $K<sub>19</sub>$  Factor  $\mathcal{F}<sub>19</sub>$   $\mathcal{F}<sub>19</sub>$ In figure 1, we see an example of how the W32.Mydoom.M variant uses social engineering to try and trick the unsuspecting user into opening the infected attachment.

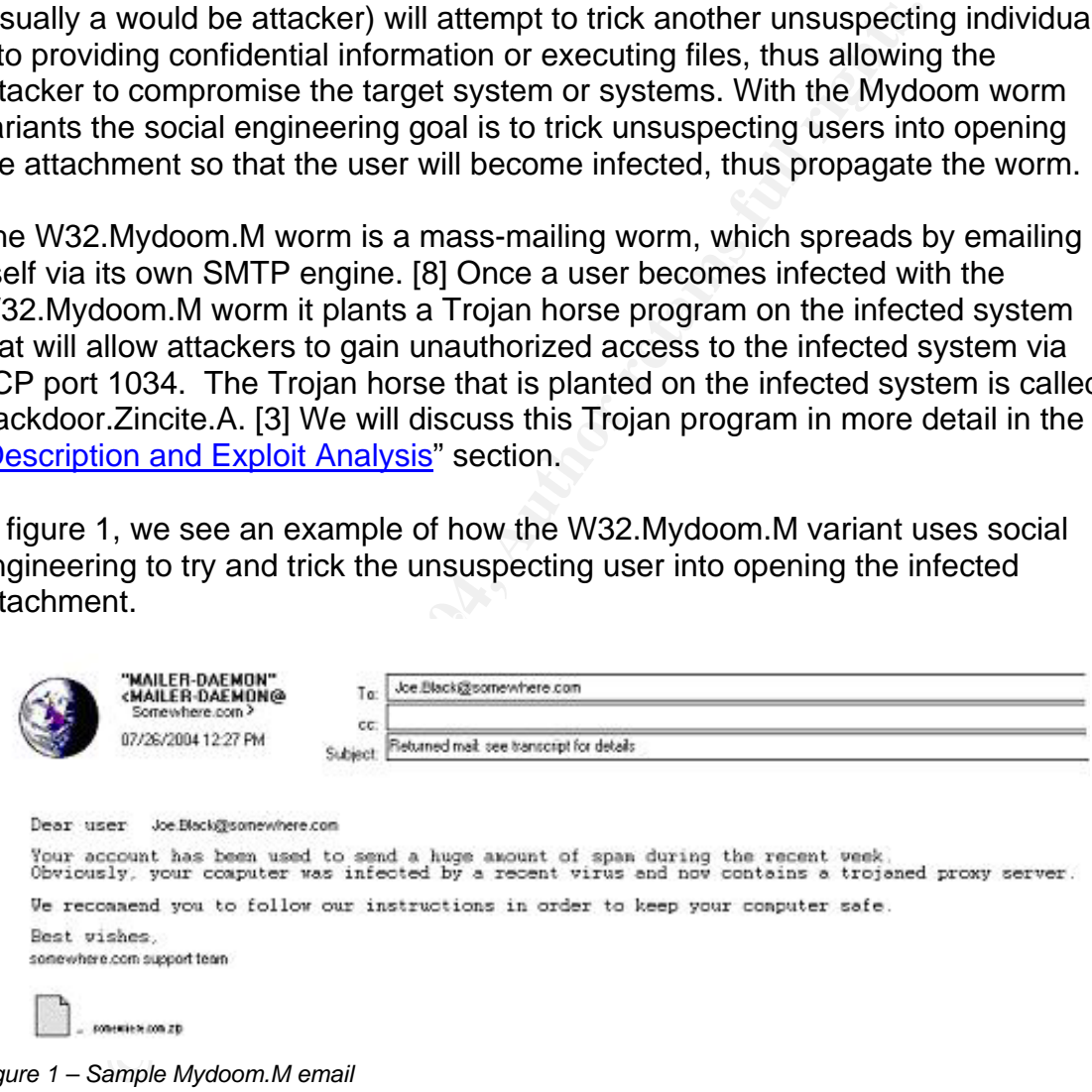

*Figure 1 – Sample Mydoom.M email* 

## *Exploit Name*

#### **W32.Mydoom.M@mm** [3]

Looking at the original worm name specified by Symantec – 32.Mydoom.M@mm [3], we can break down the name as follows:

- W32 Win32, this signifies that the virus or worm is a 32-bit windows file infector
- Mydoom.m Signifies the name of the virus or worm
- @mm Signifies that the virus or worm is a mass mailing

#### **Aliases Include**:

- I-Worm.Mydoom.M [11]
- I-Worm.Mydoom.R [9]
- MyDoom.M [10]
- Mydoom.M@MM
- W32.Mydoom.M@mm [3]
- W32/Mydoom-O [12]
- W32/Mydoom.L [13]
- W32/Mydoom.N.worm [14]
- W32/Mydoom.o@MM [5]
- Win32.Mydoom.O [15]
- $\bullet$  WORM\_MYDOOM.M [16]

#### **Discovery Date:** July 26, 2004

F winsz, this signifies that the virus of worm is a sz-oit wind<br>om.m – Signifies the name of the virus or worm<br>in – Signifies that the virus or worm is a mass mailing<br>nclude:<br>m.Mydoom.N [11]<br>m.Mydoom.R [9]<br>om.M [40]<br>Mydoo US-CERT issued an alert SA04-208A that describes the Mydoom.O worm. [4] CERT mentioned the Mydoom.M worm in their current activities listing [39]

## *Operating System*

The Mydoom.M worm and associated variant are targeted specifically at the Microsoft Operating Systems (OS). The Microsoft versions that are affected include: [3]

- Windows 95
- Windows 98
- Windows ME
- Windows NT
- Windows 2000
- Windows Server 2003
- Windows XP

The Mydoom.M worm will affect all Windows OS'es listed above despite the service pack level.

## *Protocols/Services/Applications*

The W32.Mydoom.M worm uses it's own Simple Mail Transfer Protocol (SMTP) engine as a means to generate and send email messages to unsuspecting recipients. SMTP is a Transmission Control Protocol/Internet Protocol (TCP/IP) that resides on the Open System Interconnect (OSI) layer 4, which is used to send and receive email. The object of Simple Mail Transfer Protocol is to transfer mail reliably and efficiently. [23]

SMTP mail transfers are executed as follows:

Mydoom.M worm uses it's own Simple Mail Transfer Prototon.<br>
S. S marens to generate and send email messages to unsuspe<br>
S. SMTP is a Transmission Control Protocol/Internet Protoc<br>
les on the Open System Interconnect (OSI) watting or queued to be defivered. The mail server then attempts to defiver the<br>messages that are found in the queue. If for any reason the message is not The mail client initiates a connection to a mail server on TCP port 25 - SMTP port. The mail server begins communicating a string of text to the mail client (mail server id, state – ready to send or not?). A request is made from the mail client to send a message. The mail server will either accept the message or discard the message. Once the message is accepted, the message is sent to a SMTP mail spooler. In the SMTP mail spooler the message is queued for delivery. Once the message is in the queue, the mail server checks to see if any messages are waiting or queued to be delivered. The mail server then attempts to deliver the deliverable, the mail server might attempt to deliver the message a second and third time (depending on the mail server setting). If at this point the message is not deliverable, the mail server will return the message to the original sender with an undeliverable error or it may discard the message all together. If the message is deliverable the mail server sends the message to its intended destination and the connection is disconnected. This is known as an end-to-end delivery system. See Appendix for SMTP email send sequence diagram.

The overall procedures for SMTP can be found in the Request For Comments (RFC) database under RFC 821 and RFC 822. The Internet Architecture Board (IAB) issues RFC's. IAB is responsible for the consideration of all Internet related architecture. RFC 821 basically defines SMTP and specifies the protocol that controls the exchange of mail between two machines, while RFC 822 defines the structure for the header and body of the message sent via SMTP. A basic message header will contain: TO, FROM, DATE, SUBJECT.

TO: Michael Gunn <mgunn@osme.jikn.com> FROM: Synji <Synji@royyu.com> DATE: Mon 24 Aug 2000 00:00:00 SUBJECT: Test message

If we were to connect to a SMTP mail server and try to relay mail to a recipient it would look like this:

```
To: <br/>bishop@abmike.com><br>
hop@abmike.com>... Recipient ok<br>
r mail, end with "." on a line by itself<br>
accepted<br>
com delivering mail<br>
bmike.com... Sent<br>
al commands used to intensify the sender to the receiver<br>
From — Use
>>> HELO someone.abmike.com
250 fun.com Hello someone.abmike.com., pleased to meet you
>>> MAIL From:<bishop@someone.abmike.com>
250 <bishop@someone.abmike.com>... Sender ok
>>> RCPT To:<bishop@abmike.com>
250 <bishop@abmike.com>... Recipient ok
>>> DATA
354 Enter mail, end with "." on a line by itself
>>> .
250 Mail accepted
>>> QUIT
221 fun.com delivering mail
bishop@abmike.com... Sent
sent.
```
The actual commands used to transmit the message above are:

- HELO Used to identify the sender to the receiver
- MAIL From Used to initiate a mail transaction
- RCPT To Used to identify the sender of the mail message
- DATA Denotes mail data from the sender
- QUIT Specifies end of transmission, receiver must send an OK and close the channel

TCP and IP were developed by a Department of Defense (DOD) research project to connect a number of different networks designed by different vendors into a network of networks (the "Internet") [18].

TCP/IP is a two-layer program. The higher layer, TCP, is a connection oriented protocol that manages the assembling of a message or file into smaller packets that are transmitted over the Internet and received by a TCP layer that reassembles the packets into the original message. The lower layer, IP, handles the address part of each packet so that it gets to the right destination. [19]

When an originating or "source" computer tries to initiate a connection with the destination computer or vice versa using TCP, there is a distinct handshaking method that takes place called the three-way handshake, this is also known as a connection oriented session or end-to-end session. The TCP three-way handshake happens in this manner:

- 1. The originator (source) sends a "SYN" (Synchronize) packet to tell the destination that they are trying to establish a connection and synchronize the bytes of data that will be transmitted back and forth.
- 2. The destination sends a "SYN ACK" (Synchronize Acknowledge) packet back to the source to inform them that they have acknowledged the initial packet and Synchronized the byte count with the originator.
- 3. The source sends an "ACK" (Acknowledge) back to the destination to let them know that they received the packet that was just sent.

Once the three-way handshake is established, the connection between the source and destination are open and they can transmit data back and forth. See Figure 2.

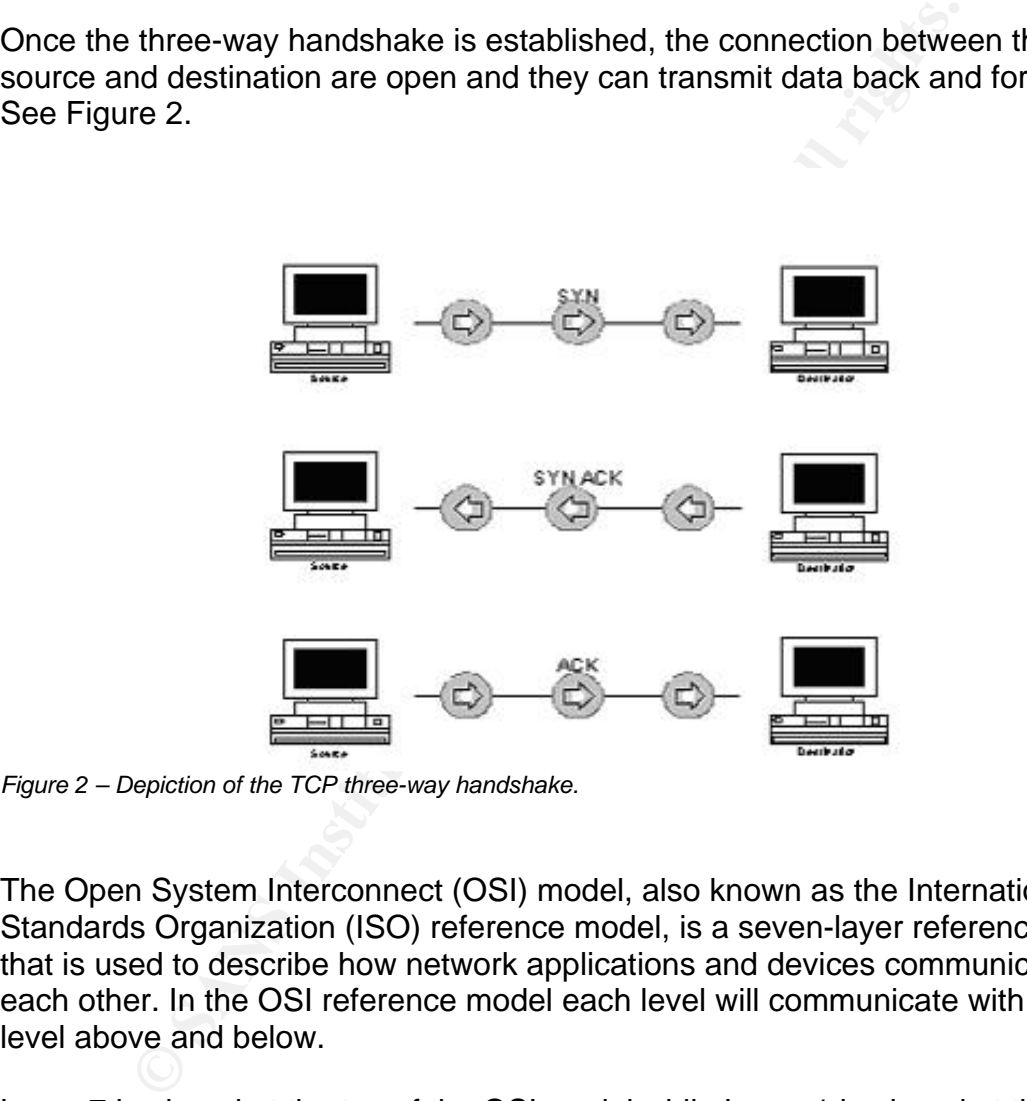

*Figure 2 – Depiction of the TCP three-way handshake.* 

The Open System Interconnect (OSI) model, also known as the International Standards Organization (ISO) reference model, is a seven-layer reference model that is used to describe how network applications and devices communicate with each other. In the OSI reference model each level will communicate with the level above and below.

Layer 7 is placed at the top of the OSI model while Layer 1 is placed at the bottom of the OSI model. See figure 3.

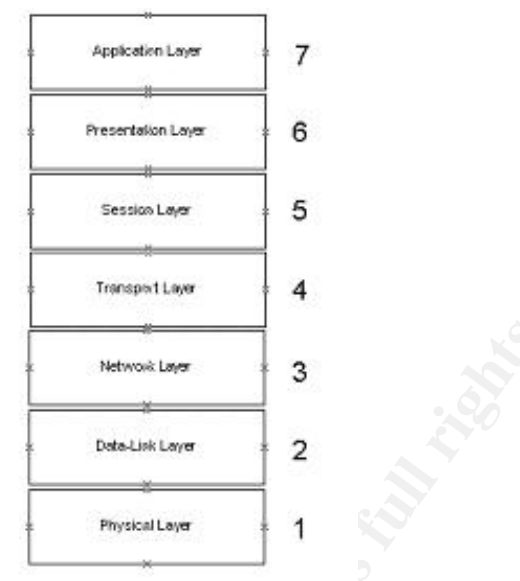

*Figure 3 – Seven layers of the OSI Model* 

Each layer of the OSI reference model deals with a specific product or program as illustrated in diagram 1. [22]

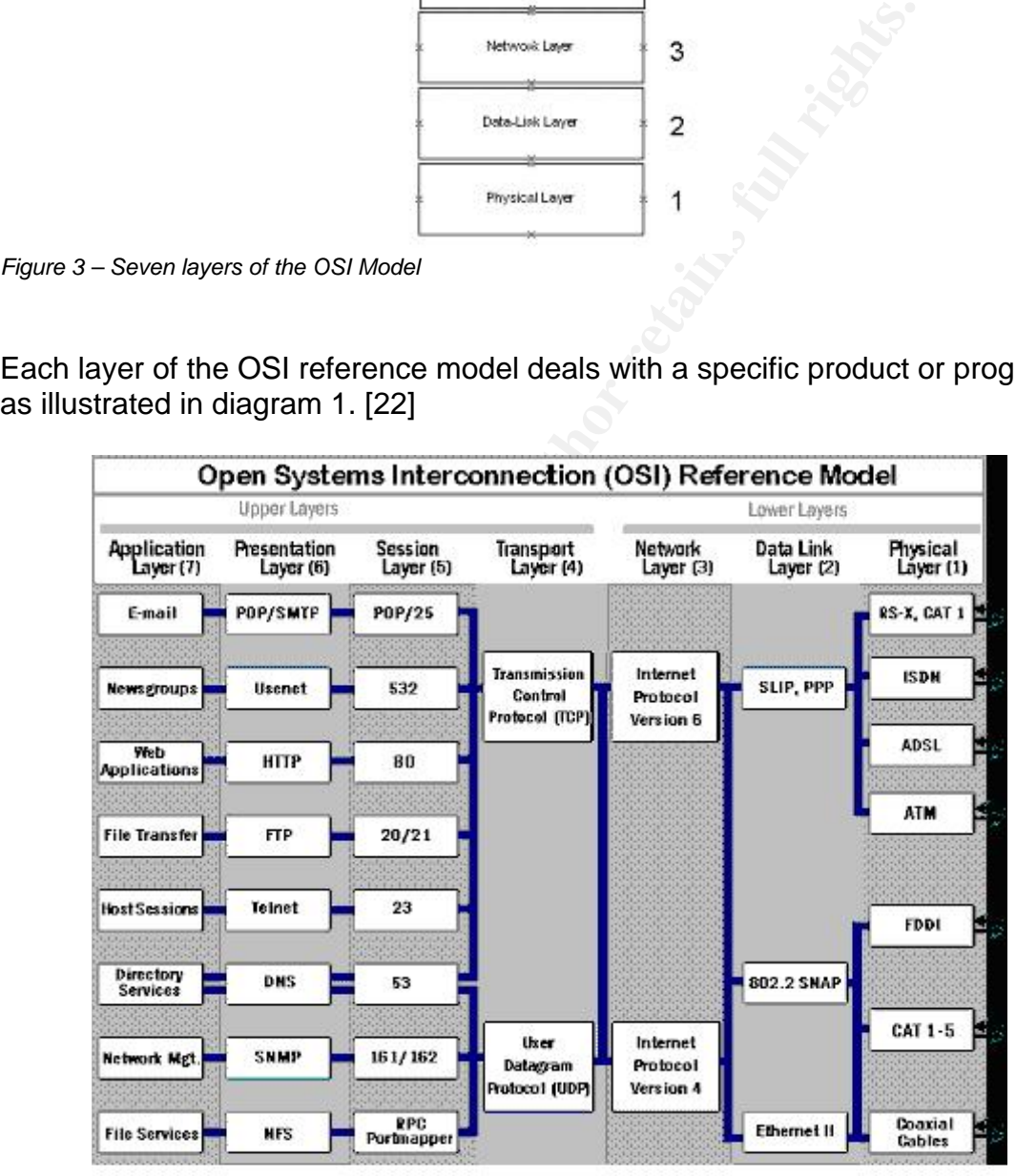

*Diagram 1 – OSI Reference Model* 

The Mydoom.M worm queries the major search engines (Google, Yahoo, AltaVista, and Lycos) in an attempt to harvest more email addresses for

distribution. As we saw on July 26<sup>th</sup> this tactic caused a Distributed Denial of Service (DDoS) for some of the major search engines while slowing response times on others. As stated in theregister.com "Google goes gimpy from Mydoom infection". [20]

Once an attacker compromises a system they sometimes install Trojan horse programs on the infected systems. These Trojan horse programs allow the attacker to remotely control the infected systems. In most cases infected systems are usually in the thousands. Most of these infected systems are used to mount an attack at certain targets. These attack that are mounted are called Distributed Denial of Service (DDoS). An example of this type of attack that caused major outages is the TRINOO and Tribe Flood Network attacks that were released in October 1999. [23]

It is unsure at this point in time whether or not the writers of the Mydoom.M worm coded the worm to have a DDoS affect on the major search engines such as Google, Yahoo, AltaVista, and Lycos, or if it was unintended and just a fluke. One thing's for sure. Intended or not, it did impact the major search engines negatively.

If the incousaines. Wost of these infected systems are uses through at certain targets. These attack that are mounted are calle Service (DDoS). An example of this type of attack that caus the TRINOO and Tribe Flood Network the Internet hard on Monday is causing massive e-mail slowdowns across the Impact was also cause towards many mail severs, In our organization the mass amounts of emails that were queued to be delivered caused mail delivery to slow down. Where a regular email message with an attachment would take 1-2 seconds to reach its destination, the times were dramatically increased to roughly 20-30 seconds per email message. "A new variant of the MyDoom worm that hit Web." [21]

## *Exploit Variants*

To date there have been 13 Mydoom variants. A complete list below is compiled for easy viewing.

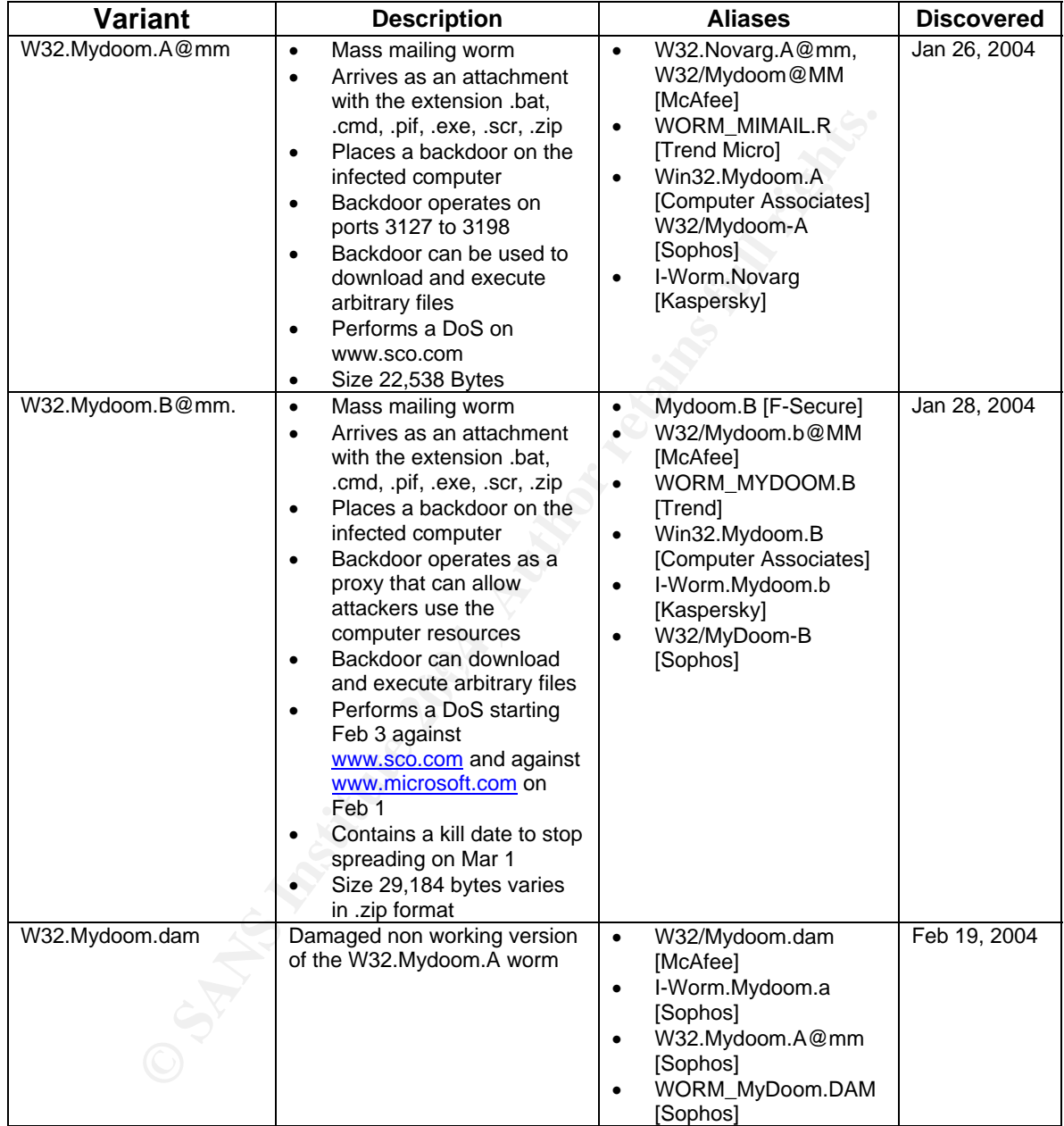

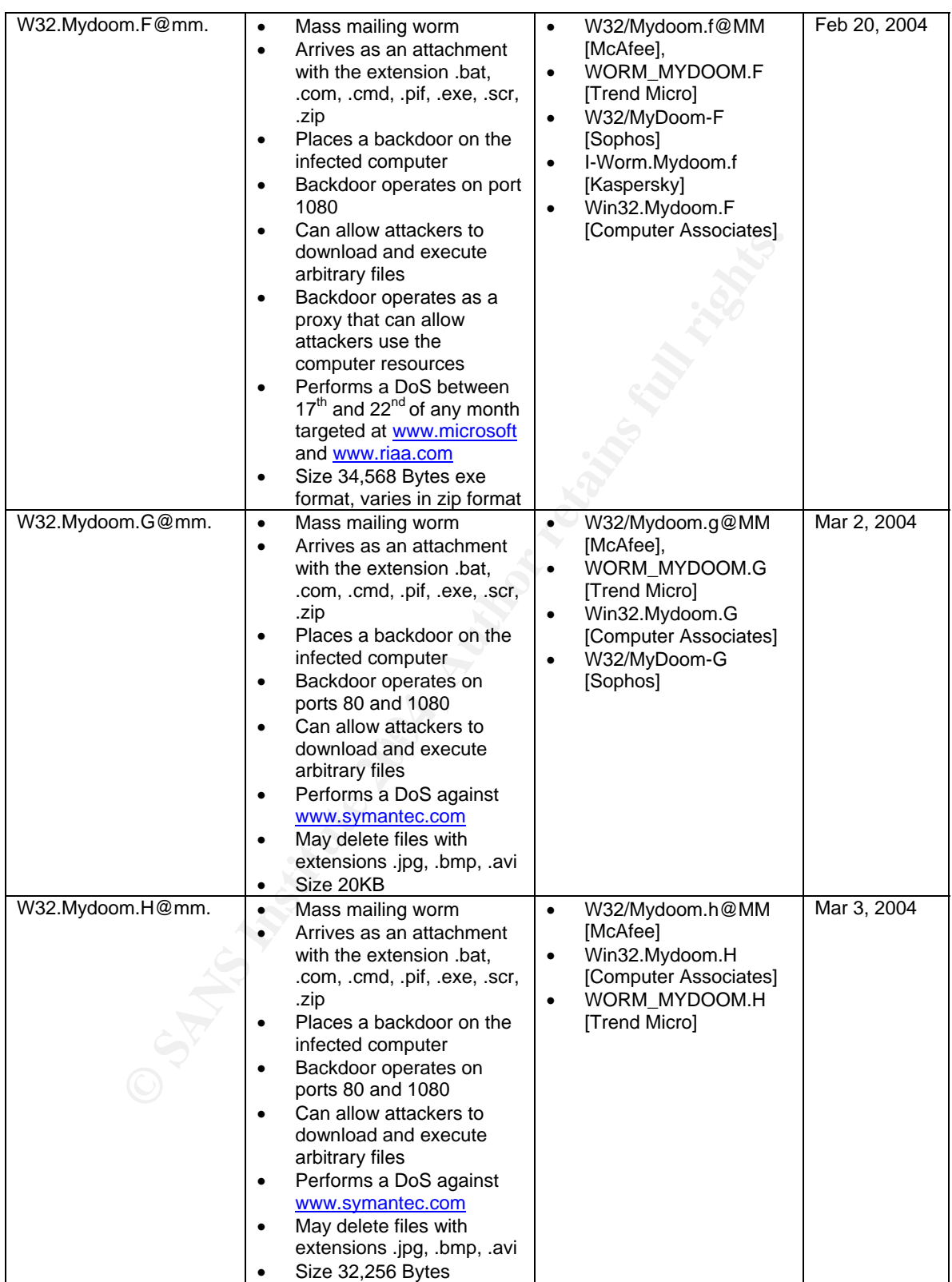

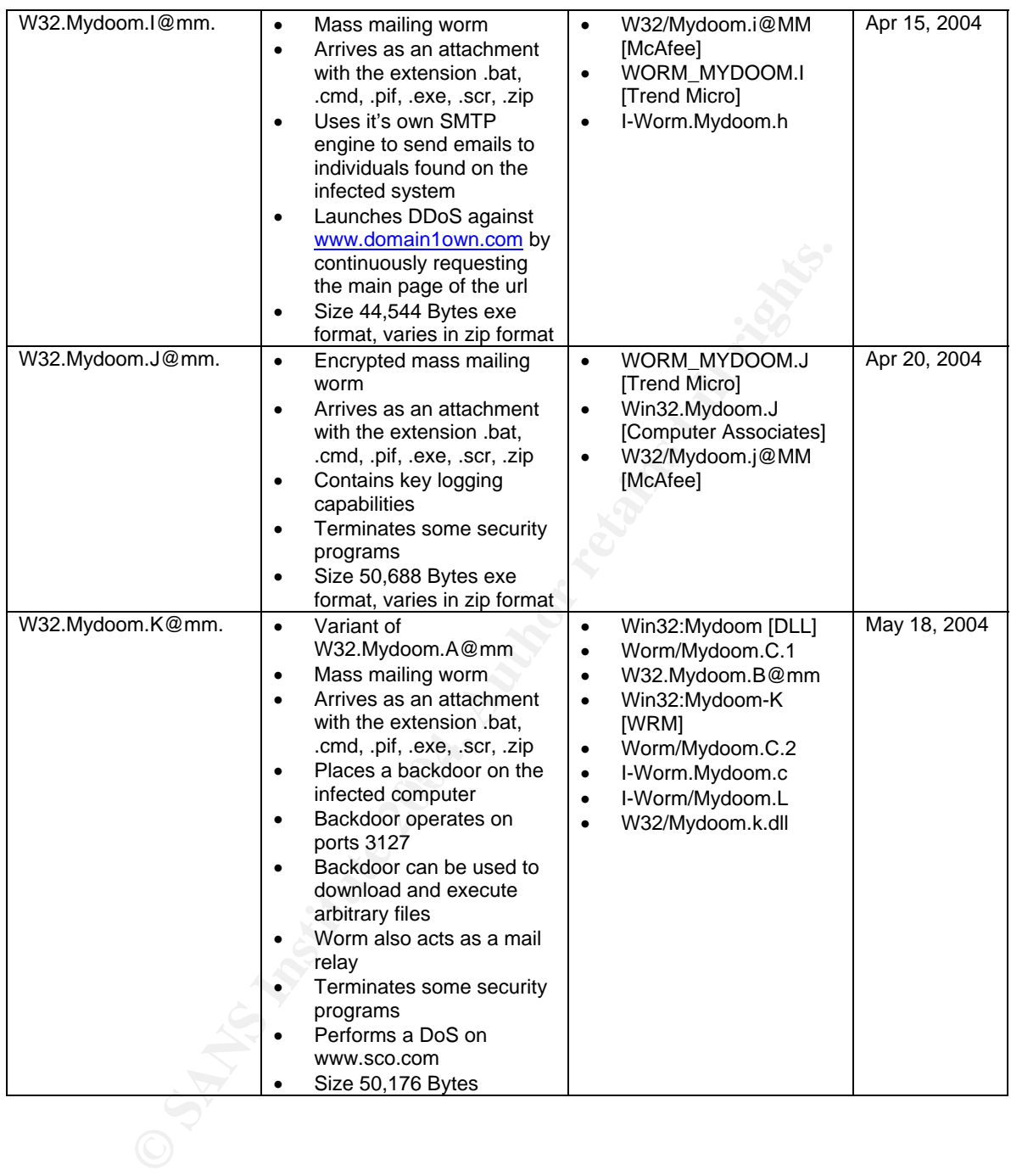

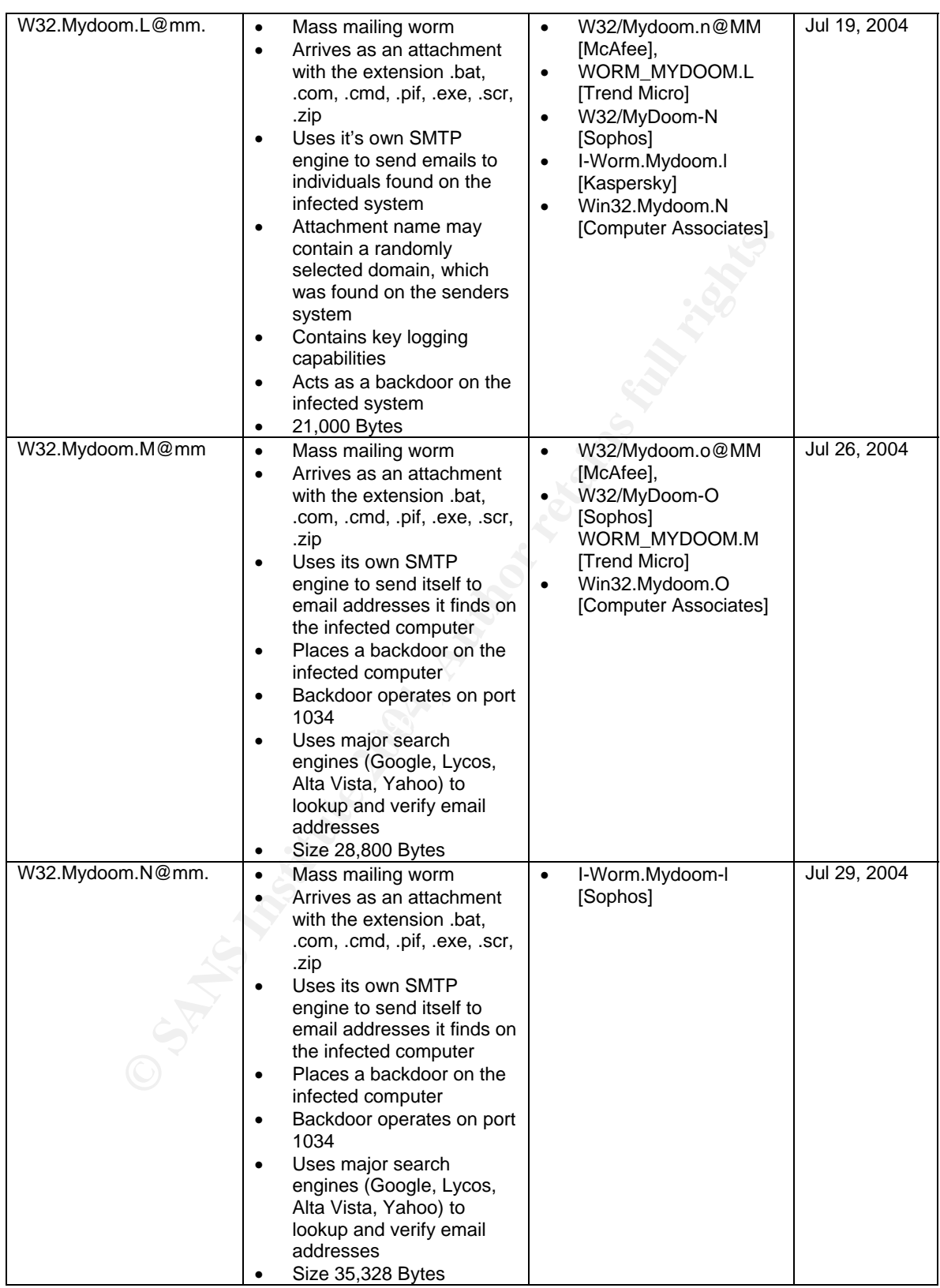

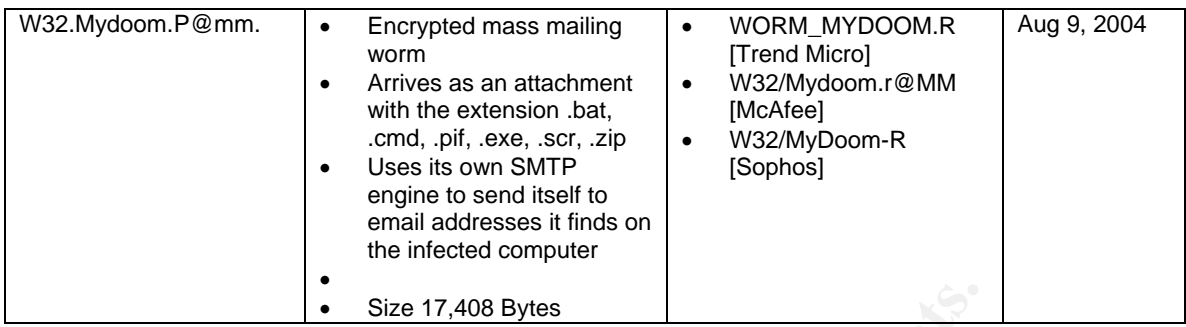

## *Description and Exploit Analysis [3]*

When W32.Mydoom.M@mm is executed, it performs the following actions:

- 1. Creates the following registry keys, which mark the computer as infected:
	- HKEY\_LOCAL\_MACHINE\Software\Microsoft\Daemon
	- HKEY\_CURRENT\_USER\Software\Microsoft\Daemon
- 2. Copies itself as %Windir%\java.exe.

**Note:** %Windir% is a variable. The worm locates the Windows installation folder (by default, this is C:\Windows or C:\Winnt) and copies itself to that location.

- Size 17,408 Bytes<br> **School and Exploit Analysis [3]**<br>
S2.Mydoom.M@mm is executed, it performs the following are<br>
eates the following registry keys, which mark the computer<br>
 HKEY\_CURRENT\_USER\Software\Microsoft\Daemon<br>
pi 3. Drops and executes %Windir%\services.exe, which is detected as Backdoor.Zincite.A. When executed, this file opens TCP port 1034 and listens for remote connections. The backdoor will also probe random IP addresses on port 1034 looking for other infected hosts.
	- 4. Adds the values:

"Services" = "%Windir%\services.exe" "JavaVM" = "%Windir%\java.exe"

to the registry key:

HKEY\_LOCAL\_MACHINE\Software\Microsoft\Windows\CurrentVersion\Run

so that the worm and backdoor load when Windows starts.

- 5. May create the following files for logging purposes:
	- %Temp%\zincite.log
	- %Temp%\<randomly named file>.log
- 6. Gathers email addresses from files with the following extensions:
	- .adb
- .asp
- .dbx
- .ht $^*$
- .php
- .pl
- .sht
- .tbb
- $.txt^*$ • .wab
- wab<br>
eries the following search engines to harvest additional em<br>
dresses for possible distribution:<br>
 search.lycos.com<br>
 www.atlavista.com<br>
 www.atlavista.com<br>
 www.atlavista.com<br>
 www.atlavista.com<br>
 www.atlavis 7. Queries the following search engines to harvest additional email addresses for possible distribution:
	- search.lycos.com
	- search.yahoo.com
	- www.altavista.com
	- www.google.com
- 8. When the worm finds an open Outlook window, it will attempt to send itself to the email addresses that it found.

The email has the following characteristics:

### **From:**

The From address will be spoofed.

## **Subject:** (One of the following)

- hello
- error
- status
- test
- report
- delivery failed
- Message could not be delivered
- Mail System Error Returned Mail
- Delivery reports about your e-mail
- Returned mail: see transcript for details
- Returned mail: Data format error

## **Body:**

The content contained in the body of the email will vary, based on a number of text options. One of each of the phrases or words in brackets, separated by a "|", will appear:

• Dear user {<recipient's email address>|of <recipient's email domain>},{ {{M|m}ail {system|server} administrator|administration} of <recipient's email domain> would like to {inform you{ that{:|,}|}|let you know {that|the following}{.|:|,}}|||||} {We have {detected|found|received reports} that y|Y}our {e{-|}mail |}account {has been|was} used to send a {large|huge} amount of {{unsolicited{ commercial|}|junk} e{-|}mail|spam}{ messages|} during {this|the {last|recent}} week.

{We suspect that|Probably,|Most likely|Obviously,} your computer {had been|was} {compromised|infected{ by a recent v{iru}s|}} and now {run|contain}s a {trojan{ed|}|hidden} proxy server.

{Please|We recommend {that you|you to}} follow {our |the |} instruction{s|} {in the {attachment|attached {text |}file} |}in order to keep your computer safe. {{Virtually|Sincerely} yours|Best {wishe|regard}s|Have a nice day},

{<recipient's email domain> {user |technical |}support team.|The <recipient's email domain> {support |}team.}

• {The|This|Your} message was {undeliverable| not delivered} due to the following reason{(s)|}:

Your message {was not|could not be} delivered because the destination {computer|server} was

{not |un}reachable within the allowed queue period. The amount of time a message is queued before it is returned depends on local configuration parameters.

Most likely there is a network problem that prevented delivery, but it is also possible that the computer is turned off, or does not have a mail system running right now.

• Your message {was not|could not be} delivered within <random number> days: {{{Mail s|S}erver}|Host} <host used to send the email>} is not responding. The following recipients {did|could} not receive this message: <<recipient's email address>>

Please reply to postmaster@{<sender's email domain>|<recipient's email domain>}

if you feel this message to be in error.

The original message was received at [current time]{

| }from {<sender's email domain> ]|{<host used to send the email>]|]}}

----- The following addresses had permanent fatal errors -----

{<<recipient's email address>>|<recipient's email address>}

{----- Transcript of {the ||}session follows -----

... while talking to {host |{mail |}server ||||}{<recipient's email domain>.|<host used to send the email>]}:

{>>> MAIL F{rom|ROM}:[From address of mail]

<<< 50\$d {[From address of mail]... |}{Refused|{Access

d|D}enied|{User|Domain|Address} {unknown|blacklisted}}|554 <<recipient's email address>>... {Mail quota exceeded|Message is too large}

reason((s)):<br>
Your message (was not|could not be) delivered because the destinction (not lumi) recahable within the allowed queue period. The amount of more are interestinction and a message is queued before it is returned 554 <<recipient's email address>>... Service unavailable|550 5.1.2 <<recipient's email address>>... Host unknown (Name server: host not found)|554 {5.0.0 |}Service unavailable; ] blocked using {relays.osirusoft.com|bl.spamcop.net}{, reason: Blocked|}

Session aborted{, reason: lost connection|}|>>> RCPT To:<<recipient's email address>>

<<< 550 {MAILBOX NOT FOUND|5.1.1 <<recipient's email address>>... {User unknown|Invalid recipient|Not known here}}|>>> DATA

{<<< 400-aturner; %MAIL-E-OPENOUT, error opening !AS as output |}{<<< 400-aturner; -RMS-E-CRE, ACP file create failed

|}{<<< 400-aturner; -SYSTEM-F-EXDISKQUOTA, disk quota exceeded |}<<< 400}|}

The original message was included as attachment

• {{The|Your} m|M}essage could not be delivered

#### **Notes:**

- $\bullet$  <recipient's email address> is the email address of the person receiving the email.
- <recipient's email domain> is the domain of the receiver's email. For instance, if the email address is john\_doe@example.com, the domain is "example.com."
- <sender's email domain> is the domain of the sender's email. For instance, if the email address is john\_doe@example.com, the domain is "example.com."
- <host used to send the email> is name of the email server used by the infected computer. The worm gathers this information from the infected computer's registry.

#### **Attachment:**

• senics sinal outlains is the dominal in the senier's entired to the senier's entired to comain is "example.com."<br>• chost used to send the enails is name of the email server unifected computer. The worm gathers this infor The worm may generate a file name from a domain name of an email address gathered from the computer. For instance, if the worm finds an address john\_doe@example.com on the infected computer, the attachment name could contain example.com.

The attachment name may also be one of the following:

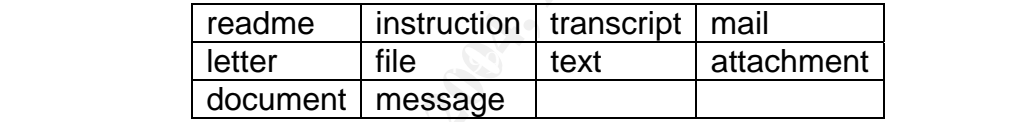

with one of the following extensions:

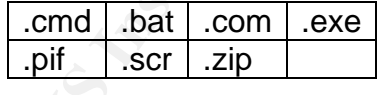

the attachment may have a second extension, which will be one of the following:

 $doc$  | txt | htm | html

#### **Notes:**

• Approximately 30% of the time, the attachment will be zipped. In these cases the attachment may be compressed several times over.

• There is a 15% chance the worm will attach a small junk file to the mail instead of a copy of itself.

The worm will not send itself to addresses that contain the following strings:

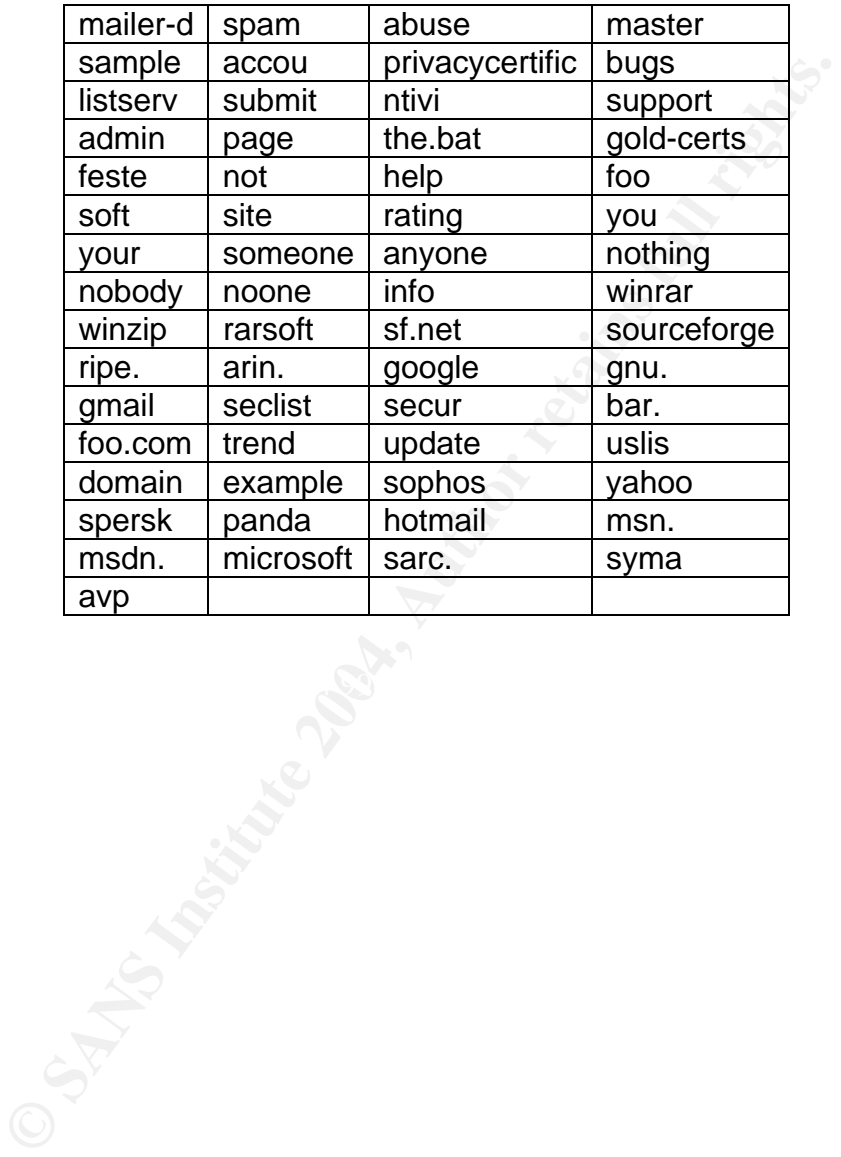

## *Exploit/Attack Signatures*

If we look at the variant table listed in the "**Exploit Variant**" section, you will notice that all of the Mydoom worm variants are pretty similar in nature. They are all mass mailing worms that arrive with some form of attachment using one of the various file extensions, pif, exe, zip, bat, cmd, or scr. The Mydoom worm variants rely on social engineering tactics for infection. If the recipient is not tricked into opening the email attachment, then the Mydoom worm variants cannot propagate.

Although Mydoom.M obviously has characteristics very similar to the previous variants of Mydoom, when a user is tricked into opening the infected attachment, we notice a few distinct characteristics that make this variant unique. We can classify these distinct characteristics as signatures.

**Example 2013**<br> **Example 2014**<br> **Example 2014**<br> **Example 2014**<br> **Confidents**, Mydoom, when a user is tricked into opening the infected<br> *En Mydoom*, Men a user is tricked into opening the infected<br>
a few distinct character With older version of the Windows Operating System (Windows 3.1 and Windows 3.11), autoexec.bat and config.sys files were used for system, applications, and device configurations. For Windows 9x, Windows NT, Windows ME, Windows 2000, and Windows XP, Microsoft introduced the windows registry. In these windows versions Microsoft utilized the windows registry for system, application, and device configurations.

AFT SUBSERVIATION FINANCIAL SUBSERVIATION SUBSERVIATION COOLS, Application and hardware devices. The Windows registry is considered a hierarchical database that is used to store necessary information needed to configure the system for users, applications,

Some of the signatures that occur once a system is infected with the Mydoom.M worm are:

- The registry keys will be created on the infected system:
	- HKEY\_LOCAL\_MACHINE\Software\Microsoft\Windows\CurrentVersion \Run "JavaVM" = %WinDir%\JAVA.EXE [5]
	- HKEY\_LOCAL\_MACHINE\Software\Microsoft\Windows\CurrentVersion \Run "Services" = %WinDir%\SERVICES.EXE [5]

All programs that are in the registry key

"HKLM\Software\Microsoft\Windows\CurrentVersion\Run\" will automatically be run when the system is booted. In this case the Mydoom.M worm is telling the OS to run the java.exe file, and services.exe file when the system is booted.

• Drops the following two files in the windows directory: %WINDIR%\java.exe %WINDIR%\services.exe

These two files are infected executable file that are placed in the windows directory. The java.exe, and services.exe files will be run via the registry keys HKLM\Software\Microsoft\Windows\CurrentVersion\Run "JavaVM" = %WinDir%\JAVA.EXE, and

HKLM\Software\Microsoft\Windows\CurrentVersion\Run "Services" = %WinDir%\SERVICES.EXE, every time the system is booted. This is one of the hooks that Mydoom.M places on the infected system to ensure that the system is always infected, even if the processes are stopped and the system is rebooted.

| See figure 9.                                                                                                    |                                                                                                    | Once the java.exe file is executed, it will trigger the SMTP engine to construct<br>and propagate messages to recipients that are harvested from the victims<br>system and from the major search engines (Google, Yahoo, Altavista, Lycos).     |
|----------------------------------------------------------------------------------------------------|----------------------------------------------------------------------------------------------------|----------------------------------------------------------------------------------------------------|
| $\bullet$<br>incoming connections on TCP port 1034.                                                                                                    |                                                                                                    | Drops the Trojan horse program Backdoor. Zincite. A, which will listen for                                                                                                    |
| system. See figure 4.                                                                                                    |                                                                                                    | The services exe file is the actually Backdoor. Zincite A Trojan program. Once the<br>services.exe file is executed, it will open and listen on TCP port 1034 for<br>incoming connections, which will allow unauthorized access to the infected |
| <b>Registry Editor</b>                                                                                                    |                                                                                                    |                                                                                                    |
| Fegsty Edit View Fevantes Help<br><b>E El Policies</b>                                                                                                    | Name                                                                                                    | <b>Data</b>                                                                                                    |
| <b>E Imi Problet</b> ist<br><b>Exil</b> Run<br><b>BunDnee</b><br><b>BunDroeEx</b><br><b>ELI</b> FlunServices<br><b>Int</b> RunServicesOnce<br><b>HILL Screen Savers</b> | ab [Default]<br><b>AD</b> JavaVM<br>ab LoadPowerProfile<br>ADbeoJ <sup>ab</sup><br>ab PCHealth<br>ab ScanRegistry<br>Services | [value not set]<br>"C.W/INDOWS\java.exe"<br>"Rund132 exe powiprof.dil.LoadDurentPwScheme"<br>"loadgm.exe"<br>"C:\WINDOWS\FCHealth\Support\PCHSchd.exe -s"<br>"C:\\v'INDO\v/S\scanregw.exe /autorun"<br>"C.VMINDOWSVSERVICES.EXE"                |
| E III Satup                                                                                                    | ab SystemTray                                                                                                    | "SuoTrav.Exe"                                                                                                    |
| <b>SharedDLL</b> s<br><b>ED Lind</b> Shelf Extensions<br>H. I. Shelf connability                                                                                        | ab TackMonitor                                                                                                    | "C:\\v/INDOWS\taskmon.exe"                                                                                                    |
| My Compute NHKEY_LOCAL_MACHINE\SDFTWARE\Microsoft\Windows\Current/ersicn\Run                                                                                            |                                                                                                    |                                                                                                    |

*Figure 4 – Files dropped on system by Mydoom.M worm*

## *Platforms/Environments*

For the purpose of this paper we will use the following fictitious name for the company GZAC Inc.

The Mydoom.M infection took place on the 10.40.x.x segment of GZAC Inc's network.

## *Victim's Platform*

**S Platform**<br>
In platforms were laptop and desktop systems located on the<br>
etwork.<br>
Explorement and associated variants, only affect windows systems<br>
based systems were affected in GZAC's environment.<br>
<br>
Elaptops and deskt The victim platforms were laptop and desktop systems located on the 10.40.x.x internal network.

As the Mydoom.M and associated variants, only affect windows systems, none of the Unix based systems were affected in GZAC's environment.

Employee laptops and desktops are configured as follows:

Laptop systems are primarily IBM ThinkPad A21M, Pentium III 800Mhz, configured with the following standard disk image:

- Windows 2000 Professional SP4
- Lotus Notes R5
- Outlook 2000 SP3
- Office 2000 SR 1
- Internet Explorer 6.0.2800.1106
- SMS Client
- Mcafee VirusScan 7.1 Latest DAT at the time was 4380, Scan engine 4320
- ePolicy Orchestator Agent 3.1.0.2221

Desktop systems are primarily Dell Dimension 2400, Pentium 4 2.8GHz, configured with the following standard disk image:

- Windows XP Professional SP1
- Lotus Notes R5
- $\bullet$  Outlook 2000 SP3
- Office 200 SR 1
- Internet Explorer 6.0.2800.1106
- SMS Client
- Mcafee VirusScan 7.1 Latest DAT at the time was 4380, Scan engine 4320
- ePolicy Orchestator Agent 3.1.0.2221

All laptop and desktop systems receive Windows update via Software Update Services 1.0 (SUS) – SP1 [25], and Mcafee Anti Virus updates are distributed to laptops and desktops via the Mcafee ePolicy Orchestrator 3.0 (EPO) [26]. Both these servers are located on the 10.40.x.x network segment.

Systems OS has been hardened according to the National Institute of Standards and Technology (NIST) and respective SANS hardening guides. [40][29][30]

## *Source (Attacker)*

The source of this incident stemmed from a laptop user that received the Mydoom.M virus while connected to their home email account.

The user had received the message, and because of the social engineering tactics that were used in constructing the message, the user was tricked into opening the attachment, thus infecting their system.

When the infected user connected to the corporate network to do some work the morning of July 26<sup>th</sup>, the Mydoom.M worm quickly began sending messages to internal users on the GZAC Inc. network. Again because of the social engineering style of the message many people were trusting and opened the attachment, thus becoming infected.

In figure 5 below, the infection rate per IP rose steadily from around 08:00 (when users stated the work day) till around 15:00. By that time roughly 90 users (comprised of laptop and desktop systems) were infected with the Mydoom.M worm.

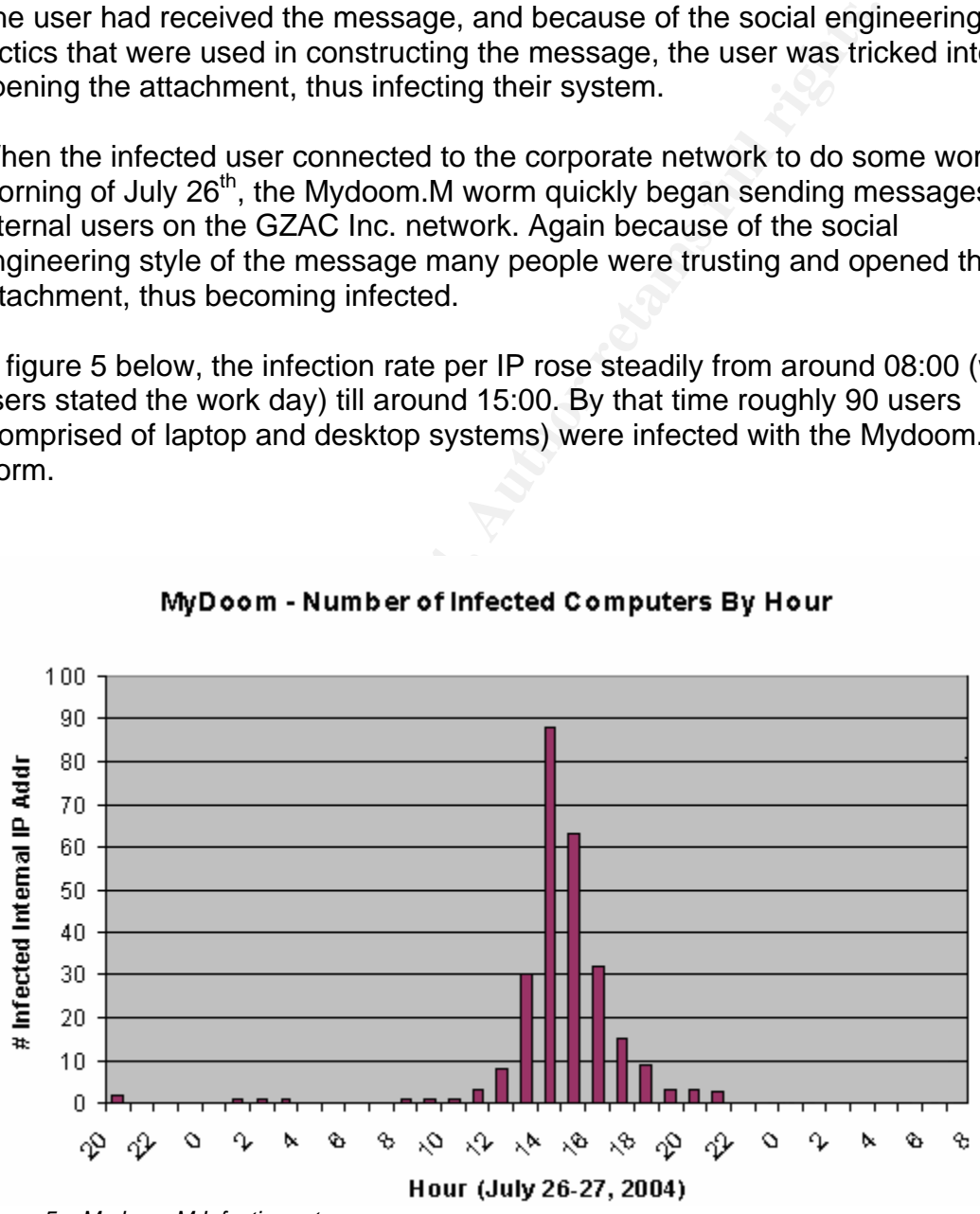

### My Doom - Number of Infected Computers By Hour

*Figure 5 – Mydoom.M Infection rate* 

## *Target Network*

Since this infection took place in an internal setting we can conclude that both the target network and source network are one in the same. Therefore, I will provide one network diagram for both the target and source network sections.

GZAC Inc. has a medium-sized enterprise network that is comprised of the following Table1 heterogeneous computers, networking hardware, and software:

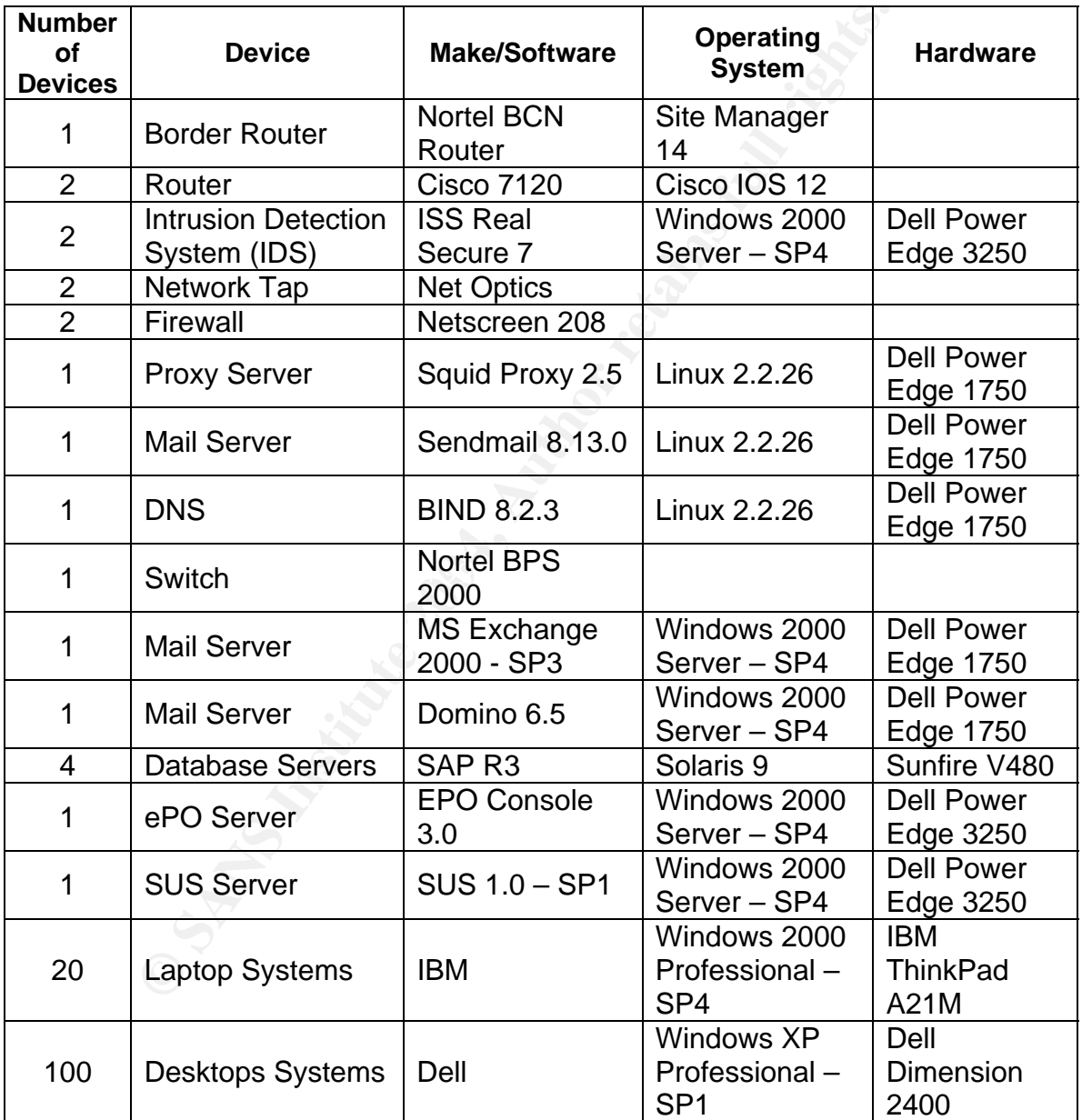

*Table 1 – GZAC Inc heterogeneous hardware and software list* 

Components of the Target network perform the following functions:

#### **Border Router:**

ACL on the border router is configured with the following rule set: access-list inbound deny tcp any any range 512 514 log access-list inbound deny tcp any any eq 23 log access-list inbound permit tcp any host <Mail Server> eq smtp access-list inbound permit tcp any host <Web Server> eq http access-list outbound deny ip 10.0.0.0 0.255.255.255 any log access-list outbound deny ip 192.168.0.0 0.0.255.255 any log

#### **Router:**

All routers use OSPF and require authentication for routing updates.

#### **\*Real Secure IDS:**

ISS RealSecure network sensors provide network intrusion detection for all egress and ingress traffic. These IDS sensors will detect various events, which can be used to detect internal or external attacks.

The event that was used to detect and correlate the Mydoom.M infection within the GZAC environment was the "Email\_Virus\_Suspicious\_Zip".

St outoound derly ip 192, 166.0.0 0.0.255.255 any log<br>St use OSPF and require authentication for routing updates.<br>Cure IDS:<br>Secure network sensors provide network intrusion detection<br>and ingress traffic. These IDS sensors uncompressed. This type of attachment is commonly used by worms and The IDS event "Email\_Virus\_Suspicious\_Zip" uses a specific signature that detects a suspicious zip attachment within an email message. The attachment is suspicious because it contains an uncompressed executable file. While executable files are often encapsulated by ZIP files, it is unusual for them to be viruses, and is consistent with attachments seen with the MIMAIL and MyDoom worms. [27]

#### **Netscreen Firewalls:**

Both firewalls are configured to deny inbound access to all services and ports except for those needed for the purpose of the different lines of business within GZAC Inc.

The outbound firewall policy for "Netscreen FW1" is as follows:

• Allow outbound access - ports 80 TCP (http), 443 TCP (https), 21 TCP (ftp), 53 UDP (DNS), 25 TCP (SMTP).

The outbound firewall policy for "Netscreen FW2" is as follows:

• Allow outbound access - ports 80 TCP (http), 443 TCP (https), 21 TCP (ftp), 53 UDP (DNS), 25 TCP (SMTP).

The "Netscreen FW1" performs Network Address Translation (NAT) and Port Address Translation (PAT) function for internal IP's.

#### **\*Sendmail Server**

This is the SMTP server that manages all outgoing Internet email from the internal GZAC network

#### **\*DNS Server**

Provides domain name resolution for internal users.

#### **\*Exchange Server**

Provides mail services for laptop and desktop employees on the 10.40.x.x segment.

#### **\*Notes Server**

Provides mail services for laptop and desktop employees on the 10.40.x.x segment.

#### **\*Employee Laptops**

Perform various work related functions including but not limited to email, Internet, SAP, finance, customer service. Laptops are dominantly configured with Outlook 2000 mail client although some are configured with Lotus Notes R5 client.

#### **\*Suspect Laptop**

Laptop that was first infected with the Mydoom.M worm and introduced into the GZAC environment.

#### **\*Employee Desktops**

mall services for laptop and desktop employees on the 10.4<br> **EVALUAT SERVICE SERVICE SERVICE SERVICE SERVICE SERVICE SERVICE SERVICE SERVICE SERVICE SERVICE SERVICE SERVICE SERVICE SERVICE SERVICE SERVICE SERVICE SERVICE S** Perform various work related functions including but not limited to email, Internet, SAP, finance, customer service. Desktops are dominantly configured with the Lotus Notes R5 mail client although some are configured with the Outlook 2000 mail client.

#### **\*DB Servers**

Provide SAP database and related components to various employees within the GZAC environment.

#### **\*SUS Sever**

Provides Microsoft software updates to servers, laptops, and workstations located in the 10.40.x.x segment.

#### **\*ePO Server**

Provides Mcafee Anti-virus DAT file updates to servers, laptops, and workstations located in the 10.40.x.x segment.

*\*Note: All Windows, Solaris, and Linux systems were hardened according to the guidelines written in the respective NIST and SANS hardening guides. Server hardening measures are determined on a per server basis, as workstations* 

*images are hardened according to the requirements for each line of business. [28] [29] [30][40]* 

\*Note: All the SUS updates and ePO updates are placed in their respective servers by the GZAC testing and development team.

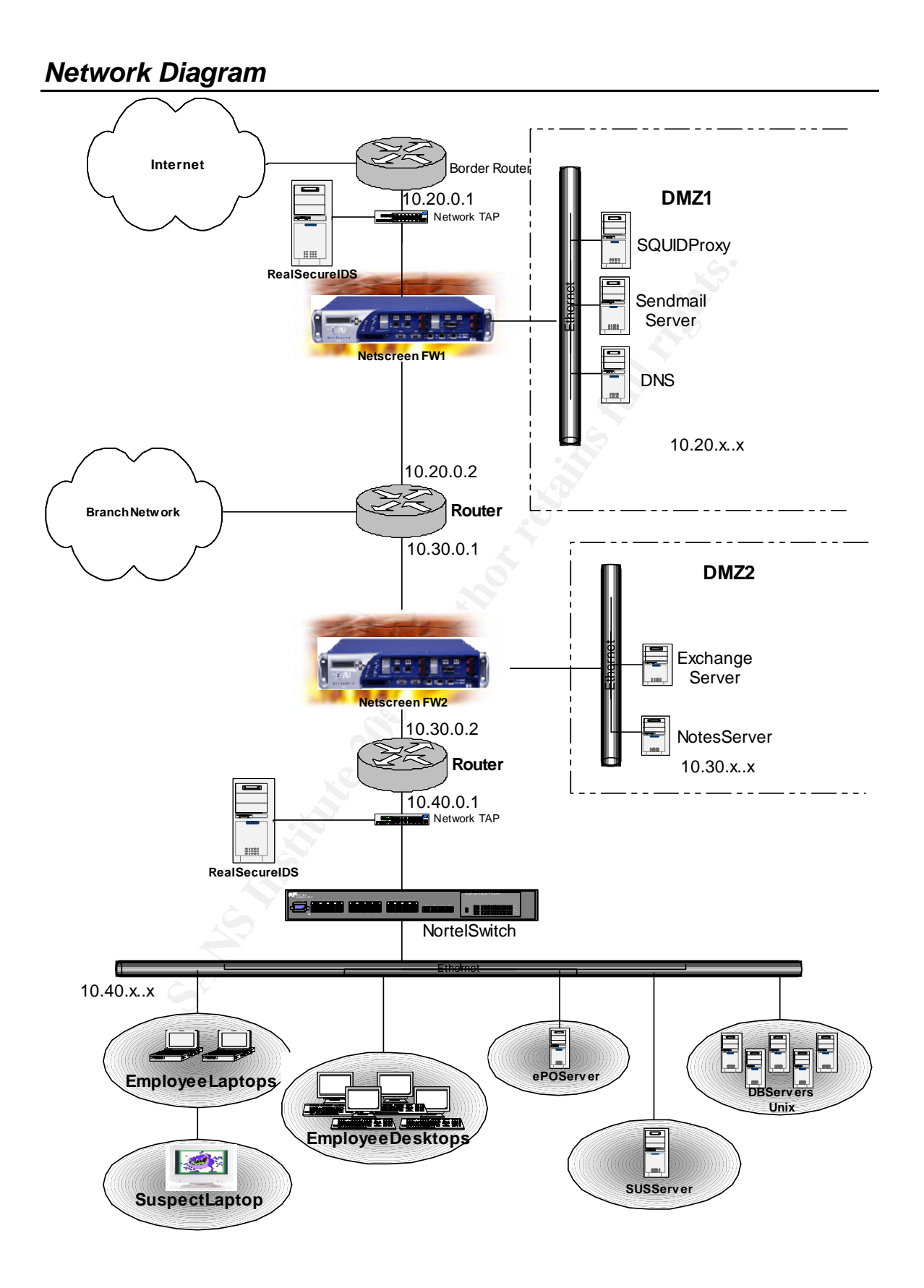

## *Stages of the Attack*

This section of the paper will map the Mydoom.M worm using the five stages of the attack process as stated in the SANS GCIH course material. The five stages of the attack process are as follow: Reconnaissance, Scanning, Exploiting the System, Keeping Access, and Covering Tracks. [32]

### *Reconnaissance*

The reconnaissance stage is when an attacker tries to use different methods to gain information about specific target(s) in order to launch a successful attack against the target system.

The Mydoom.M worm does not initially use any reconnaissance methods to attack a users system. But once the users is infected, the Mydoom.M worm will try the following reconnaissance type scans:

- Gather email addresses from files on the infected system with the following extensions, .adb, .asp, .dbx, .ht\*, .php, .pl, .sht, .tbb, .tx\*, .wab.
- Uses the big four search engines (Google, Altavista, Yahoo, Lycos) to try and harvest additional email addresses for distribution.

maissance stage is when an attacker tries to use different mation about specific target(s) in order to launch a success<br>te target system.<br>Dom.M worm does not initially use any reconnaissance met<br>users system. But once the event monitor we were able to see literally hundreds of event notifications In the 10.40.x.x segment of the GZAC network we found a lot of evidence that the Mydoom.M worm was trying these propagation methods. Viewing the IDS pertaining to the Mydoom.M worm, as shown in figure 6 below.

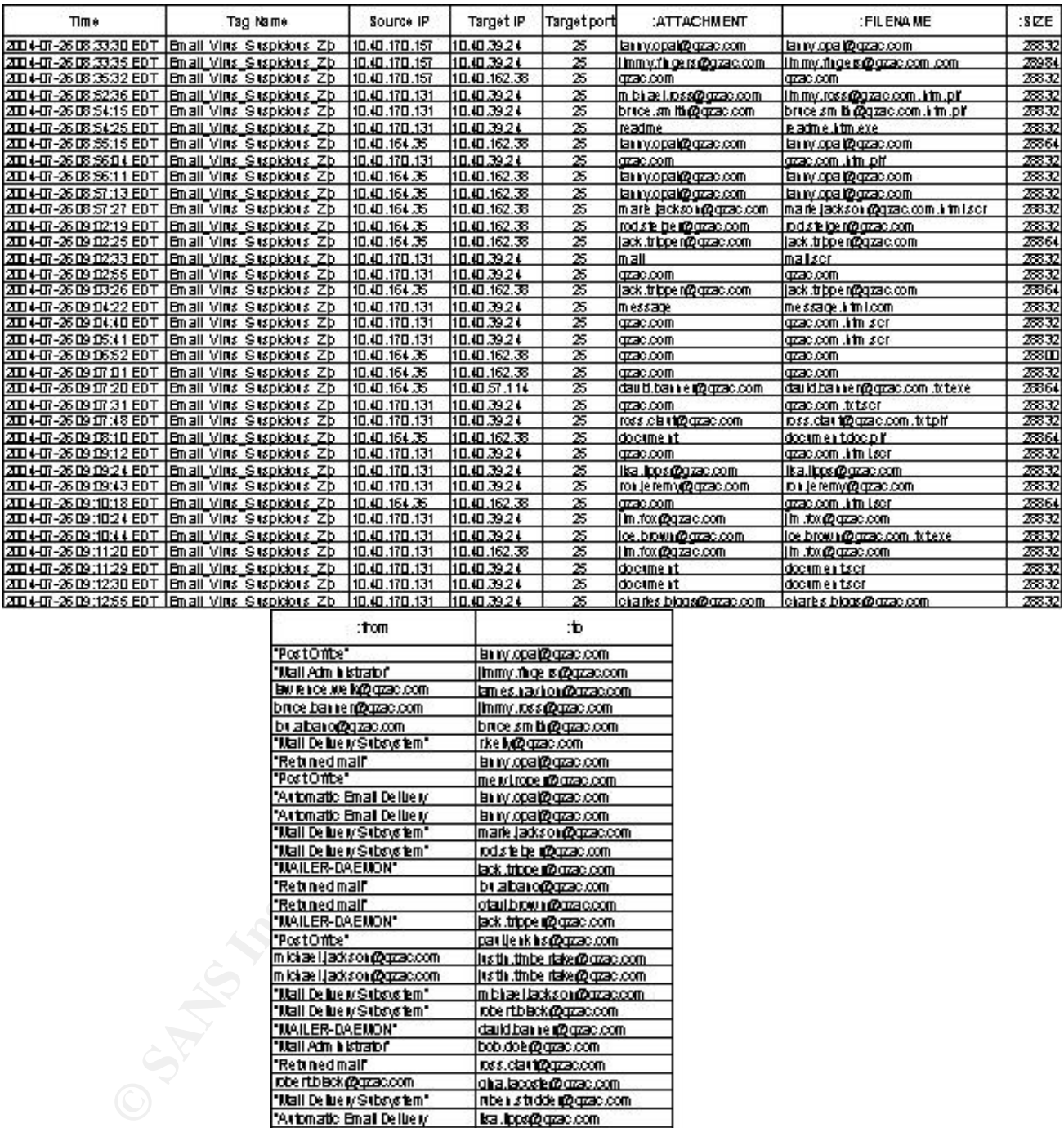

| :tom                             | ïЪ.                          |
|----------------------------------|------------------------------|
| "PostOffice"                     | En ny opat@gzac.com          |
| "I tali Adm bistrator"           | Immy more of gazzaccom       |
| ENVIRONCE AND INVESTIGATION COMM | lames.navion@grac.com        |
| brice basse r@gzac.com           | Immy.ross@gzac.com           |
| buzbaro@gzzc.com                 | brice sm bio@grac.com        |
| "Mail De lue MS (boys tem"       | rkell@qzac.com               |
| "Retined mail"                   | En ny operi@grac.com         |
| "PostOffice"                     | me ivingge af2 grac.com      |
| "Artomatic Email Delivery"       | En ny opal@gzac.com          |
| "Artomatic Email Deliver/        | En ny opat@gzac.com          |
| "Mail De me M Subsystem".        | mark jackson@gzac.com        |
| "Mail De ment Subsystem",        | roduste bje oppgatzac.com    |
| "MAILER-DAEMON"                  | lack trippe all orzac com    |
| "Retined mail"                   | buzbaro@gzzc.com             |
| "Retuned mail"                   | otaui.biow.n@crzac.com       |
| "MAILER-DAEMON"                  | ack.trippe.ing.grac.com      |
| "PostOffice"                     | partjenkhs@gzac.com          |
| miciae Ljackson@gzac.com         | institutible riake@craac.com |
| michael Jackson@grzac.com        | justin thibe riake@qrac.com  |
| "Itali Delue i/ Subsistem".      | m blize i lackson@uzzac.com  |
| "Mail Delue y Subsystem"         | robe rtbleck@qzac.com        |
| "MAILER-DAEMON".                 | daukibanne (@gzac.com        |
| "IJtali Adm bistratof"           | bob.dok@qzac.com             |
| "Retined mail"                   | ross.clasti@gzac.com         |
| robe rtblack@gzzac.com           | gha.lacoste@grac.com         |
| "Mail Delue y Subsystem"         | mben studden@qrzac.com       |
| "Ariomatic Email Delber/         | lsa .lpps@qzac.com           |
| an loe kool@gzac.com             | for Jelem voltage accom-     |
| 'Artomatic Email Delirery'       | be i joi is on@gzac.com      |
| "PostOffice"                     | lim.txx@cazac.com            |
| "MAILER-DAEMON"                  | oe brown@gzzac.com           |
| "PostOffice"                     | mo.occap.com.ml              |
| "IJali Adm bistrator"            | clayarkins@qrac.com          |
| "Mall Adm bistrator"             | clayark ha@gzac.com          |
| rob.georgeu@gzac.com             | charles block@grac.com       |
|                                  |                              |

*Figure 6 – IDS Events triggered by Mydoom.M worm* 

The IDS event that was triggered was the "Email\_Virus\_Suspicious\_Zip". This event signature is used to specifically detect the Mydoom worm variants within the ISS Real Secure IDS product. The IDS signature detects a suspicious zip file attachment within a message, which contains an uncompressed .exe file.

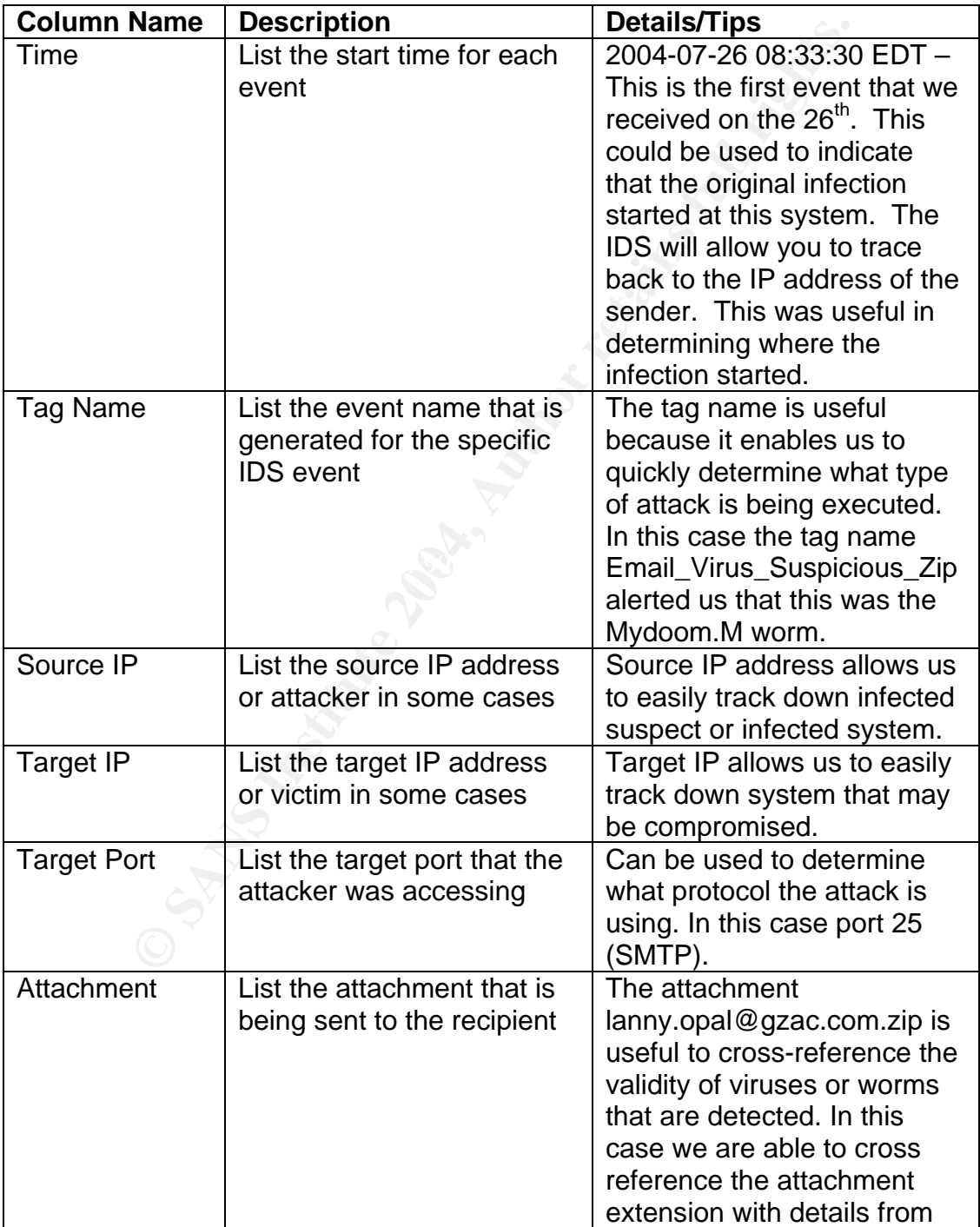

In figure 6 above, you will notice the headings in each column. The column headings represent the following:

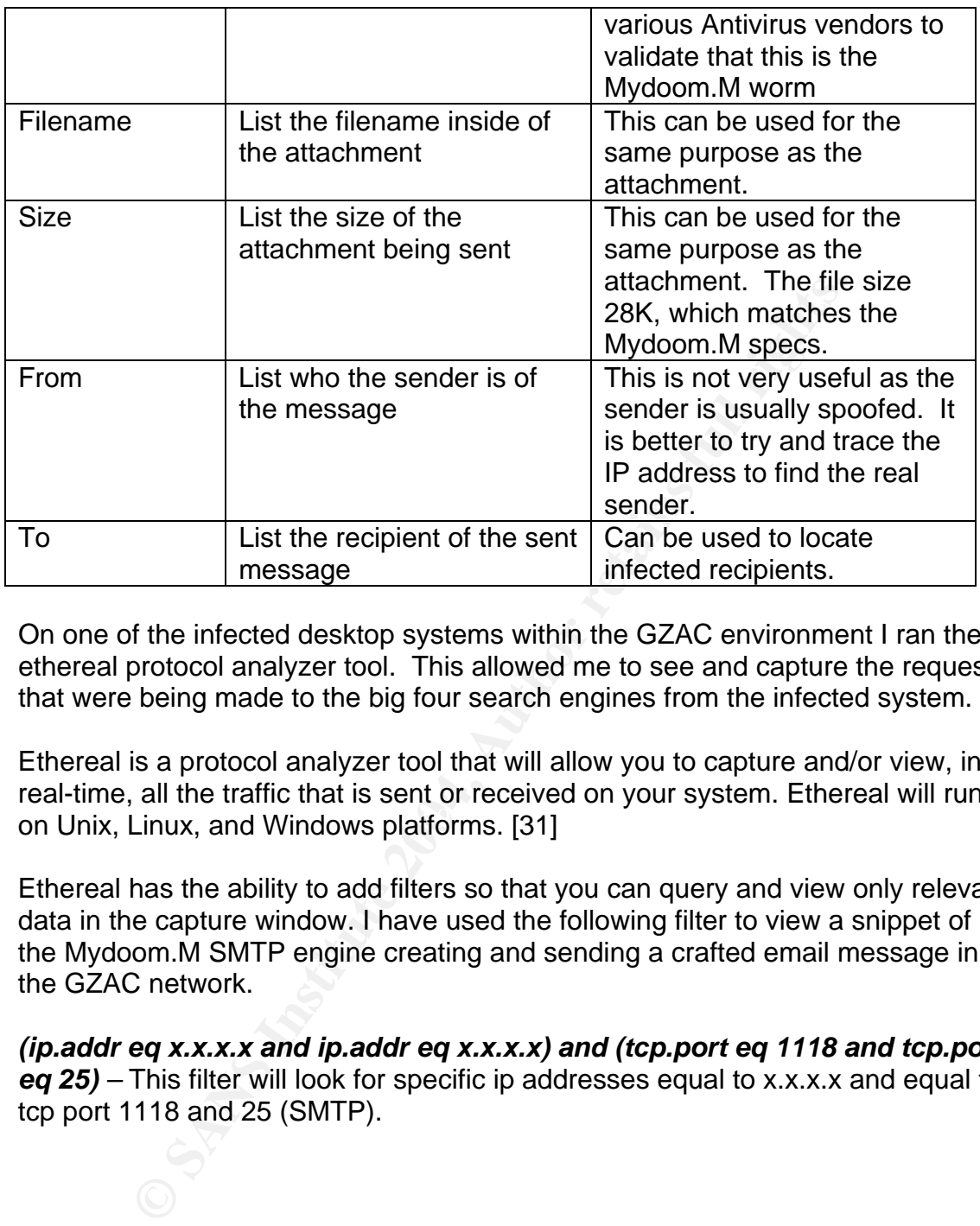

On one of the infected desktop systems within the GZAC environment I ran the ethereal protocol analyzer tool. This allowed me to see and capture the request that were being made to the big four search engines from the infected system.

Key fingerprint = AF19 FA27 2F94 998D FDB5 DE3D F8B5 06E4 A169 4E46 on Unix, Linux, and Windows platforms. [31] Ethereal is a protocol analyzer tool that will allow you to capture and/or view, in real-time, all the traffic that is sent or received on your system. Ethereal will run

Ethereal has the ability to add filters so that you can query and view only relevant data in the capture window. I have used the following filter to view a snippet of the Mydoom.M SMTP engine creating and sending a crafted email message in the GZAC network.

*(ip.addr eq x.x.x.x and ip.addr eq x.x.x.x) and (tcp.port eq 1118 and tcp.port* eq 25) – This filter will look for specific ip addresses equal to x.x.x.x and equal to tcp port 1118 and 25 (SMTP).

|      | Cethereal_mydoom - Ethereal                                                                              |                             |                      |             | $ \Box$ $\times$                                                |  |  |  |  |
|------|----------------------------------------------------------------------------------------------------|-----------------------------|----------------------|-------------|-----------------------------------------------------------------|--|--|--|--|
| File | Edit Capture                                                                                             | Display<br>Tools            |                      |             | Help                                                            |  |  |  |  |
| INo. | Time.                                                                                                    | Source                      | <b>Destination</b>   | Protocol    | Info                                                            |  |  |  |  |
|      | 1239 177.528602                                                                                          | $\mathbb{C}$ , 1974, 1, 10, | mal, and sunat       | <b>TCP</b>  | 1118 > smtp [SYN] Seq=129913846 Ad]                             |  |  |  |  |
|      | 1241 177.587564                                                                                          | Fil, and Kinat              | des also, 1, 108     | <b>TCP</b>  | $smtp > 1118$ [SYN, ACK] Seq=3539509                            |  |  |  |  |
|      | 1242 177.587828                                                                                          | a asa a an                  | mal, and a mar       | <b>TCP</b>  | 1118 > smtp [ACK] Seg=129913847 Ac]                             |  |  |  |  |
|      | 1245 177.650216                                                                                          | Fall and sumar              | ale alen, al alma    | SMTP        | Response: 220 mtal.eqix.net ESMTP                               |  |  |  |  |
|      | 1259 177.686572                                                                                          | <b>AR, ILEM, IL, ILON</b>   | mal, and synad       | <b>SMTP</b> | Command: EHLO in-motion.net                                     |  |  |  |  |
|      | 1285 177.991284                                                                                          | nal, agila, nat             | area alsia al ame    | TCP         | smtp > 1118 [ACK] Seq=3539509837 A                              |  |  |  |  |
|      | 1286 177.991537                                                                                          | nal, and a net              | ne aea a am          | SMTP        | Response: 250-mtal.eqix.net Hello                               |  |  |  |  |
|      | 1295 178.180005                                                                                          | e atau and                  | mal, and samat       | TCP.        | 1118 > smtp [ACK] Seq=129913867 Ac                              |  |  |  |  |
|      | 1387 179.476050                                                                                          | e amaa a                    | mal, and a mad       | <b>SMTP</b> | Command: MAIL FROM: <noreply@in-mot< td=""></noreply@in-mot<>   |  |  |  |  |
|      | 1392 179.534358                                                                                          | ral, and a mart             | ne asa a am          | <b>SMTP</b> | Response: 250 OK                                                |  |  |  |  |
|      | 1399 179.679715                                                                                          | ad, alga, al, alga          | $m>1$ , and $\sim m$ | TCP.        | 1118 > smtp [ACK] Seq=129913902 Ad                              |  |  |  |  |
|      | 1400 179.702505                                                                                          | 2.150.1.10                  | med. Guide and       | <b>SMTP</b> | Command: RCPT TO: <patty@in-motion.< td=""></patty@in-motion.<> |  |  |  |  |
|      | 1403 179.801478                                                                                          | al, acha, nat               | nee also al alve     | <b>TCP</b>  | smtp > 1118 [ACK] Seq=3539509987 A                              |  |  |  |  |
|      | 1404 179.890351                                                                                          | <b>Fall</b> , and a mart    | ate at a algorithm   | SMTP        | Response: 250 Accepted                                          |  |  |  |  |
|      | 1408 180.059144                                                                                          | <b>P. Asm. A. And</b>       | mal, agis, nat       | SMTP        | Command: DATA                                                   |  |  |  |  |
|      | 1409 180.116181                                                                                          | mal and a mat               | nee also a alce      | TCP.        | smtp > 1118 [ACK] Seq=3539510001 A                              |  |  |  |  |
|      | 1410 180.116967                                                                                          | nal, agha, nat              | nee also, al aloe    | SMTP        | Response: 354 Enter message, endir                              |  |  |  |  |
|      | 1412 180.279826                                                                                          | alent also, al altre        | mal and same?        | TCP.        | 1118 > smtp [ACK] Seq=129913939 Ad /                            |  |  |  |  |
|      |                                                                                                    |                             |                      |             |                                                                 |  |  |  |  |
|      | ::::::                                                                                                   |                             |                      |             |                                                                 |  |  |  |  |
|      | File: ethereal mydoom<br>Filter: If ip. addreq<br>$.1.102$ and ip. addr eq.<br>216.87) an<br>Reset Apply |                             |                      |             |                                                                 |  |  |  |  |

*Figure 7 – Ethereal capture* 

Another great feature of ethereal is the ability to follow data streams. This will allow you to view the entire data stream in one window. Figure 8 below shows the data stream for the ethereal capture in figure 7.

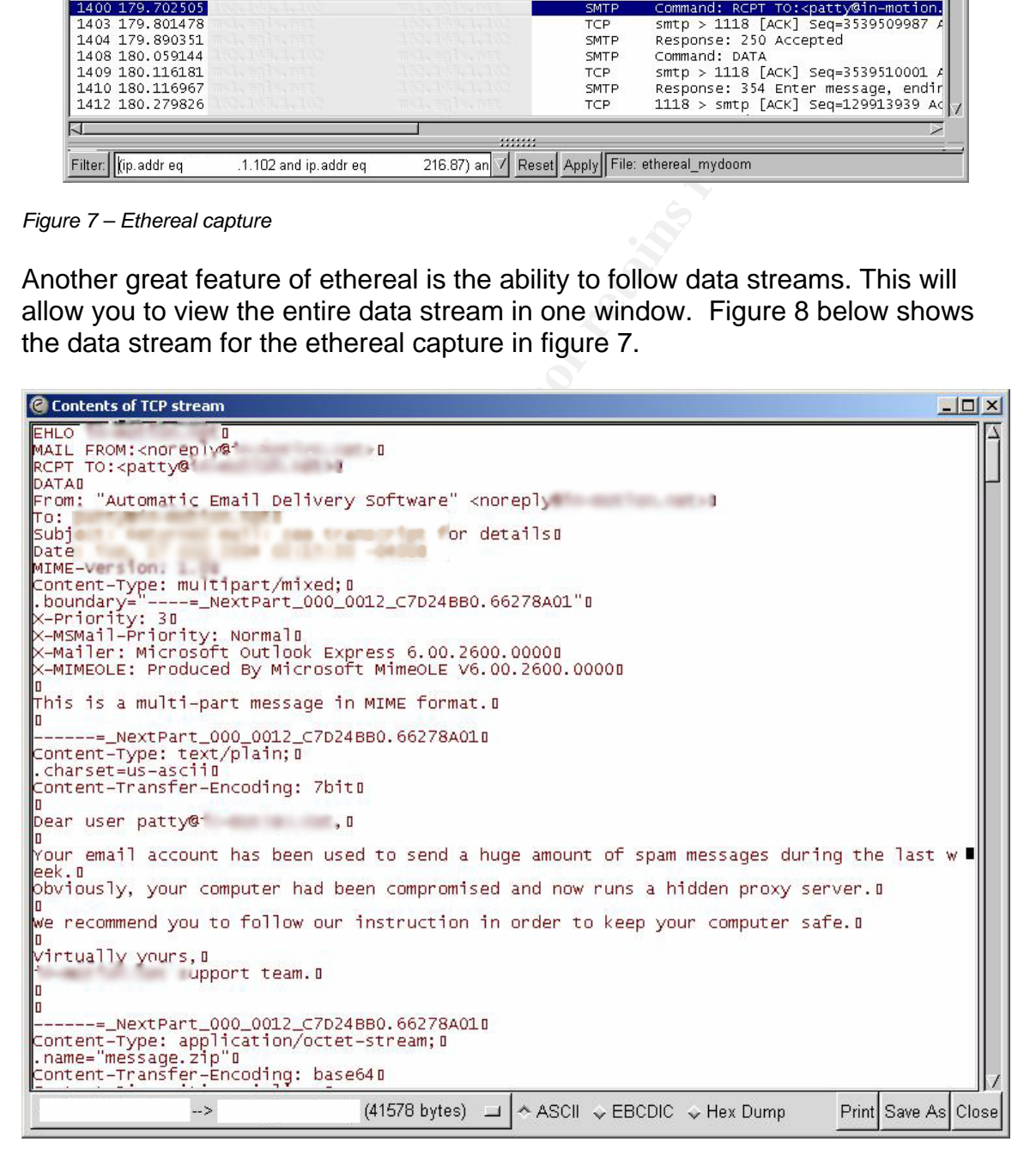

*Figure 8 – Ethereal data stream* 

## *Scanning*

The scanning stage of the attack process is when an attacker will try to search for vulnerabilities that may exist on the target system. Some methods or scanning are:

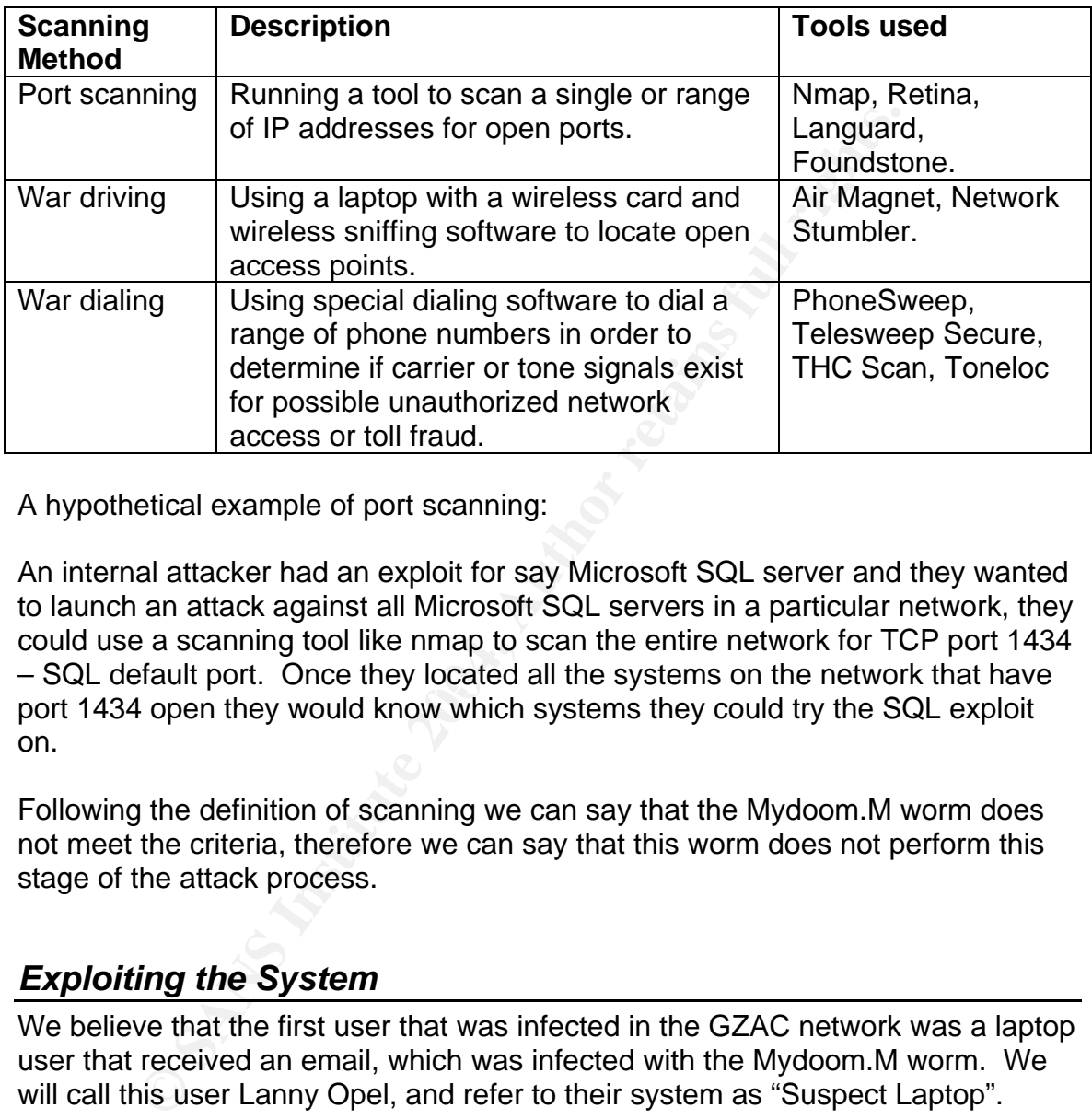

A hypothetical example of port scanning:

– SQL default port. Once they located all the systems on the network that have An internal attacker had an exploit for say Microsoft SQL server and they wanted to launch an attack against all Microsoft SQL servers in a particular network, they could use a scanning tool like nmap to scan the entire network for TCP port 1434 port 1434 open they would know which systems they could try the SQL exploit on.

Following the definition of scanning we can say that the Mydoom.M worm does not meet the criteria, therefore we can say that this worm does not perform this stage of the attack process.

## *Exploiting the System*

We believe that the first user that was infected in the GZAC network was a laptop user that received an email, which was infected with the Mydoom.M worm. We will call this user Lanny Opel, and refer to their system as "Suspect Laptop".

In this section, I will discuss how the Mydoom.M worm attacked and infected the Suspect laptop located on the GZAC network.

On July 26<sup>th</sup> 2004, Lanny connected to his home email account via pop3 (TCP port 110), and retrieved an email message, believed to contain the Mydoom.M worm. The email message was very convincing so Lanny decided to open the
email message and launch the attachment. Once he unzipped the attachment and executed the file, his system became infected with the Mydoom.M worm.

The Mydoom.M worm first copied the java.exe and services.exe files to the C:\Windows folder. Once that was complete, it added the following registry keys to the system:

"HKEY\_LOCAL\_MACHINE\SOFTWARE\Microsoft\Windows\CurrentVersion\Run \JavaVM

"HKEY\_LOCAL\_MACHINE\SOFTWARE\Microsoft\Windows\CurrentVersion\Run \Service.

The auto run registry keys that were added to the Suspect laptop will execute the java.exe and services.exe files every time the system is booted.

connections, then it will connect to the local DNS server. Once connected it will query for its mail exchanger that matches the domain name of the target recipient's address. Once found, it uses this as the SMTP server. [34] When triggered, the java.exe the My doom.M worm will check for Internet

In figure 9 and 10 below, show what happens when the java.exe file is triggered.

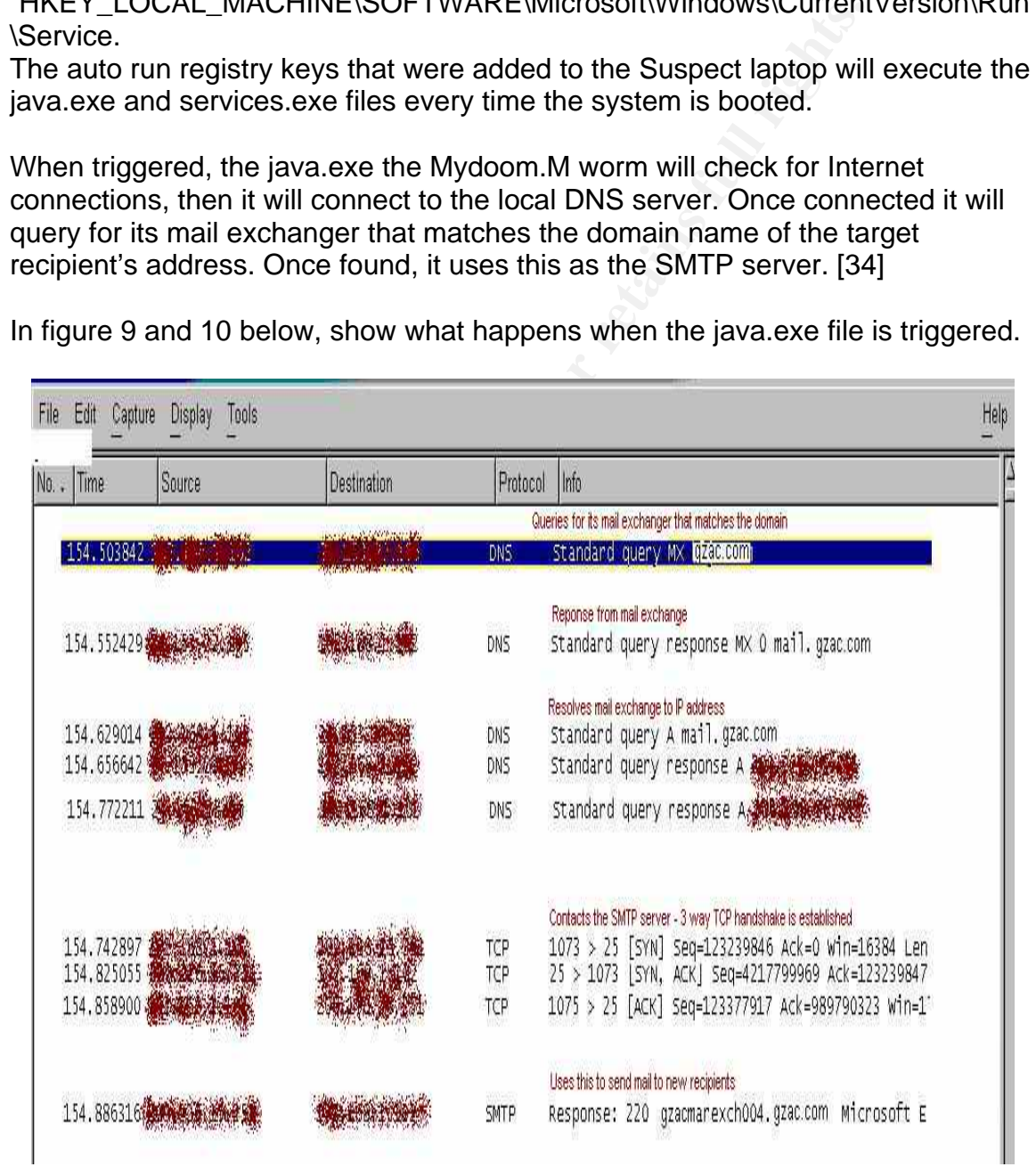

*Figure 9 – Java.exe file executed triggers the Mydoom.M SMTP engine*

### C Contents of TCP stream

WIME-Version: 1.00<br>Content-Type: multipart/mixed; 0<br>X-Priority: 30<br>X-Priority: 30<br>X-MSMail-Priority: Normal0<br>X-MiMail-Priority: Normal0<br>X-MiMEOLE: Produced By Microsoft MimeOLE V6.00.2600.00000<br>T-MIMEOLE: Produced By Micro This is a multi-part message in MIME format.O --=\_NextPart\_000\_0004\_4DF2C522.3841574AD Content–Type: text/pl̃ain;ū<br>.charset=us-asciiū

*Figure 10 – Mydoom.M SMTP engine trying to send the crafted message*

| This message was not delivered due to the following reason: $I$                                                                                                    |  |
|----------------------------------------------------------------------------------------------------|--|
|                                                                                                    |  |
| Your message was not delivered because the destination server was !                                                                                                    |  |
| unreachable within the allowed queue period. The amount of time!<br>a message is queued before it is returned depends on local configura-m<br>tion parameters. D                                                                 |  |
| Most likely there is a network problem that prevented delivery, but D<br>it is also possible that the computer is turned off, or does not !<br>have a mail system running right now. D                                           |  |
|                                                                                                    |  |
| Figure 10 - Mydoom.M SMTP engine trying to send the crafted message                                                                                                    |  |
|                                                                                                    |  |
|                                                                                                    |  |
|                                                                                                    |  |
| From the firewall logs we were able to detect the queries that were made to the                                                                                                    |  |
|                                                                                                    |  |
| big four search engines. See figure 11.                                                                                                    |  |
|                                                                                                    |  |
|                                                                                                    |  |
|                                                                                                    |  |
| .433 [26/Jul/2004:15:16:35 -0400] 0.001@@@@@@@@@@@@P_HIT_ACCESS_DENIED/403 5899 GET http://www.google.com/search?hl=en&                                                                                                    |  |
|                                                                                                    |  |
| .433 [26/Jul/2004:15:16:35 -0400] 0.001 《大概编译》(P_HIT_ACCESS_DENIED/403 5930 GET http://search.yahoo.com/search?p=com<br>.454 [26/Jul/2004:15:16:35 -0400] 0.001 《大概编译》(中IT_ACCESS_DENIED/403 5894 GET http://www.altavista.com/w |  |
| .454 [26/Jul/2004:15:16:35 -0400] 0.001 3 我的爱好CP_HIT_ACCESS_DENIED/403 5906 GET http://www.altavista.com/web/results?o                                                                                                    |  |
|                                                                                                    |  |
| .454 [26/Jul/2004:15:16:35 -0400] 0.001 增越路路客客口P_HIT_ACCESS_DENIED/403 5900 GET http://www.google.com/search?hl=en&<br>.473 [26/Jul/2004:15:16:35 -0400] 0.001 微微器像第1CP_HIT_ACCESS_DENIED/403 5910 GET http://search.lycos.com   |  |
| .473 [26/Jul/2004:15:16:35 -0400] 0.001;猪类磷酸精管下口 HIT_ACCESS_DENIED/403 5915 GET http://search.lycos.com/default.asp?i                                                                                                    |  |
| .473 [26/Jul/2004:15:16:35 -0400] 0.001 《《《《文集》》》,「CP_HIT_ACCESS_DENIED/403 5923 GET http://search.yahoo.com/search?p=fortu                                                                                                    |  |
| .473 [26/Jul/2004:15:16:35 -0400] 0.001渐滚斜斜覆镜辫帘CP_HIT_ACCESS_DENIED/403 5890 GET http://www.google.com/search?hl=en                                                                                                    |  |
| .487 [26/Jul/2004:15:16:35 -0400] 0.001இஇத்தத்திர் CP_HIT_ACCESS_DENIED/403 5904 GET http://www.google.com/search?hl=en&ir                                                                                                    |  |
| .487 [26/Jul/2004:15:16:35 -0400] 0.00设 <b>/ 彩光/染料/ </b> TCP_HIT_ACCESS_DENIED/403 5897 GET http://www.google.com/search?hl=en&                                                                                                  |  |
| .487 [26/Jul/2004:15:16:35 -0400] 0.00楼绘数缓缓一TCP_HIT_ACCESS_DENIED/403 5922 GET http://search.yahoo.com/search?p=ma                                                                                                    |  |
| .503 [26/Jul/2004:15:16:35 -0400] 0.00機能機能停用 TCP_HIT_ACCESS_DENIED/403 5885 GET http://www.altavista.com/web/results?q=                                                                                                    |  |
|                                                                                                    |  |
|                                                                                                    |  |
| .517 [26/Jul/2004:15:16:35 -0400] 0.001 观感梦浅弱 TCP_HIT_ACCESS_DENIED/403 5917 GET http://search.yahoo.com/search?p=na                                                                                                    |  |
| Figure 11 - Firewall logs - Mydoom.M worm trying to access big four search engines                                                                                                    |  |

*Figure 11 – Firewall logs - Mydoom.M worm trying to access big four search engines* 

The services.exe file that was dropped on the suspect laptop is the actual Trojan program, which is detected as Backdoor.Zincite.A from Symantec. This Trojan program opens a backdoor on port 1034. Which can later be used to gain unauthorized access to the infected system.

By using the netstat –an command, we are able to see the open Trojan port 1034 on the suspect laptop. See figure 12.

C:\>netstat -an

Active Connections

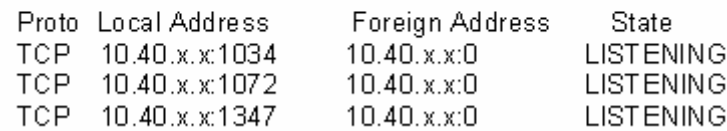

*Figure 12 – netstat –an output shows TCP port 1034 open* 

The netstat command allows the user to check your network configuration and activity. The commands that can be uses with netstat are as follows:

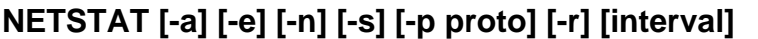

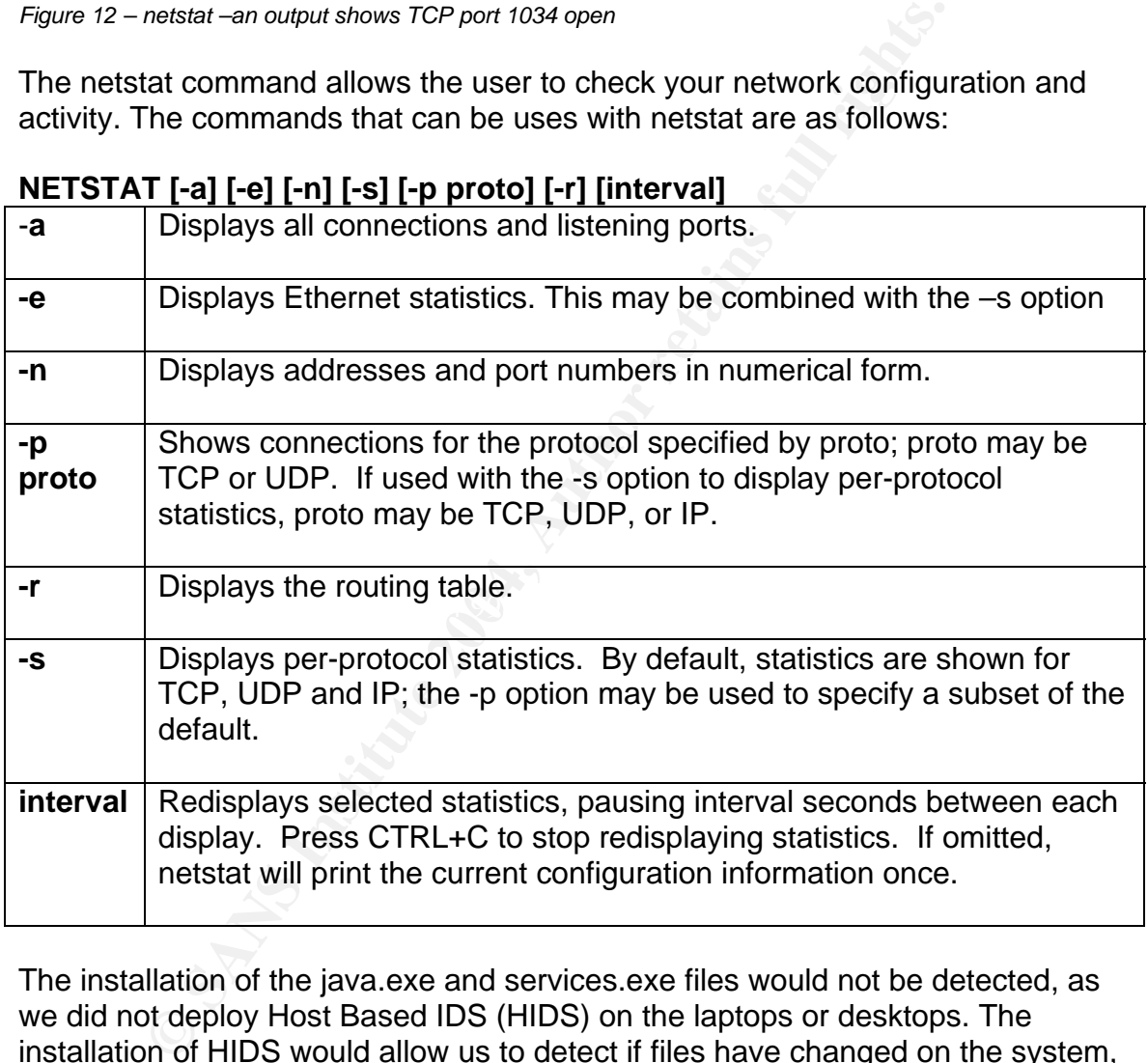

The installation of the java.exe and services.exe files would not be detected, as we did not deploy Host Based IDS (HIDS) on the laptops or desktops. The installation of HIDS would allow us to detect if files have changed on the system, it would also allow us to detect any changes to the registry.

Further into the attack when the Mydoom.M worm started to propagate we did detect this on our IDS sensors and by checking the firewall logs.

# *Keeping Access*

In order to keep the system infected, the Mydoom.M worm does two things.

- **1)** It creates two registry keys in the auto run registry section that call the main executable files used to infect the target system. These files are java.exe and services.exe. See figure 13.
- **2)** It drops a back door on the infected system so that the attacker has unauthorized access to the system. The backdoor is initiated by the services.exe file, which opens port 1034 on the infected system. See figure 14.

| Edit View<br>Favorites Help<br>Registry |                           |  |
|-----------------------------------------|---------------------------|--|
| Fi Flur<br>Name                         | Data                      |  |
| RunDnce<br>ab] [Default]                | (value not set)           |  |
| RunDnceEx<br>ab]JavaVM                  | "C:\WINDOWS\java.exe"     |  |
| <b>RunServices</b><br>ab] Services      | "C:\WINDOWS\SERVICES.EXE" |  |

*Figure13 – Registry keys created by Mydoom.M worm infection* 

|                          | Registry Edit View Favorites Help                                            |                            |                                          |                           |                  |
|--------------------------|------------------------------------------------------------------------------|----------------------------|------------------------------------------|---------------------------|------------------|
|                          | <b>R</b> Funi                                                                | Name.                      | Data                                     |                           |                  |
|                          | RunDnce<br>RunOnceEx                                                         | ab] [Default]<br>ab JavaVM | (value not set)<br>"C:\WINDOWS\java.exe" |                           |                  |
| $\overline{\phantom{a}}$ | <b>RunServices</b>                                                           | ab Services                |                                          | "C:\WINDOWS\SERVICES.EXE" |                  |
|                          | My ComputerVHKEY_LOCAL_MACHINE\SDFTWARE\Microsoft\Windows\CurrentVersion\Run |                            |                                          |                           |                  |
|                          | Figure 13 - Registry keys created by Mydoom.M worm infection                 |                            |                                          |                           |                  |
|                          | MS-DOS Prompt                                                                |                            |                                          |                           | $ \Box$ $\times$ |
|                          | $6 \times 8$                                                                 | [ ] [ ] [ ] [ ] [ ]        | 图<br>$\mathbf{A}$                        |                           |                  |
|                          | Cr\>netstat -an                                                              |                            |                                          |                           |                  |
|                          | lotive Connections                                                           |                            |                                          |                           |                  |
|                          | <b>Bddre</b>                                                                 |                            | <b>Address</b>                           |                           |                  |
|                          |                                                                              |                            |                                          |                           |                  |
|                          | $\sum_{i=1}^{n}$                                                             |                            |                                          |                           |                  |
|                          |                                                                              |                            |                                          |                           |                  |
|                          |                                                                              |                            |                                          |                           |                  |
|                          |                                                                              |                            |                                          |                           |                  |
|                          |                                                                              |                            |                                          |                           |                  |
|                          |                                                                              |                            |                                          |                           |                  |
|                          |                                                                              |                            |                                          |                           |                  |
|                          | Figure 14 - Trojan listening on TCP port 1034                                |                            |                                          |                           |                  |
|                          |                                                                              |                            |                                          |                           |                  |
|                          |                                                                              |                            |                                          |                           |                  |
|                          | <b>Covering Tracks.</b>                                                      |                            |                                          |                           |                  |
|                          |                                                                              |                            |                                          |                           |                  |

*Figure 14 – Trojan listening on TCP port 1034* 

# *Covering Tracks.*

The Mydoom.M worm tries to cover its tracks by disguising the critical attack files (java.exe and services.exe) on the system. These files do not have any inconspicuous names that would give them away. Instead the Mydoom.M worm writer makes these files blend in with the other files on the system by using common names. See figure 15 & 16.

| <b>EN C: WINDOWS</b>                                                      |          |                                                                        |                                  |                                                       | FOX              |
|---------------------------------------------------------------------------|----------|------------------------------------------------------------------------|----------------------------------|-------------------------------------------------------|------------------|
| File Edit<br>View<br>Favorites Tools<br>Help                              |          |                                                                        |                                  |                                                       | 嘛                |
| ↓Back → → 它   @Search B Folders ③History   A D X 27   四                   |          |                                                                        |                                  |                                                       |                  |
| Address C C:\\MNDOWS                                                      |          |                                                                        |                                  |                                                       | $\partial$ Go    |
| <b>Folders</b>                                                            | $\times$ | Name                                                                   |                                  | Size Type                                             | $\blacktriangle$ |
| E cap Local Disk (C:)<br>RESTORE<br>Downloads<br>My Documents<br>my music |          | <b>ELIAUTOEXP.DAT</b><br>ava.exe<br><b>CO JVIEW EXE</b><br>SI KEYB SYS | 7 KB<br>29 KB<br>169 KB<br>18 KB | DAT File<br>Application<br>Application<br>System file | Ц<br>۲           |

*Figure 15 – Java.exe file is placed in the windows folder* 

| - 0<br>国<br>$\partial$ Go<br>Type<br>Size<br>۰<br>File<br>6 KB<br>Application<br>8 KB | - Java.exe file is placed in the windows folder<br><b>EN C: WINDOWS</b><br>File<br>Edit<br>View<br>Favorites<br>Tools<br>Help<br>Address C CWINDOWS<br>Folders<br>E-cal Disk (C:) | 省電×の<br>Name /<br>×             |                       |
|---------------------------------------------------------------------------------------|----------------------------------------------------------------------------------------------------|---------------------------------|-----------------------|
|                                                                                       |                                                                                                    |                                 |                       |
|                                                                                       |                                                                                                    |                                 |                       |
|                                                                                       |                                                                                                    |                                 |                       |
|                                                                                       |                                                                                                    |                                 |                       |
|                                                                                       |                                                                                                    |                                 |                       |
|                                                                                       |                                                                                                    |                                 |                       |
|                                                                                       |                                                                                                    |                                 |                       |
|                                                                                       |                                                                                                    | SERVICES                        |                       |
|                                                                                       | RESTORE                                                                                                    | services.exe                    |                       |
| $\mathcal{C}$<br><b>ACCAST</b>                                                        | Downloads<br>H.<br>My Documents                                                                                                    | SERVICES. TXT<br>¥<br>OCOUCLEUT | Text Document<br>6 KB |
|                                                                                       |                                                                                                    |                                 |                       |
| My Computer                                                                           | 336 object[s] (Disk free space: 1.68 GB)                                                                                                    | 45.5 MB                         |                       |
|                                                                                       | - Services.exe file is placed in the windows folder                                                                                                    |                                 |                       |

*Figure 16 – Services.exe file is placed in the windows folder*

# *The Incident Handling Process*

In this section, I will take the reader through an outbreak of the Mydoom.M worm that occurred in the GZAC network environment, and explain the six phases (Preparation, Identification, Containment, Eradication, Recovery, and Lessons Learned) of the incident handling process as stated by SANS, that were used to resolve the Mydoom.M worm outbreak

### *Preparation Phase*

Preparation is key to incident response. In my eyes this is stage 0, where a company will establish an organizational stance on how they will deal with an incident. It's not nice to be caught with your pants down when an incident hits, so it is key to be prepared.

Depending on the incident, you could loose a lot of time, money, and company face value if you are not prepared to respond promptly, and efficiently to an incident.

**Example 10** is key to incident response. In my eyes this is stage 0, will establish an organizational stance on how they will easo it will establish an organizational stance on how they will deal it's not nice to be caugh GZAC has an Information Security Team that also handles Incident response. The Information Security Team is comprised of a CISO, Senior Manager, and 15 top-notch security professionals. All of the individuals within the Incident response team have taken some form of SANS course and/or currently have their CISSP designations.[36] [35].

The CISO is highly respected by his peers and in the Information Security field, and has over 20 years experience in Information Security and has worked for various government agencies.

The Senior Manager of the Incident Security team has been in the Information Security field for 10 years and has worked in various technical and managerial positions throughout his career in Information Security.

Similarly, like the SANS 6 step Incident handling process, GZAC too has its own six-phase incident response process. The six phases that GZAC uses are as follows:

- **1) Inform**
- **2) Identify**
- **3) Investigate**
- **4) Contain**
- **5) Eradicate**

### **6) Review**

The Inform phase enables technical support or employees to contact us on a 24x7 basis in the event of any incidents that may arise. We also use this alerting feature with our IDS sensors. In the event of an attack or system outage the GZAC incident response team would be notified via pager.

At the Identify phase we would carry out a full investigation to determine the nature of the incident. Some of the things that we would consider are:

- 1) Is the threat real?
- 2) What is the geographical origin and destination of the attack?
- 3) What effect does the incident have on the destination or target system(s)?
- 4) Was the system compromised?
- 5) How many systems are being affected?
- 6) How critical are the devices or systems being attacked?

The modernic. Some or the mings that we would consider at the the the the the the than test to dos the incident have on the destination of the attack?<br>
And is the geographical origin and destination of the attack?<br>
as the previous phase so that we can determine the course of action to take going forward. In this phase we would gather all the affected parties (directly and The Investigate phase allows us to assess the information gathered in the indirectly affected) within GZAC Inc. and assemble what we call a Security Problem Management Team (SPMT). Usually the SPMT is convened if the incident is wide spread and could impact multiple systems or groups.

Information Security will also handle the last three phases of our incident handling process. Once the SPMT is convened they will assess the incident from the beginning and determine the necessary steps to resolve the issue(s). The SPMT along with

n the Contain phase we would take the necessary steps to prevent the incident I from spreading to other systems on the network. Other steps that we would take so they cannot contaminate any other systems or data on the network. If need be we would also bring up the necessary backup systems. to contain the incident are: Establish a quarantine area to the affected systems

Once we have contained the incident the next phase would be to Eradicate. This is the phase where we would use our Jump Kit. In this phase our first step would be to preserve a copy or copies of the infected systems as evidence or for forensic analysis. Once we have preserved a copy of the infected system(s), we would then determine if they should be re-imaged or restored. This would depend on the type of incident that occurred on the system.

Our final step is the Review phase. In this phase we would go over lessons learned from the incident and take the proper steps to ensure that the incident does not repeat itself.

GZAC also has a patch management process in place to ensure that all critical software and hardware vendor patches are updated on systems and appliances within one week of the release date. This includes testing and deployment.

Within the GZAC environment all networking duties have been separated. There is not a single network administrator for all components. Specific teams have been created to maintain and control the various network components.

The teams are as follows:

- Is are as follows:<br> **Example 12**<br> **CONDIT CONDITE ANTIC CONDITM** INTO THE CONDITED AND THE CONDITED AND<br>
Infiguration issues, and maintenance. All firewall rule change<br>
orough a change review team for approval and follow d 1) Firewall Team - Responsible for all Netscreen firewall rule changes, through a change review team for approval and follow due care process. configuration issues, and maintenance. All firewall rule changes must go
- 2) **Router Team** Responsible for router configuration and related maintenance issues.
- 3) **Email Team** Responsible for configuration and maintenance of all mail servers, and mail gateways.
- 4) **Proxy Team** Responsible for Squid proxy server configuration and maintenance.
- 5) **Anti-virus Team** Responsible for testing new DAT files, and deploying them to the laptop, desktops, and servers accordingly via Mcafee ePolicy Orchestrator (ePO).
- 6) **Field Services Team** Responsible for software and hardware configuration of all laptop and desktop systems.

GZAC Inc has been through many different malware attacks and worm type outbreaks in the past, so they were well prepared for the Mydoom.M worm incident.

### **Policy**

The Information Security Team within GZAC Inc. has developed an Information Security Guide (ISG). The ISG is meant to establish technology, process, and people requirements in support of GZAC information security policies and operating directives, also to document specific responsibilities of staff and management.

### **Sample Excerpts from the ISG**

Inc ident Response Definition

A s ecurity incident is an adverse event or situation associated with an information res ource that results in:

- An attempt to compromise GZAC information or networks.
- A failure to comply with security requirements or objectives as stated in the ISG.
- A vulnerability discovery.
- Unauthorized probing or potentially hostile probing of one or more computer systems or networks.

Op erating Directives

- $\bullet$  Establish an information security process inamework to ensure con • Establish an information security process framework to ensure consistent identification, measurement, and effective management of business risks that arise from information security threats and vulnerabilities.
	- Establish clear Executive accountabilities for securing and protecting GZAC's information resources and managing related business risks
	- Establish information security standards and a control framework to ensure consistent implementation of control measures.

### Segregation of duties

Excerpts from the ISG<br>
Response Definition<br>
y incident is an adverse event or situation associated with a<br>
that results in:<br>
attempt to compromise GZAC information or networks.<br>
flatlune to comply with security requirement • Segregation of duties, independent checks or other controls must be implemented as necessary to prevent individuals or groups from deliberately or inadvertently compromising the security of the GZAC's information resources.

### Audit Logs

- Audit logs, that record access to and use of information resources, must be maintained.
- Logs should contain sufficient detail to ensure that individuals can be held accountable for their actions.

### *Identification Phase*

The Identification phase of incident handling is where you would basically determine the following:

- 1) Is the threat real?
- 2) What is the geographical origin and destination of the attack?
- 3) What effect does the incident have on the destination or target system(s)?
- ) Was the system compromised? 4
- 5) How many systems are being affected?
- ) How critical are the devices or systems being attacked? 6

worm. We will call this user Lanny. We believe the first user that was infected in the GZAC network was a laptop user that received an email via pop3, which was infected with the Mydoom.M

On July 26<sup>th</sup> 2004 at approximately 07:00:00, Lanny connected to his home email account via pop3 (TCP port 110), and retrieved an email message believed to contain the Mydoom.M worm. The email message contained information implying that his system was infected with a virus, and offered instructions on how the virus could be cleaned from his system. Since the email was very convincing Lanny decided to open the email message and launch the attachment. Once he unzipped the attachment and executed the file, his system became infected with the Mydoom.M worm. This was the start of Mydoom.M infection in the GZAC network environment. See figure 17.

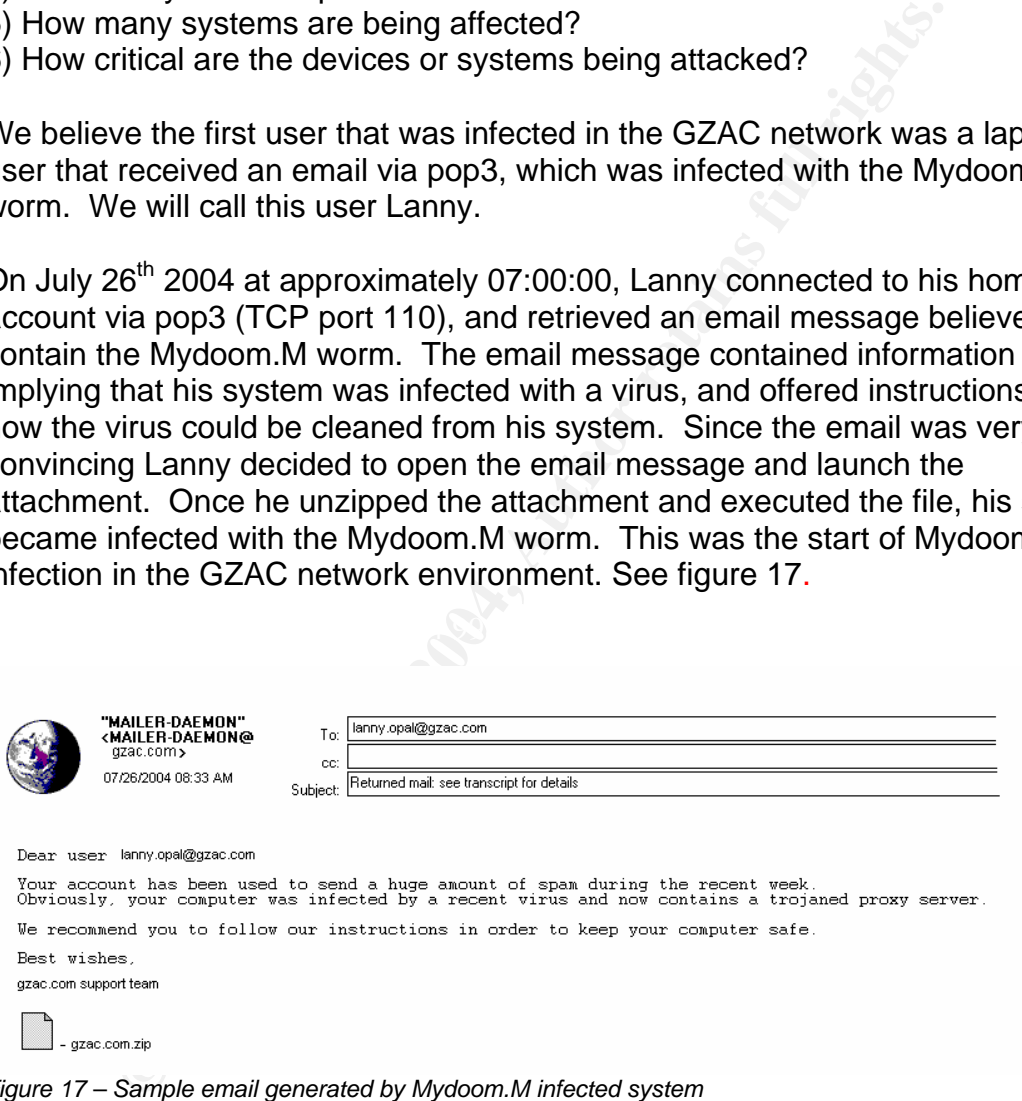

*Figure 1 7 – Sample email generated by Mydoom.M infected system*

The first signs of the Mydoom.M worm in the GZAC environment, was noticed by the on duty Information Security Analyst (Jason) on the morning of July 26 at approximately 08:00:00. Upon his review of the IDS event logs he noticed the unusually high number of events with the tag name "Email Virus Suspicious Zip". [27] See figure 6 for a snippet of the IDS logs.

Jason promptly conveyed his findings from the IDS sensor to the Senior Security Analyst (Sylvain). Sylvain confirmed that the "Email Virus Suspicious Zip" findings on the IDS sensor were in fact suspicious. Further research of this issue through various AV vendors (Mcafee, Symantec, Kaspersky Labs), and other security related web sites lead to the conclusion that it was the Mydoom.M worm that was infecting the GZAC network.

inform them of the high volume of calls that they were receiving regarding the Within the hour Enterprise Help Desk (EHD) contacted Information Security to Mydoom.M worm.

Erio I the migh volume of calls that they were receiving regard of Microsoft, Sylvain determined that the Mydoom.M worm posed a sthe GZAC environment so he promptly contacted the Senioon Security (Bob) and briefed him on t threat to the GZAC environment so he promptly contacted the Senior Manager of Information Security (Bob) and briefed him on the current situation. Sylvain also started to track the infection rate of the Mydoom.M worm in the GZAC At this point, Sylvain determined that the Mydoom.M worm posed a serious environment.

could be used to clean the MyDoom.M worm. The tool is called Mcafee Stinger. Further research on the Mcafee web site allowed Sylvan to locate a tool that [38]

The DAT file (4381) needed to clean and protect systems from the Mydoom.M worm was not available on the Mcafee web site at this time, due to the timing and "LOW" risk assessment rating of the Mydoom.M worm.

# **Incident Timeline**

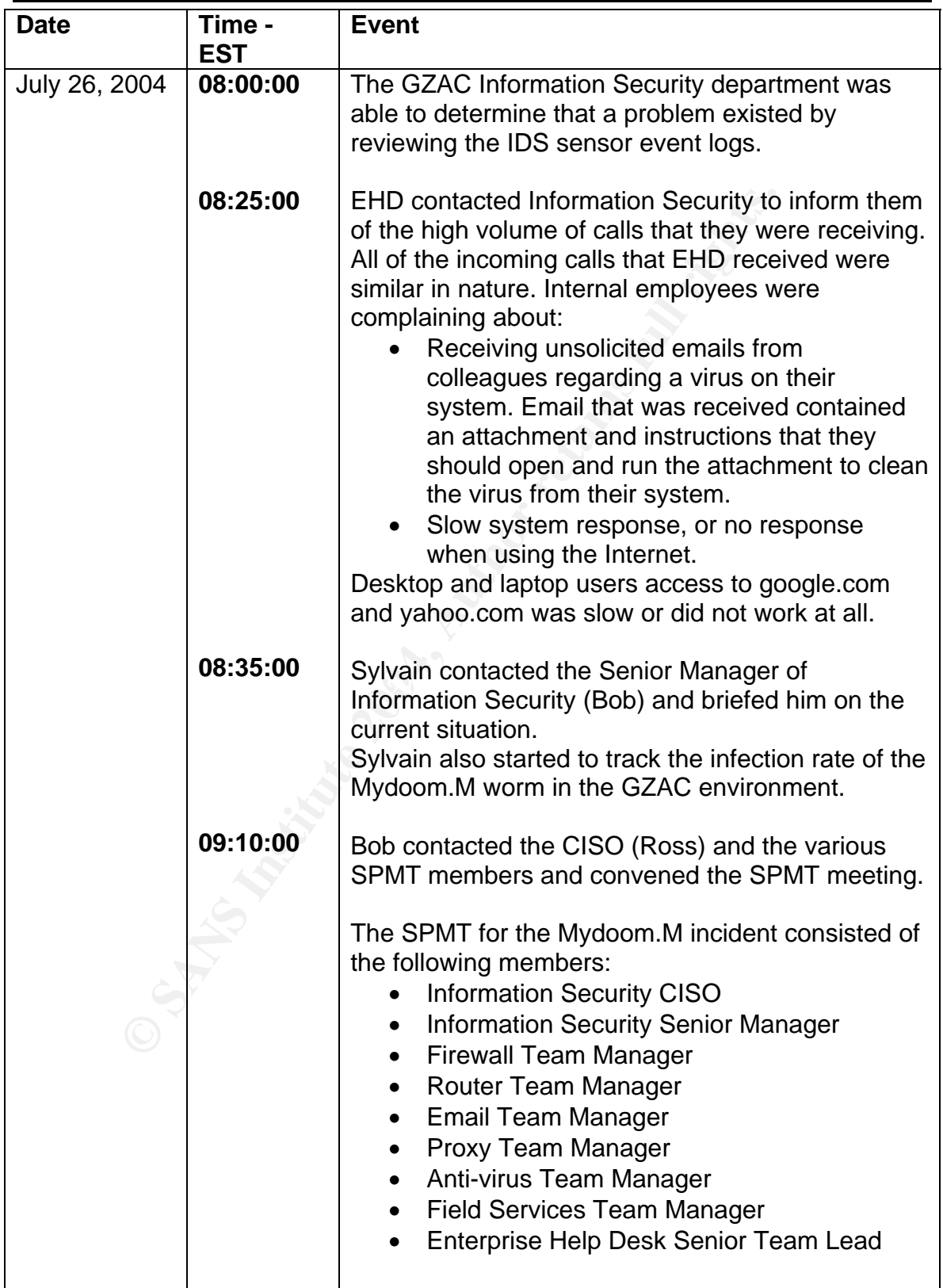

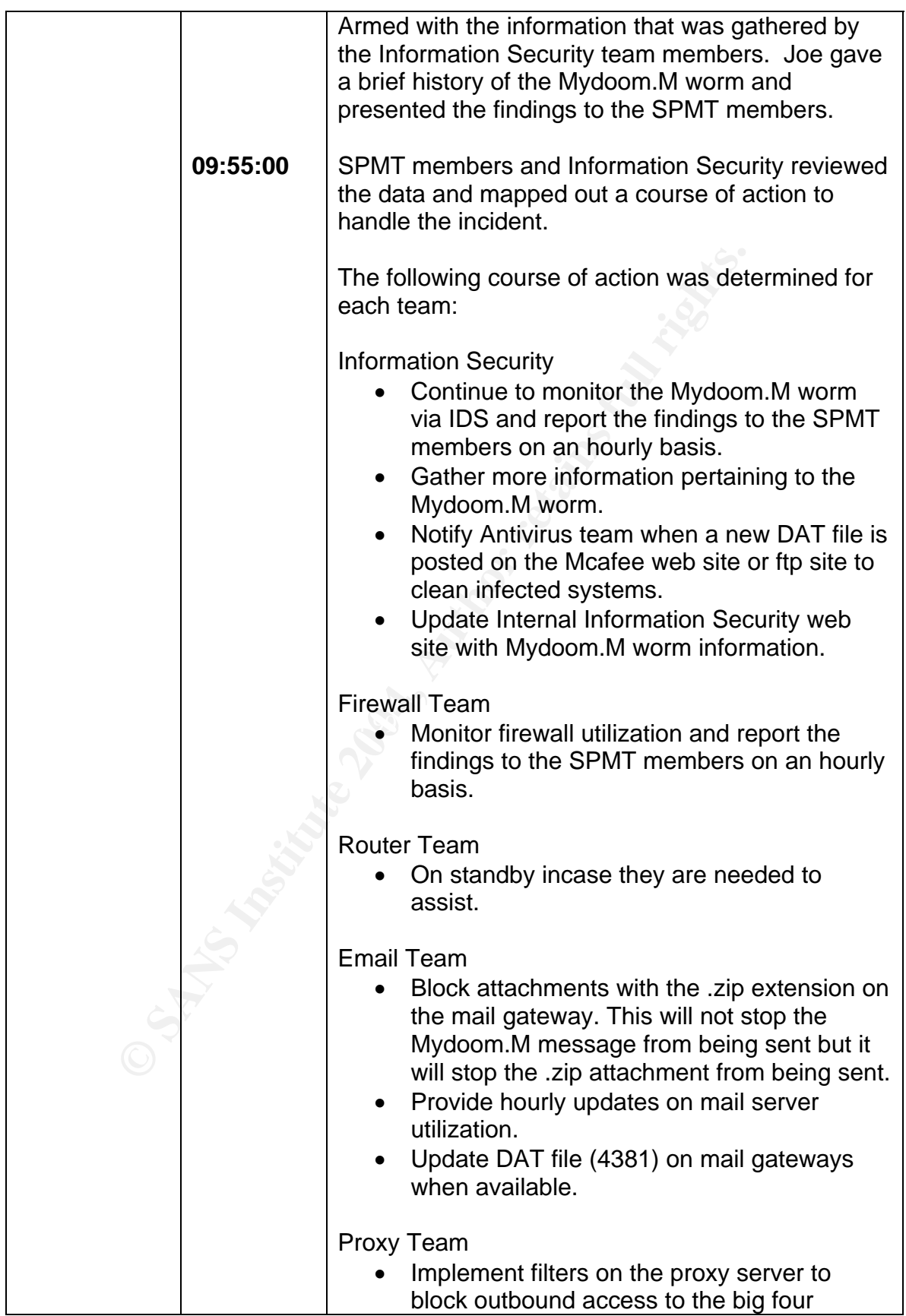

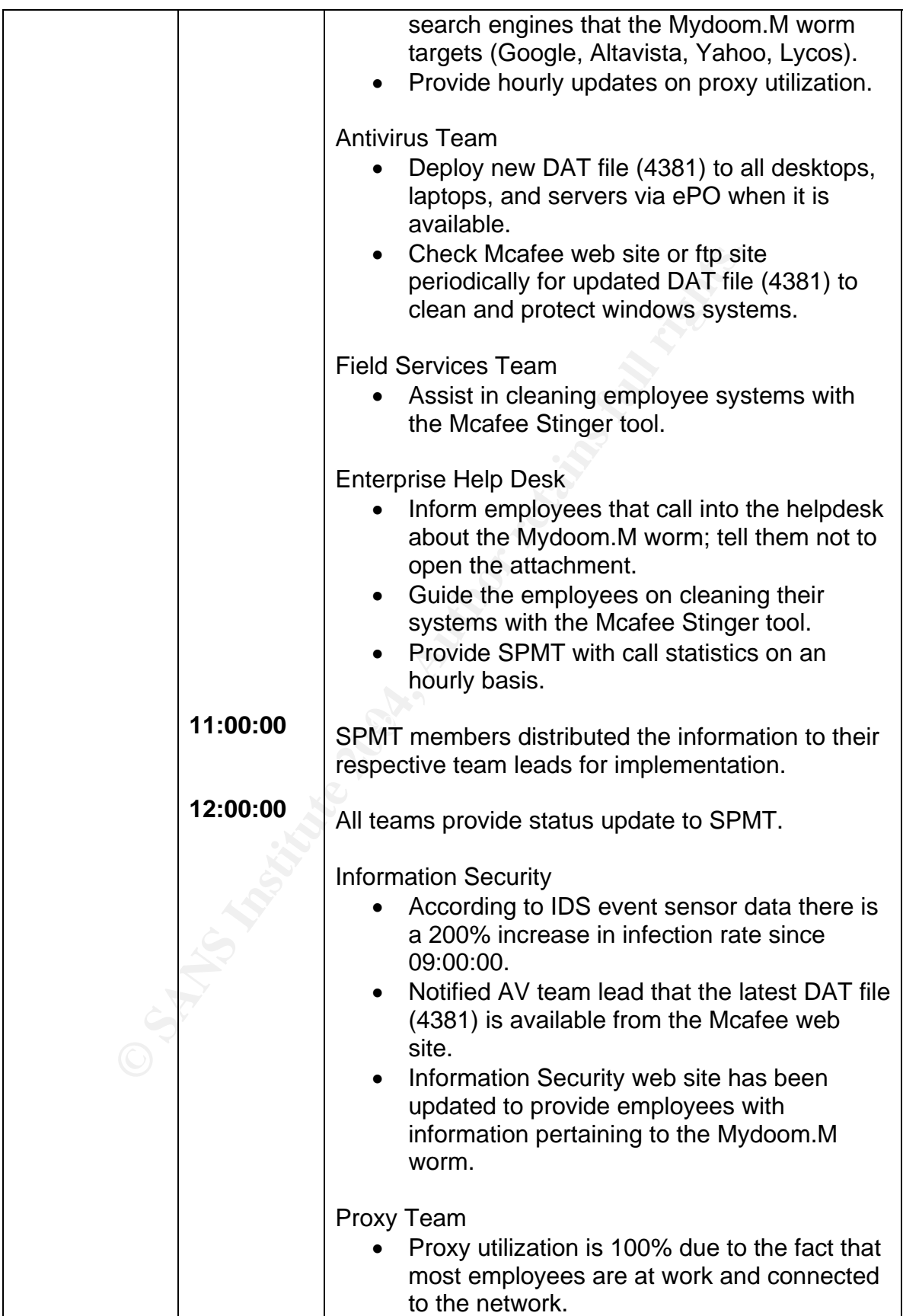

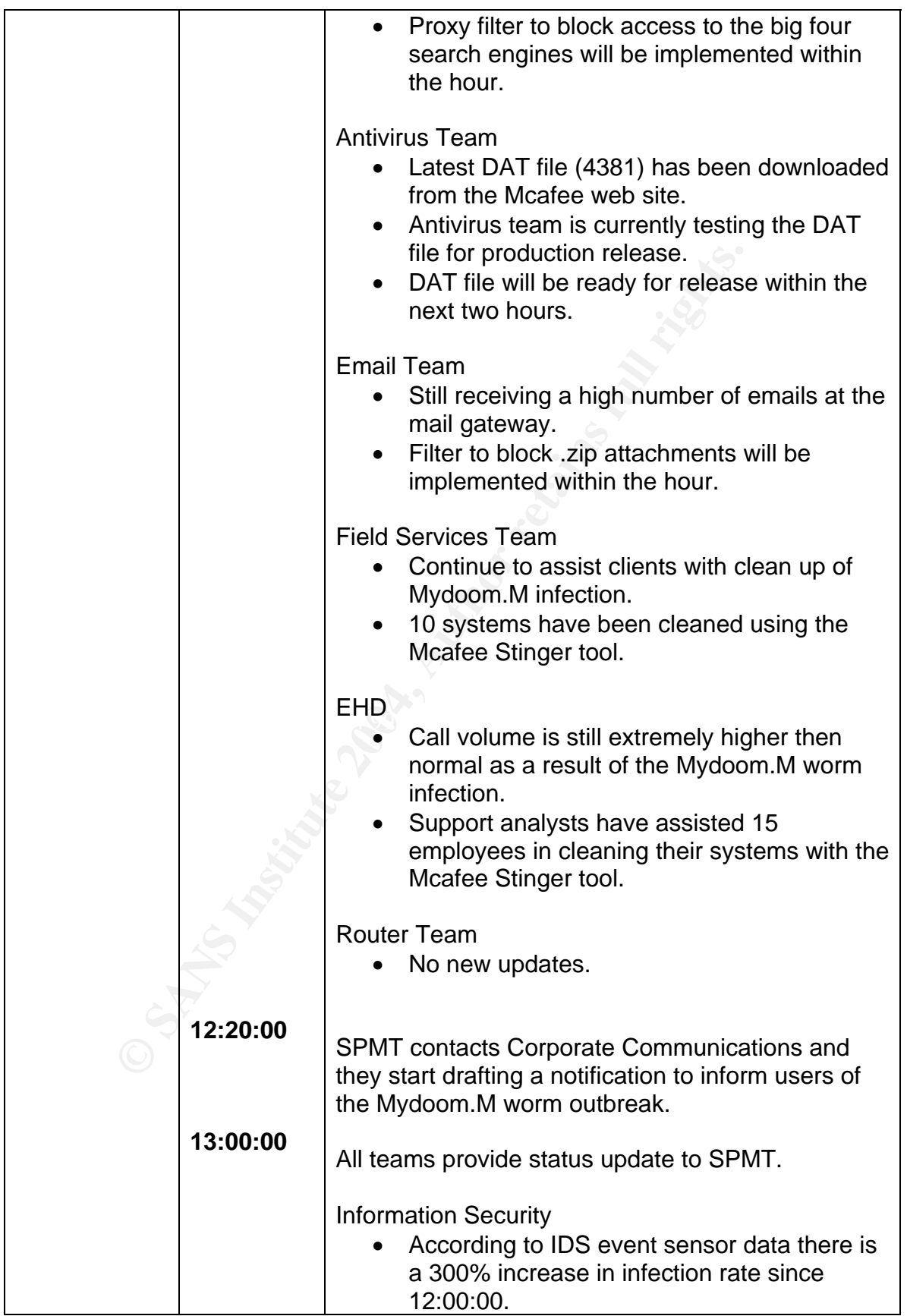

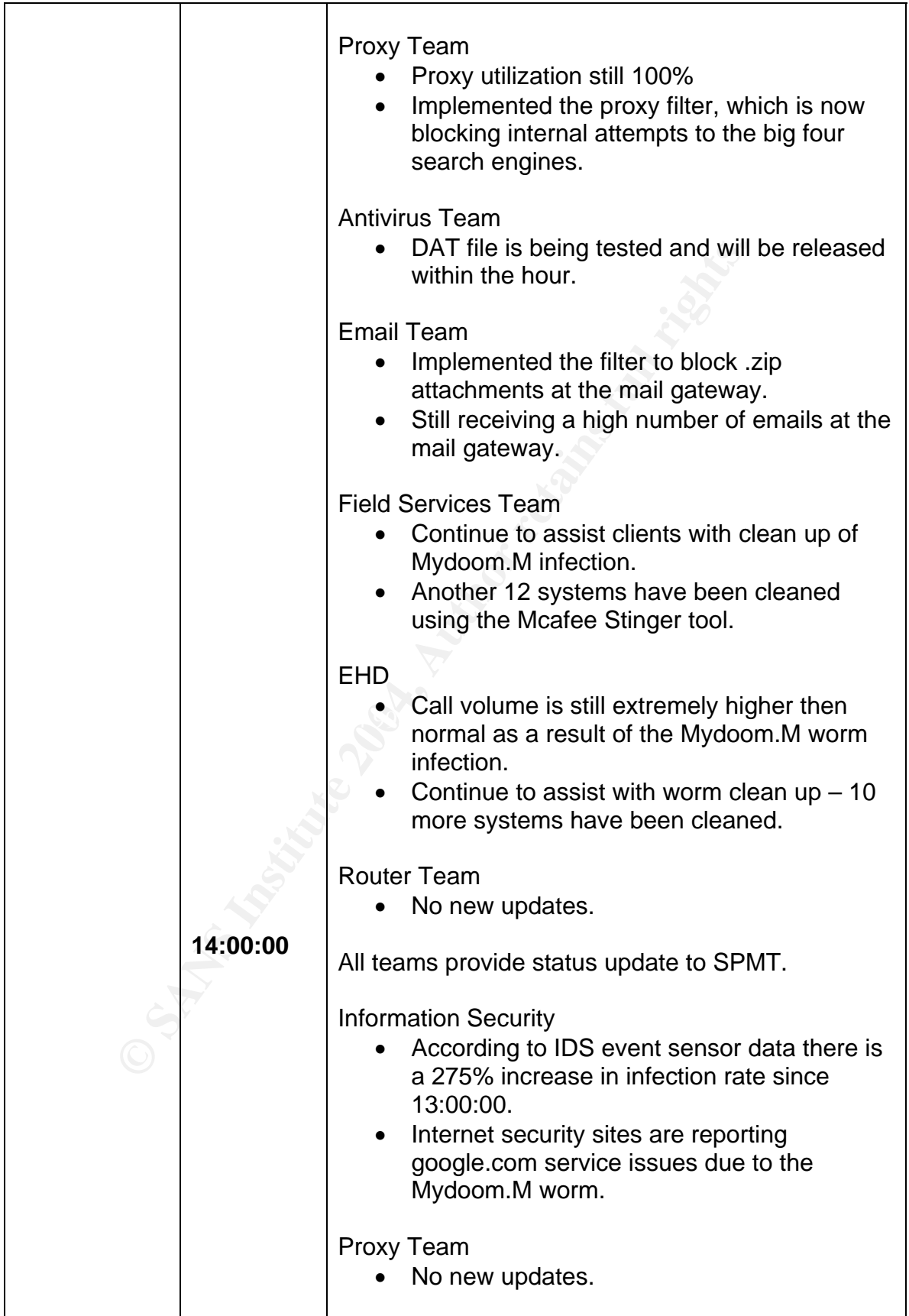

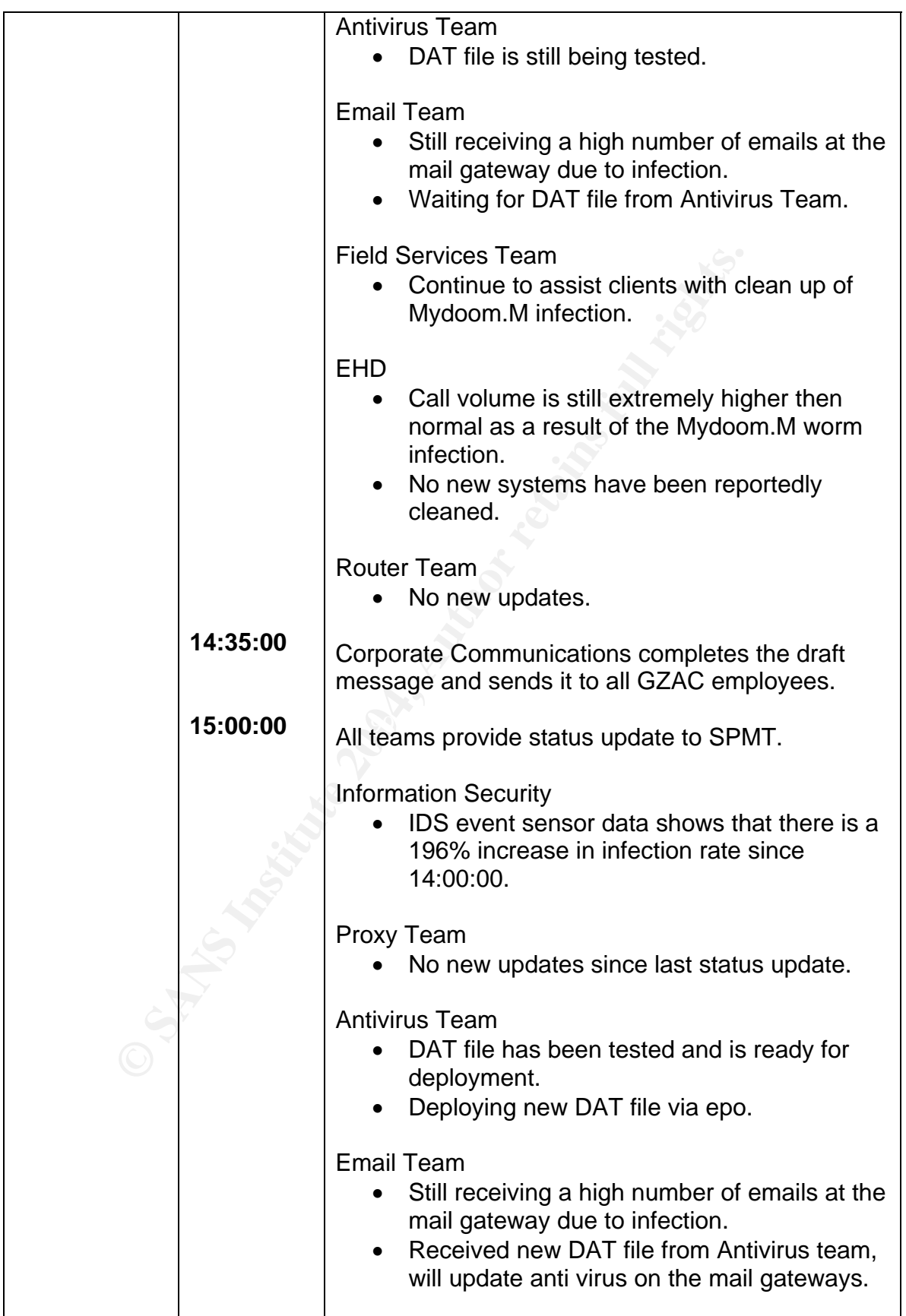

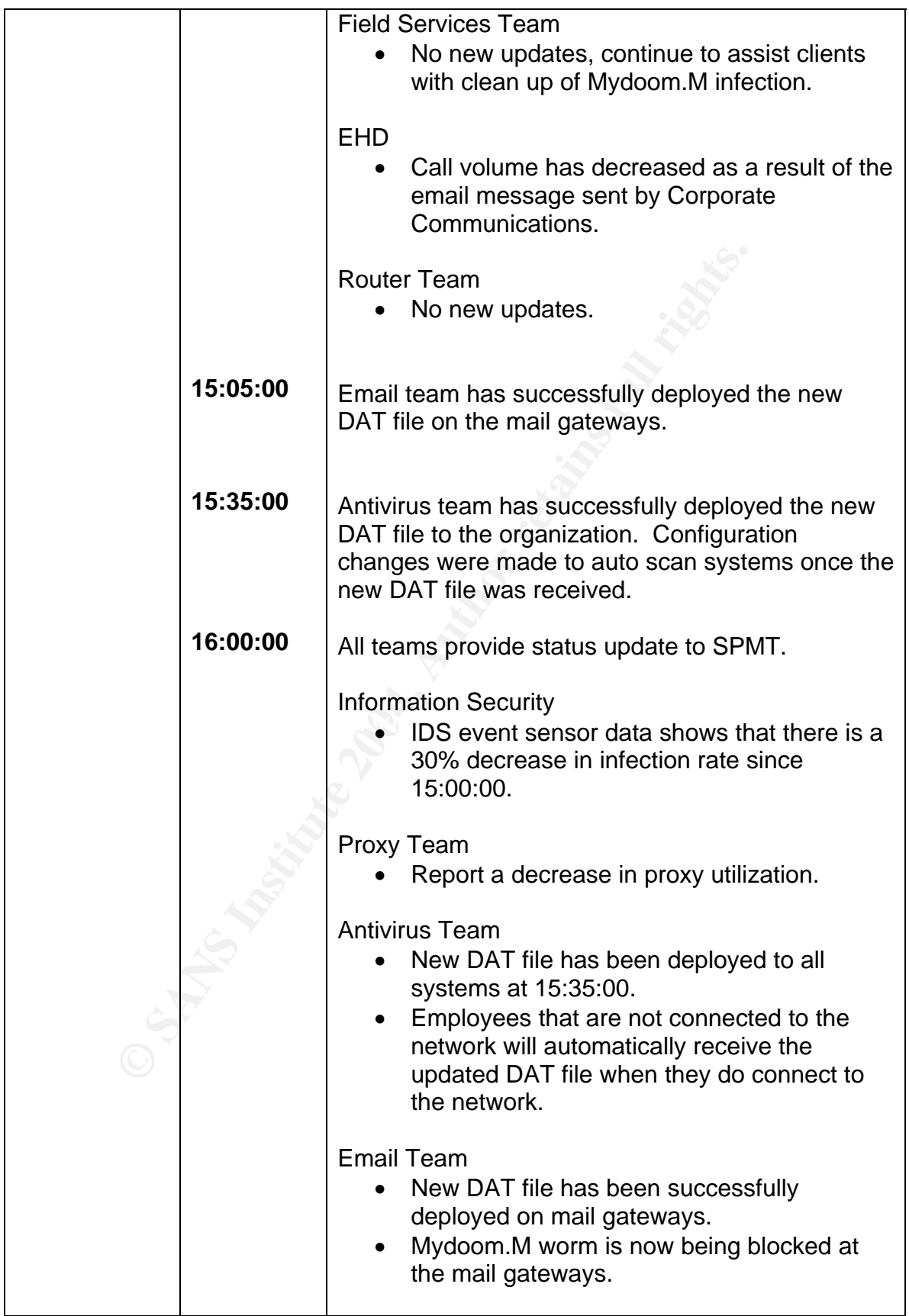

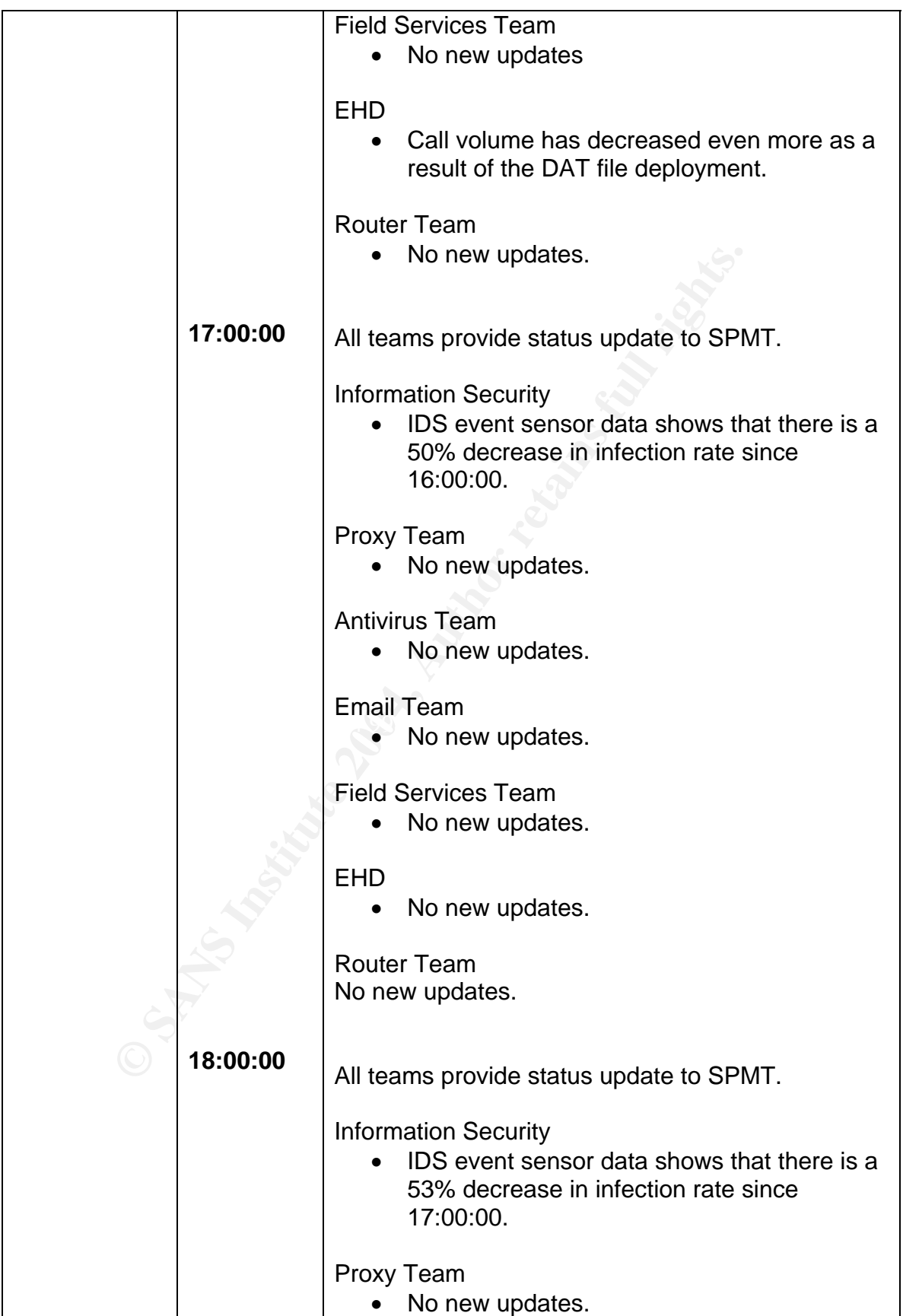

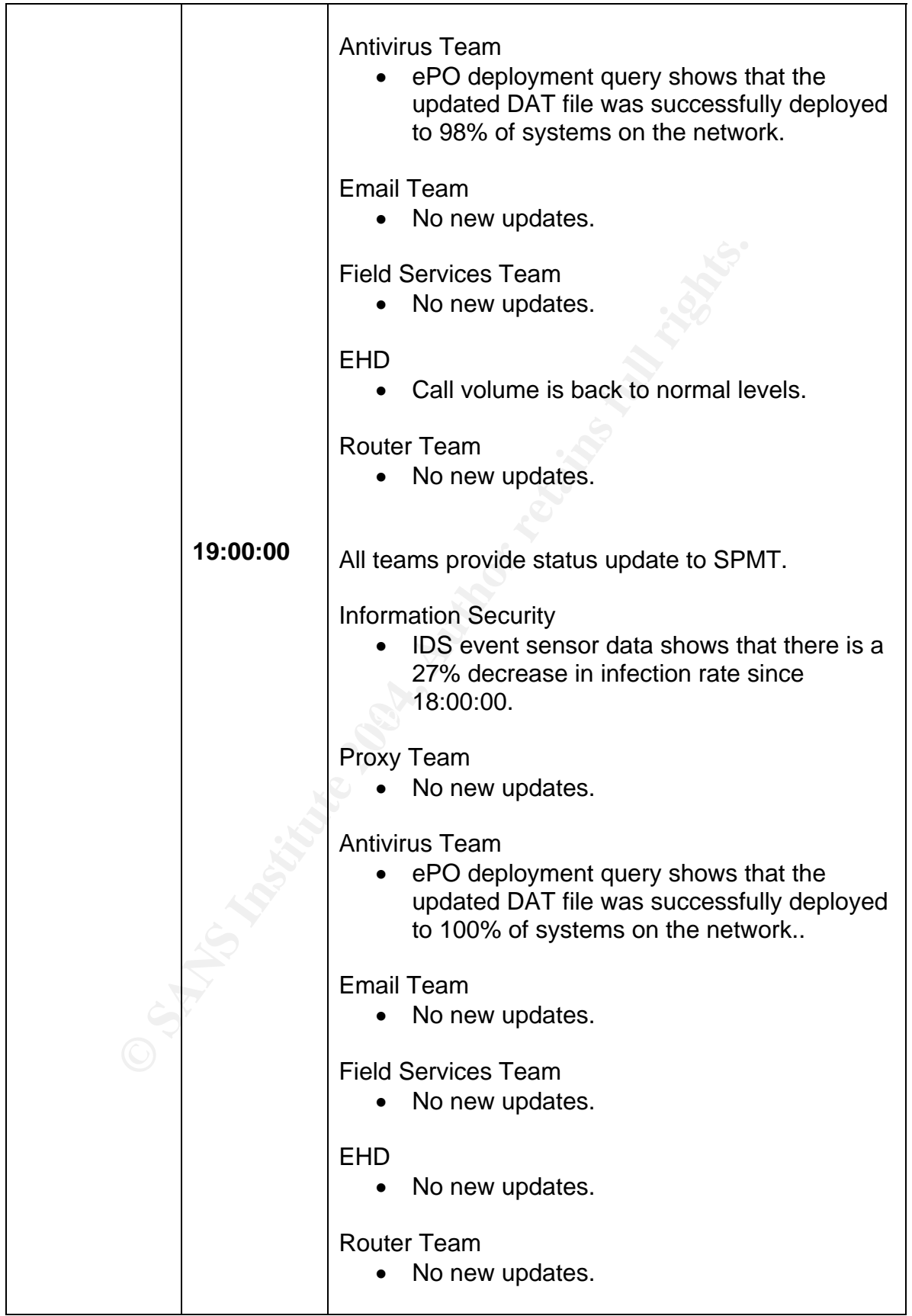

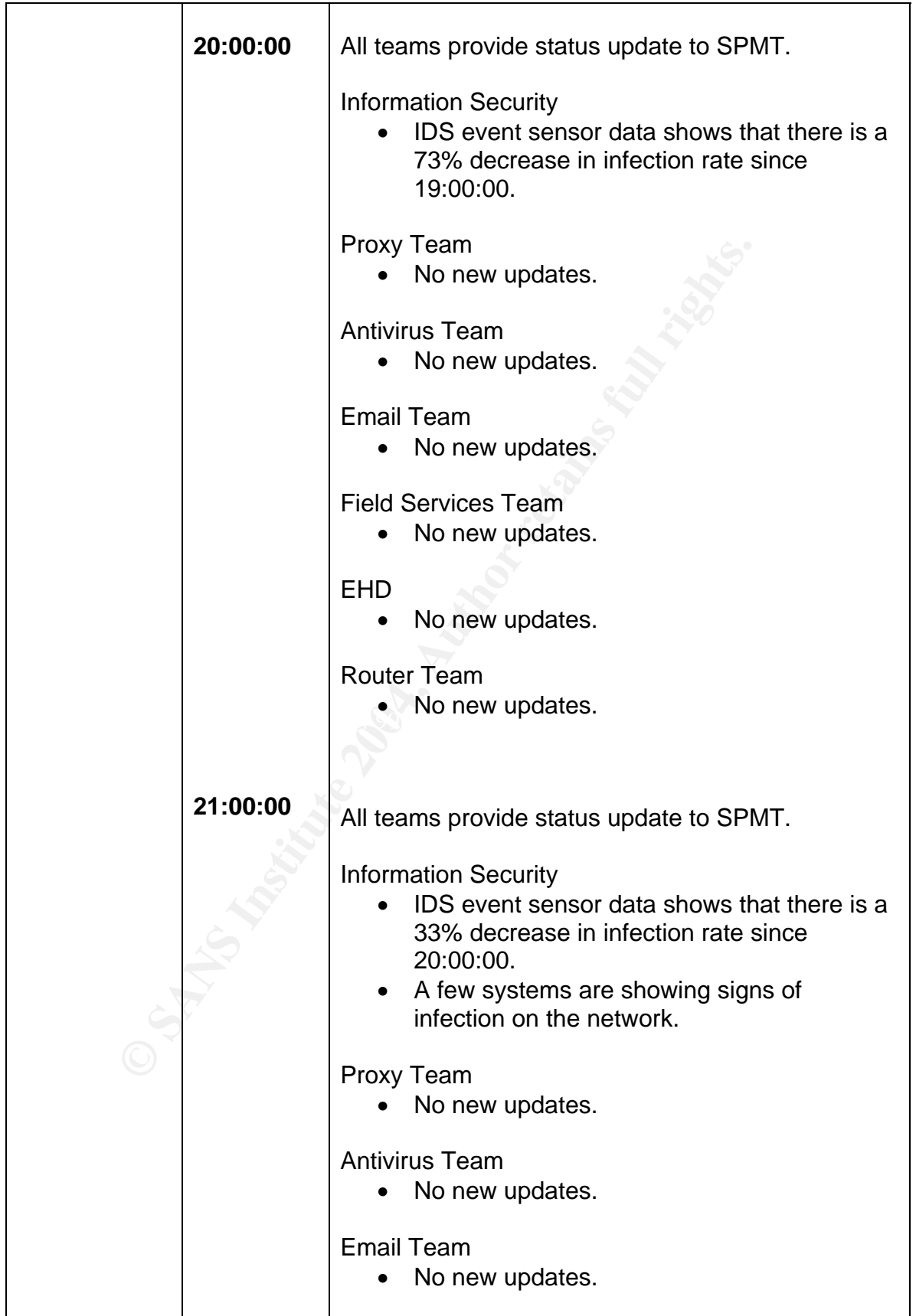

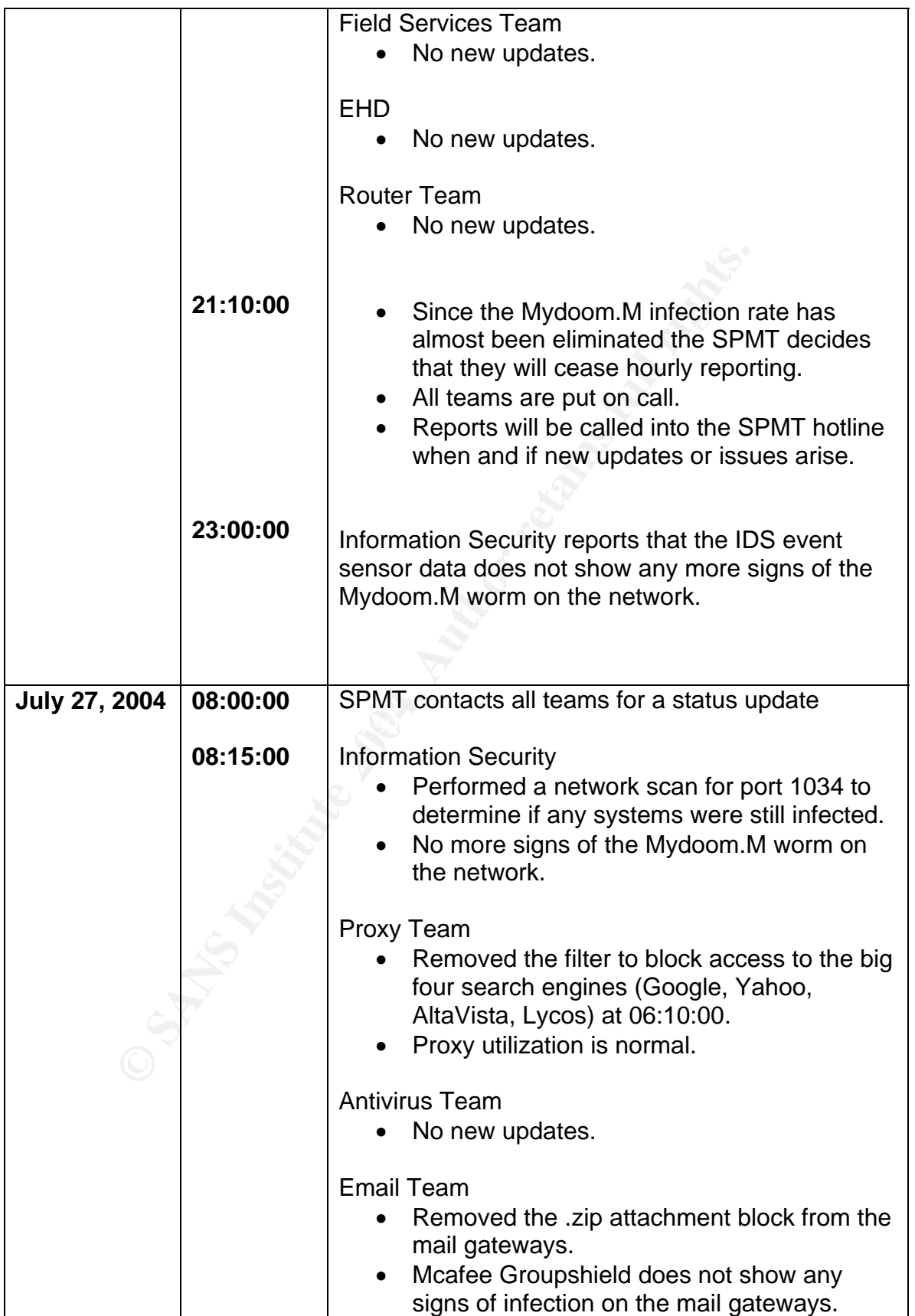

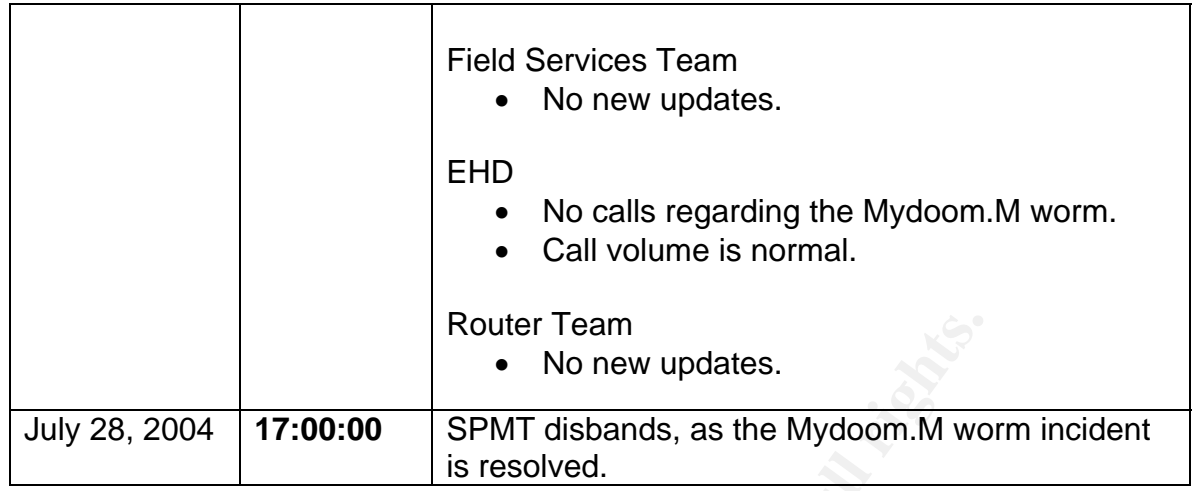

## **Chain of Custody**

**EXECT THE WARK INTERT AND SPANS INCRED AND SPINT disbands, as the Mydoom.M wo is resolved.**<br> **Custody** is usually followed when legal action will be taken nuc. In order to establishing a chain of custody an identifiable a Chain of Custody is usually followed when legal action will be taken as a result of the incident. In order to establishing a chain of custody an identifiable person must always have physical custody of the evidence at all times. All involved persons that handle the evidence must be documented as well as documenting who, what, where, and when, each step was performed.

a monogroup mannor to avoid anogations or tamporing or missoniation. When handling evidence that will be used in a court of law it must be handled in a meticulously manner to avoid allegations of tampering or misconduct.

We did not follow chain of custody for the Mydoom.M outbreak within the GZAC network for the simple reason that we were not taking any legal action as a result of this incident. Our main goal with the Mydoom.M worm was to resolve the issue as quickly and efficiently as possible in order to minimize the business impact.

# *Containment Phase*

As stated in the "Containment" section of the SANS GCIH course material, the goal of containment is to keep the problem from getting worse.

The steps taken to contain the Mydoom.M worm outbreak within the GZAC network were as follows:

- 1. Gathering information about the Mydoom.M worm.
- 2. Convening the SPMT meeting to address the issue.
- 3. Email team blocking .zip attachments at the mail gateways.
- 4. Proxy team implementing filters to block access to the big four search engines.

5. Corporate communications sending a notification to all employees informing them about the Mydoom.M worm.

Gathering information about the Mydoom.M worm was one of the key things to do in order to contain it. When fighting an unknown the best thing is to learn as much as you can about it. This way you will arm yourself with the correct knowledge to defeat it.

Once Sylvain verified that the threat was real he did further research by reading security updates on various AV sites (Mcafee, Symantec, Kaspersky Labs) to determine what it was that he was dealing with. In doing so, he was able to determine that the Mydoom.M worm was infecting the GZAC network. He also learned a great deal about the Mydoom.M worm (propagation pattern, affected perating systems, how to clean an infected system) that was use to inform the o members of the SPMT.

Convening the SPMT meeting was another method used to contain the Mydoom.M outbreak. By convening the SPMT meeting, Information Security was able to arrange and inform the necessary groups that are needed to contain and resolve the incident in a timely manner.

Wann ventilen that in the finesh was lead the dio untilent exaction<br>updates on various AV sites (Mcafee, Symantec, Kaspersky<br>e what it was that he was dealing with. In doing so, he was s<br>that the Mydoom.M worm was infectin Mydoom.M worm would not be able to infect other systems because the .zip gateways. By blocking the .zip attachment at the mail gateway, this ensured that The Email team was responsible for blocking the .zip attachments at the mail the .zip attachment used by the Mydoom.M worm would be stripped from all infected messages. Therefore, any systems that were infected with the attachment needed to infect a users system would not be attached to the message.

search engines. This ensured that internally infected system could not access the big four search engines to harvest new email addressed. The Proxy team was responsible for filtering out any access to the big four

Informing the GZAC employees about the Mydoom.M worm but sending out a corporate communications message was anther method that was used to contain the spread. Once the employees received the corporate communication they were prepared therefore they would not be caught off guard if they received the Mydoom.M crafted email. See figure 18.

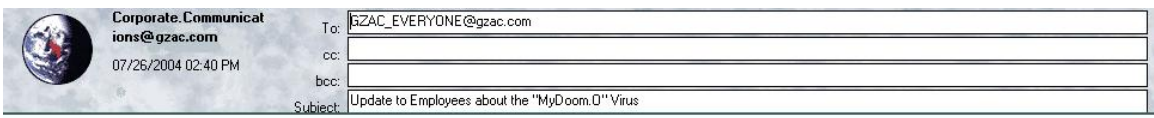

Update to Employees about the "MyDoom.O" Virus

There is a new computer virus now circulating called "MyDoom.O". This virus is spread when recipients open infected attachments in e-mail messages. GZAC Inc has already implemented controls to delete attachments with filename and extensions associated with this virus.

### What you can do to help:

Ford at "textured small". The versi at excitation in the attachments with various names, c-mail relyted that all you retained that distance is email that any other and material retains and the state of the state of the sta

### *Figure 18 – Corporate Communication sent to all employees regarding Mydoom.M worm*

### **Jump Kit Components**

The Jump Kit is a collection of tools (hardware and software) that can be used to assist the incident handler in gathering necessary information from suspect systems.

With this particular incident, Information Security was not deployed to investigate or gather information from infected systems. The main concern was to resolve the outbreak as quickly and efficiently as possible. Therefore, Information Security did not utilize any components of the Jump Kit for this incident. Instead, through the SPMT meeting, Information Security was able to delegate the clean up effort to the necessary teams as per the incident handling process that GZAC Inc has in place.

The Information Security Jump Kit contains the following hardware and software items:

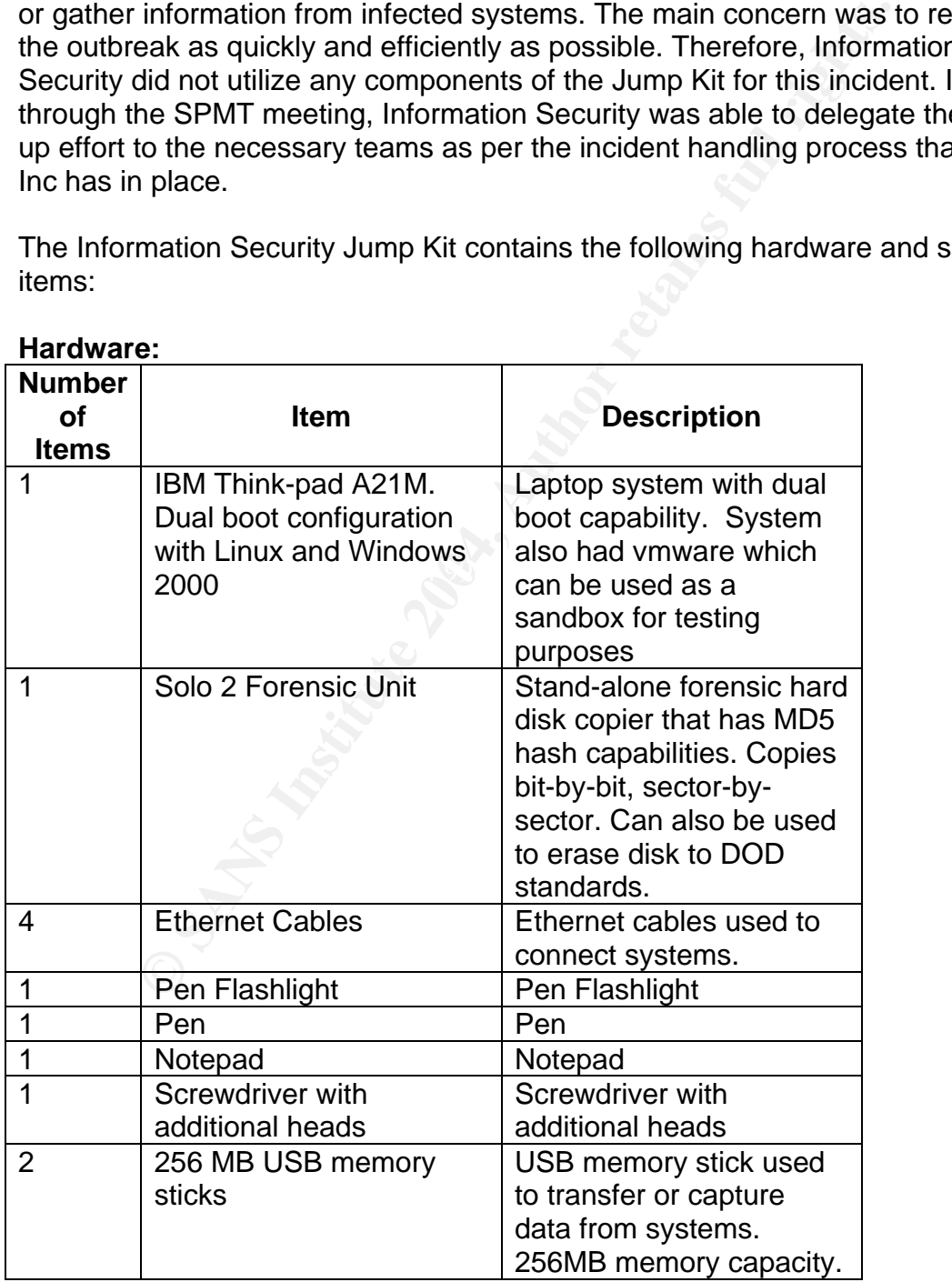

### **Hardware:**

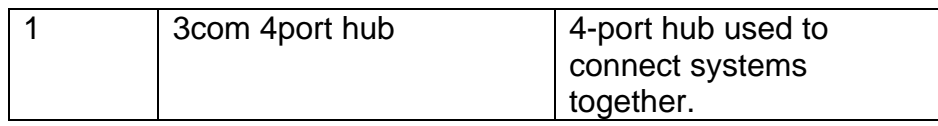

### **Software:**

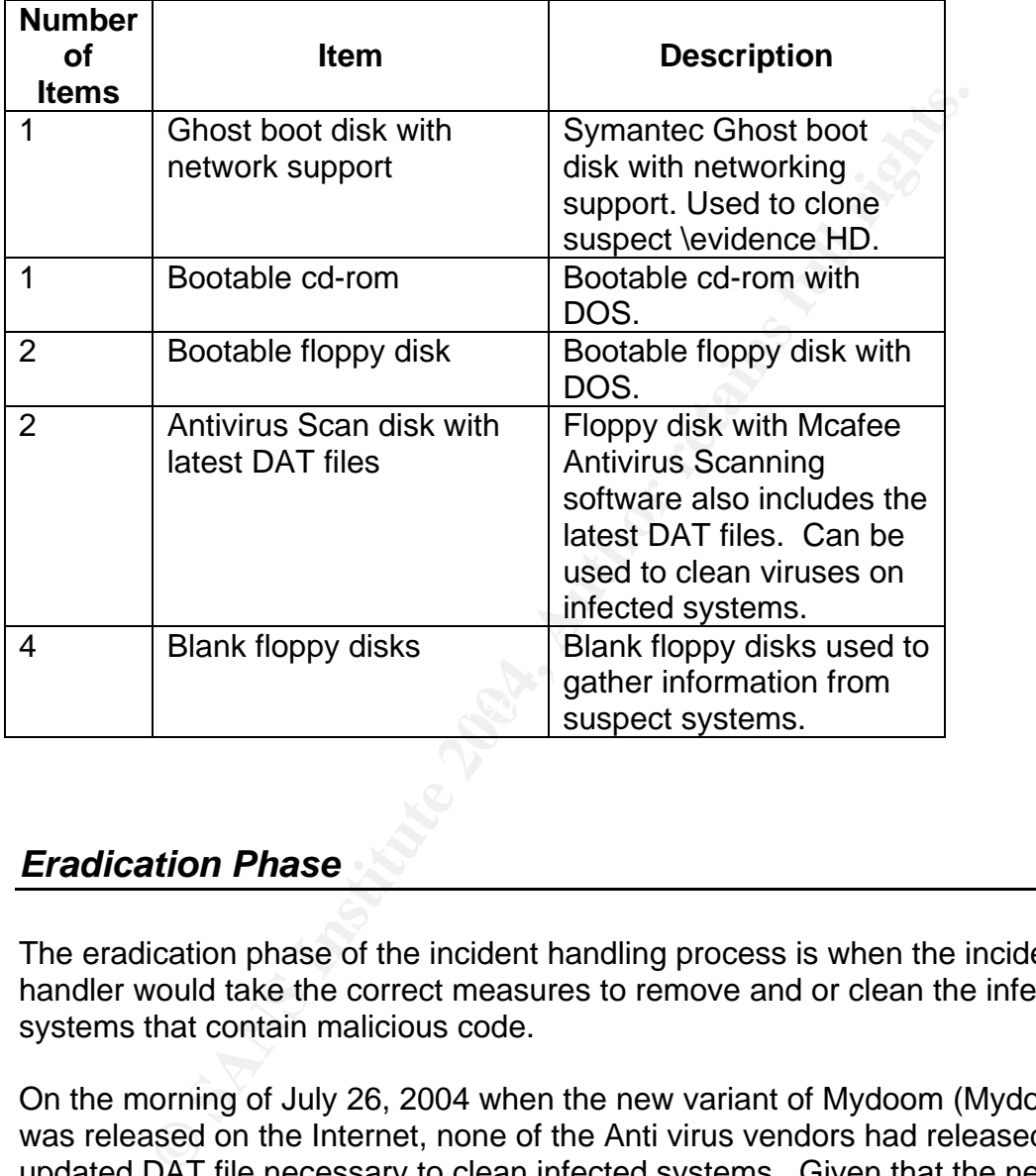

# *Eradication Phase*

The eradication phase of the incident handling process is when the incident handler would take the correct measures to remove and or clean the infected systems that contain malicious code.

On the morning of July 26, 2004 when the new variant of Mydoom (Mydoom.M) was released on the Internet, none of the Anti virus vendors had released the updated DAT file necessary to clean infected systems. Given that the necessary DAT file (4381) was not available to eradicate the Mydoom.M worm from the infected systems within the GZAC network, the first cases of the Mydoom.M worm had to be cleaned using the Mcafee Stinger tool.

Mcafee Stinger is basically a mini virus-scan tool that has the necessary definition files needed to detect and remove the targeted worm or Trojan from the infected system. The Mcafee Stinger tool is a 798 KB executable file that can be downloaded for free from the NAI web site. [38]

The laptops and workstations that were infected within the GZAC network were all Windows based systems (Win 2000 or Win XP), with the latest Microsoft service packs available.

Symptoms of the infection were:

- Slow system access.
- Slow Internet access when opening the web browser or accessing web sites.
- Email messages take longer then usual to send.
- \* Open tcp port 1034 on the infected systems.

*\*Note: Open tcp port was found by running netstat –an on the employee's stem. sy*

In order to run the Mcafee Stinger tool on the infected systems, both Field Services and EHD teams had to copy the stinger.exe file to the infected systems. See figure 19

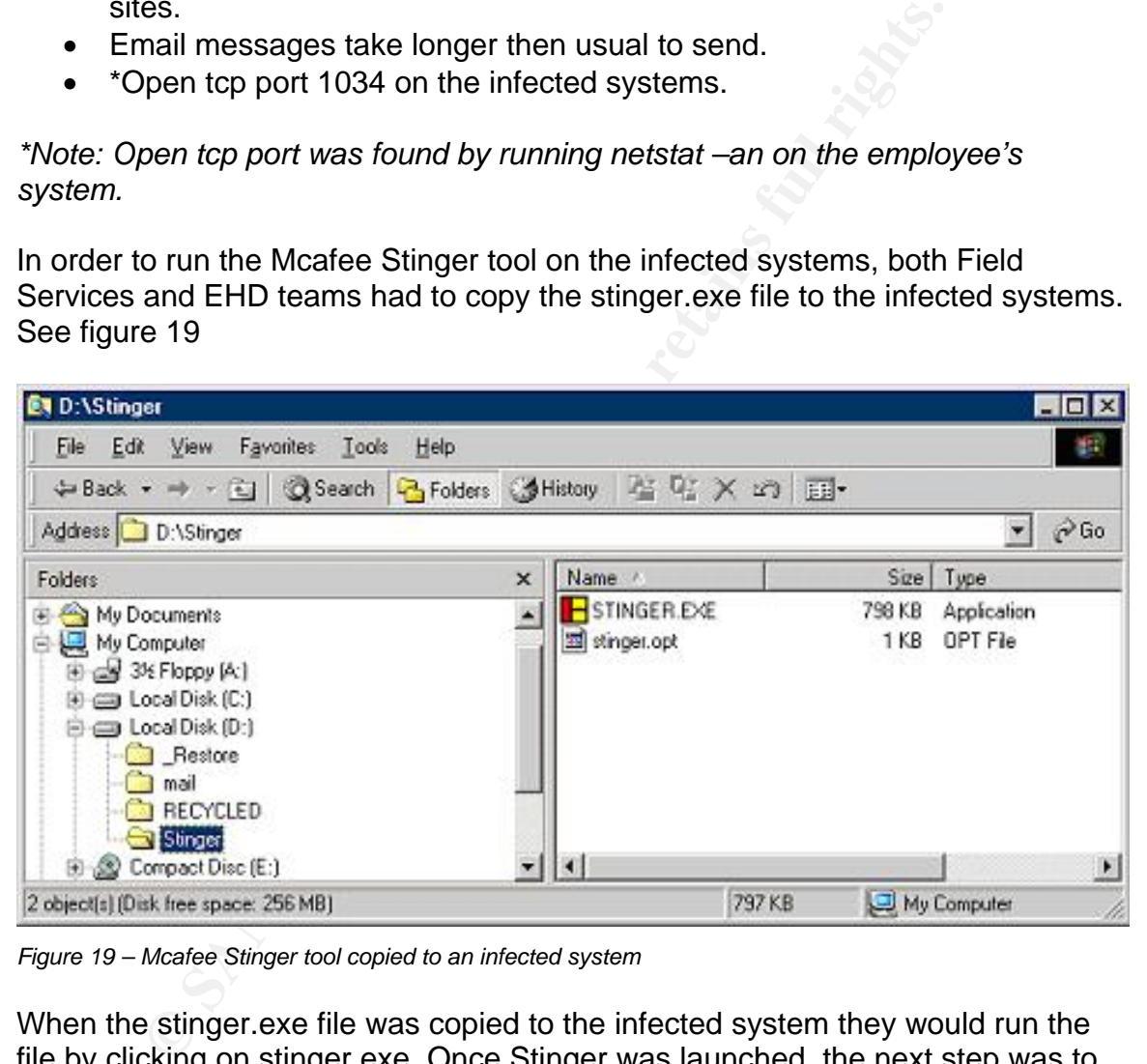

*Figure 19 – Mcafee Stinger tool copied to an infected system*

When the stinger.exe file was copied to the infected system they would run the file by clicking on stinger.exe. Once Stinger was launched, the next step was to click the "Scan Now" button to start the scan. See figure 20

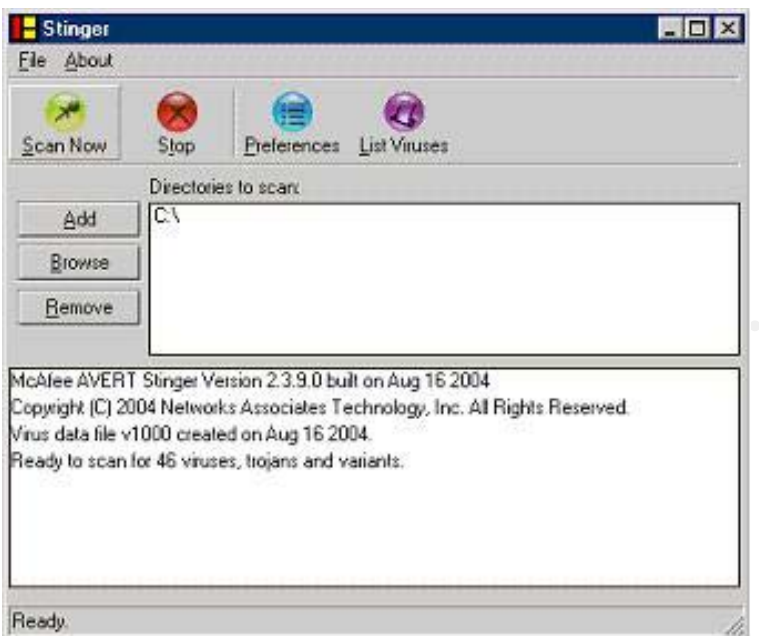

*Figure 20 – Starting the Stinger scan on the infected system*

When Stinger finished scanning the system, the status box indicates that the system was infected with the Mydoom.M virus. It also listed the files and folders that were infected and current status of the files that were infected by the Mydoom.M worm. In this case we can see that all the infected files were deleted and the worm was cleaned from the system. See figure 21

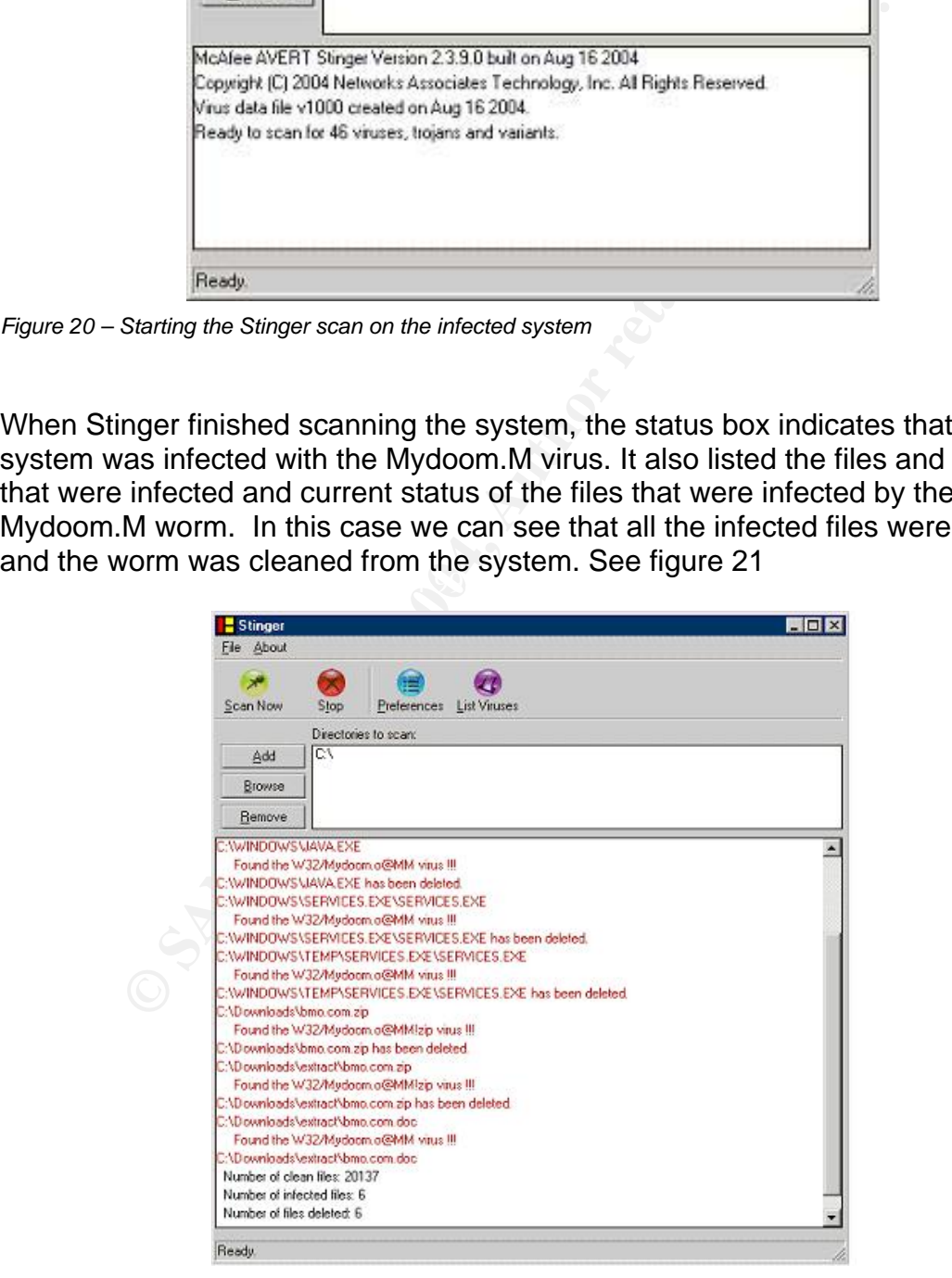

*Figure 21 – Log file shows that Stinger cleaned the infected system* 

At around 12:00:00 when Mcafee released the DAT file (4381) that was necessary to clean the Mydoom.M worm infection, the Anti-virus team was able to push the DAT file to all clients on the network via ePO. This allowed all employee systems on the network to be updated with the latest DAT file - 4381. Once the systems received the latest updated DAT file, the ePO agent that resides on all employee systems would automatically trigger Mcafee Virus Scan to scan the entire contents of the system hard disk. This would ensure that the Mydoom.M worm and any other detectable malicious code were cleaned from the systems. See figure 22 and figure 23

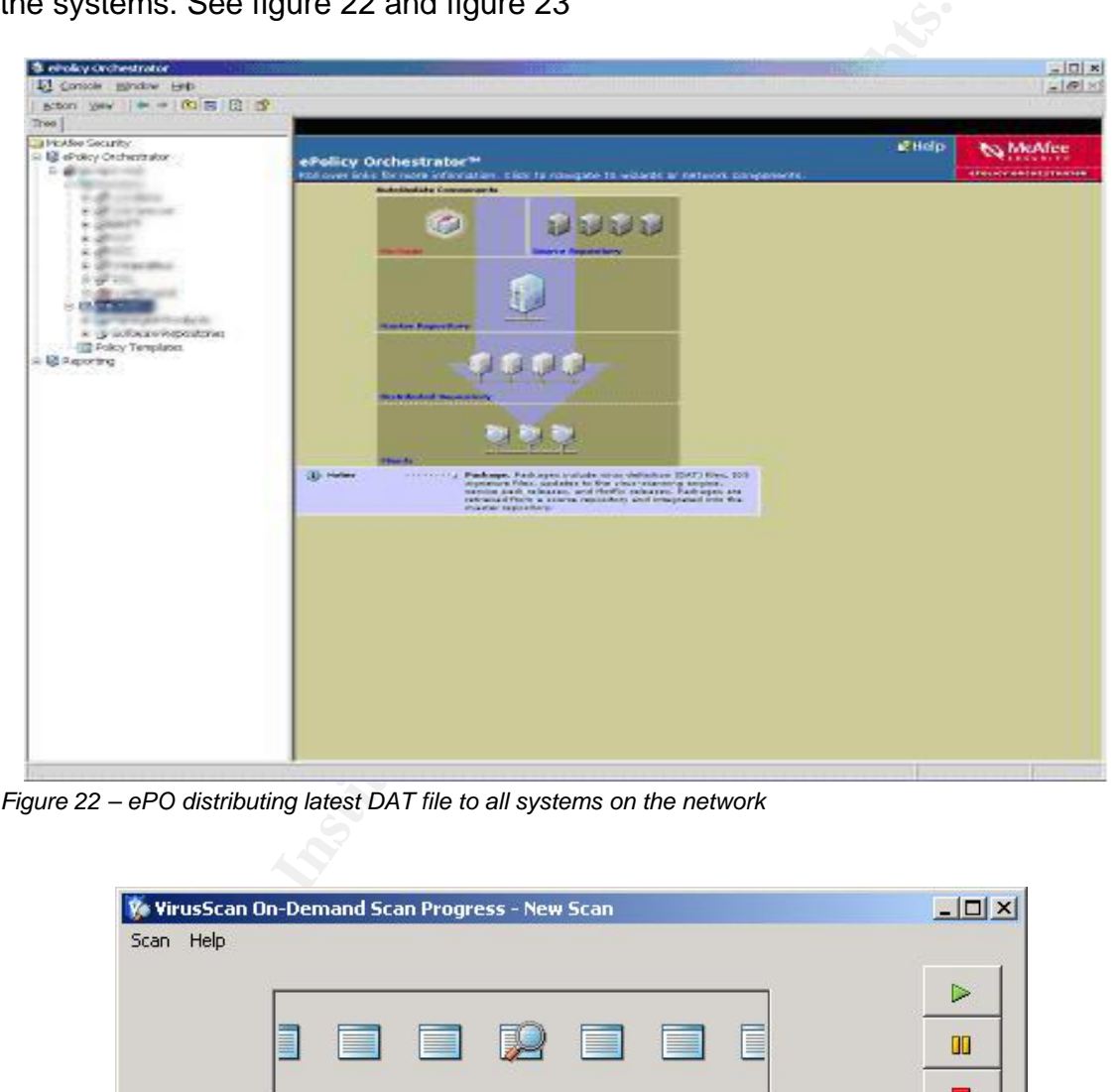

*Figure 22 – ePO distributing latest DAT file to all systems on the network* 

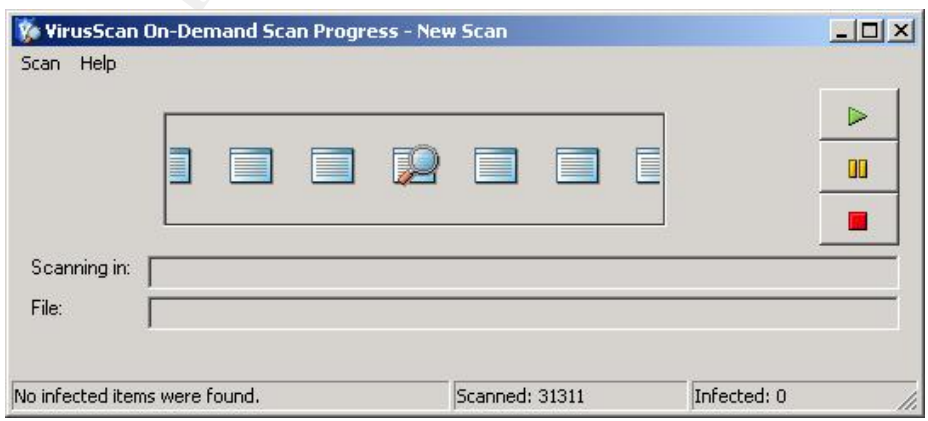

*Figure 23 - Mcafee Virus Scan automatically scanned the system* 

### *Recovery Phase*

Given that all employee systems were either cleaned manually with the Mcafee Stinger tool or automatically when they received the latest DAT file from the ePO server, it is safe to assume that all systems on the GZAC network were returned to a known good state. The IDS sensors that are monitored by Information Security also demonstrated further evidence of this, as no events pertaining to the Mydoom.M worm were generated after the latest DAT file was deployed.

Although all employee systems on the GZAC network have the latest AV software and are updated on a regular basis, we are at the mercy of the AV vendors when it comes to receiving the latest DAT files needed to clean new viruses that may crop up.

## *Lessons Learned Phase*

A week after the Mydoom.M incident was over the SPMT team members gathered for a post mortem meeting. In the meeting they went over the incident chronology and other notes that had been gathered to determine how and what could be done better if a similar situation occurred again.

The meeting results turned up the following "could have done better" list.

- employees were notified in a timelier manner the virus may not have • As the Mydoom.M worm relies on social engineering to propagate if spread so rapidly within our organization. Therefore, in the future corporate communication messages will be drafted and disseminated to employees within two hours of a SPMT meeting convening.
- all employee systems on the GZAC network have the lates<br>and are updated on a regular basis, we are at the mercy of<br>when it comes to receiving the latest DAT files needed to cle<br>at may crop up.<br>**S Learned Phase**<br>**SECAL EXEC** • The virus could have been eliminated much sooner if the new DAT file was distributed in a more timely manner. Therefore, in a crisis situation such as the outbreak of the Mydoom.M worm, DAT file testing does not need to be done before employee systems receive new DAT files. Due to the sensitive nature of servers within the GZAC network all new DAT files must still be tested before being placed on the servers.

In an attempt to protect against future outbreaks of this nature the SPMT members have also planned to concentrate more on promoting security awareness amongst the GZAC employees. This will be achieved by holding lunch and learn meetings to promote security awareness.

### *Extras*

The following Incident summary was created by Information Security and sent to all executives within the GZAC network to inform them of the incident that took place.

# **Incident Summary**

### **Summary**

On July 26, a virus known as the Mydoom.M worm was released on the Internet detected on the GZAC network, which caused an outbreak of the infection on causing latency issues with various search engines. The Mydoom.M worm was employee laptop and desktop systems.

An SPMT team was convened to address the Mydoom.M incident. The necessary members of the affected areas addressed the infected systems. By July 27 at 08:00 we were able to clean all infected systems. On July 28 at 17:00, the SPMT team was disbanded.

### **Impact**

 $\mathcal{L}(\mathcal{D})$  for a  $\mathcal{L}(\mathcal{D})$ Some employees reported incidents of slow Internet access, failed access attempt to some search engines, and slow mail delivery times.

Service has been restored to normal Since the Mydoom.M worm outbreak was resolve d service has been restored to normal.

### **ecommendations R**

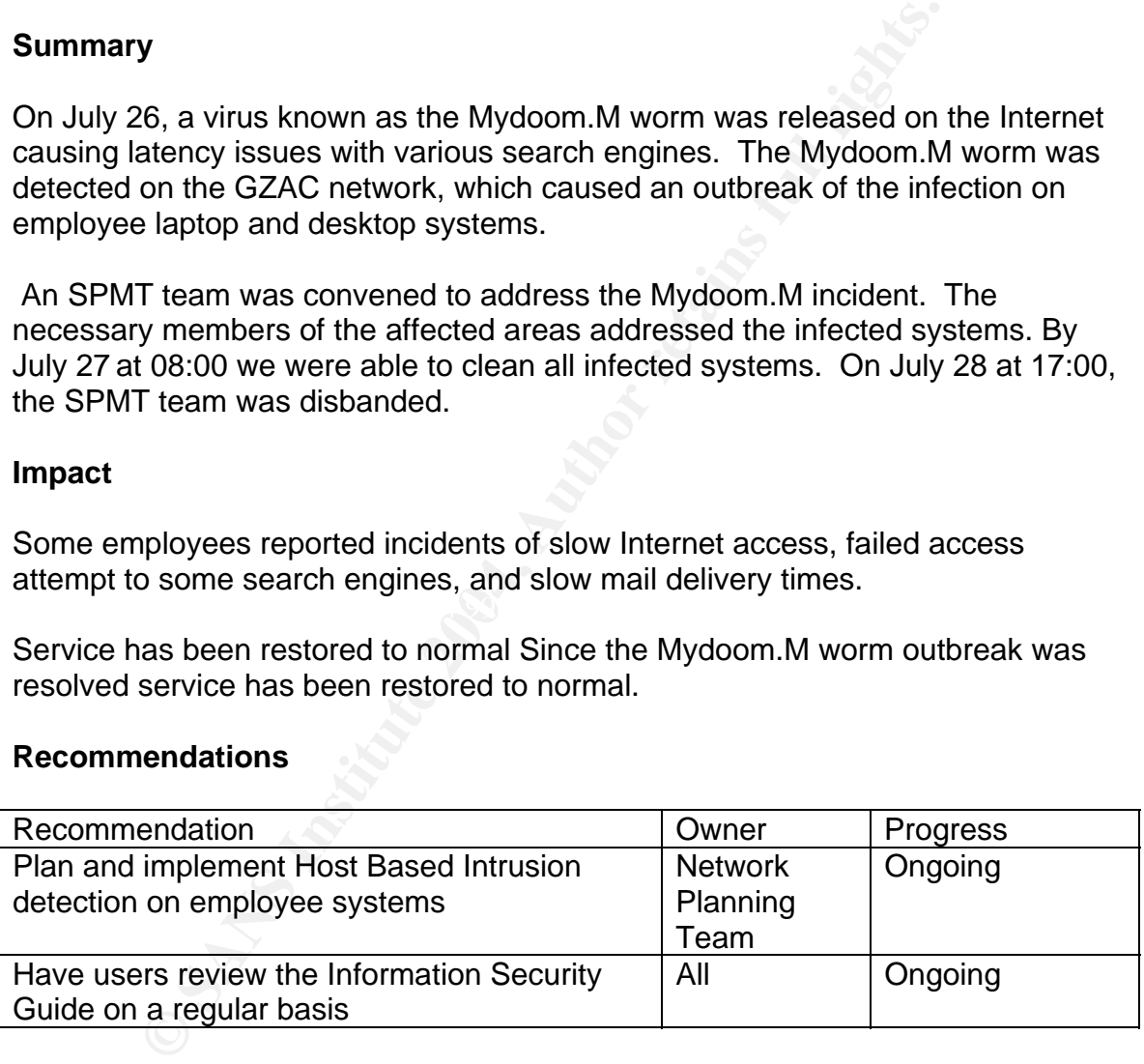

# *References*

[1] http://www.snowplow.org/tom/worm/history.html

[2] http://computing-dictionary.thefreedictionary.com/Worm

[3]

http://securityresponse.symantec.com/avcenter/venc/data/w32.mydoom.m@mm. html

[4] http://www.us-cert.gov/cas/alerts/SA04-208A.html

[5] http://us.mcafee.com/virusInfo/default.asp?id=description&virus\_k=127033

[6] http://www.viruslist.com/eng/index.html?tnews=1001&id=1931854

[7] http://www.cert.org/advisories/CA-1999-02.html

[8] http://www.virusalert.info/?p=virus&id=624&name=W32.Mydoom.m@mm

[9] http://www.virusbuster.hu/en/viruslab/alerts/iworm\_mydoom\_r

[10] http://www.f-secure.com/v-descs/mydoom\_m.shtml

[11] <u>http://www.viruslibrary.com/virusinfo/I-Worm.Mydoom.m.htm</u>

[12] http://www.sophos.com/virusinfo/analyses/w32mydoomo.html

[13]

urityresponse.symantec.com/avcenter/venc/data/w32.mydo<br>www.us-cert.gov/cas/alerts/SA04-208A.html<br>us.mcafee.com/virusInfo/default.asp?id=description&virus\_k<br>www.viruslist.com/eng/index.html?tnews=1001&id=1931854<br>www.virusIa ttp://securityresponse.symantec.com/avcenter/venc/data/w32.mydoom.l@mm.h h tml

[14]

http://www.pandasoftware.com/virus\_info/encyclopedia/overview.aspx?IdVirus=5 0107&sind=0

[15] http://www.c-enter.hu/center/0227425.html

[16]

http://www.trendmicro.com/vinfo/virusencyclo/default5.asp?VName=WORM\_MY DOOM.M

[17] http://www.securityfocus.com/news/9265

[18] http://www.yale.edu/pclt/COMM/TCPIP.HTM

[19] http://searchnetworking.techtarget.com/sDefinition/0,,sid7\_gci214173,00.html

[20] http://www.theregister.co.uk/2004/07/26/google\_mydoom\_infection/

[21]

http://www.eweek.com/article2/0,1759,1627771,00.asp?rsDis=MyDoom\_Variant\_Zaps\_ Search\_Engines,\_E\_Mail-Page001-132183

[22] http://searchnetworking.techtarget.com/sDefinition/0,,sid7\_gci523729,00.html

[23]

http://staff.washington.edu/dittrich/misc/trinoo.analysis http://staff.washington.edu/dittrich/misc/tfn.analysis

[24] http://www.faqs.org/rfcs/rfc821.html

[25] http://www.microsoft.com/windowsserversystem/sus/susdeployment.mspx

[26] http://www.networkassociates.com/us/products/mcafee/mgmt\_solutions/epo.htm

[27] http://xforce.iss.net/xforce/xfdb/14960

[28] Hal Pomeranz, Deer Run Associates (ed), "Solaris Security Step-by-Step", Version 1.0, SANS Institute, 1999.

**Example Working.lecnianger.com/sperimition/o.,sig/gdbz/**<br> **Exashington.edu/dittrich/misc/trinoo.analysis**<br> **Exashington.edu/dittrich/misc/trinoo.analysis**<br> **Exashington.edu/dittrich/misc/trinoo.analysis**<br> **Example 2004, A** [29] Lee E. Brotzman, Allied Technology Group, Inc. and David A. Ranch, Trinity Designs (ed), "Securing Linux Step-by-Step", Version 1.0, SANS Institute, 1999, 2000.

[30] Jeff Shawgo (ed), "Securing Windows 2000 Step-by-Step", Version 1.0c, SANS Institute, 2001.

[31] http://www.ethereal.com/introduction.html

[32] E d Skoudis and SANS, Computer and Network Hacking Exploits, Track 4 Day 2, SANS, 2003

[33] http://www.datarescue.com/idabase/

[34]

http://www.trendmicro.com/vinfo/virusencyclo/default5.asp?VName=WORM\_MYDOOM. M&VSect=T

[35] https://www.isc2.org/cgi-bin/index.cgi

[36] http://www.sans.org/

### [37]

http://dshield.org/port\_report.php?port=1034&recax=1&tarax=2&srcax=2&percent=N&d ays=40&Redraw=

[38] http://vil.mcafeesecurity.com/vil/averttools.asp

[39] http://www.cert.org/current/archive/2004/07/26/archive.html

[40] http://csrc.nist.gov/pcig/cig.html

[41]

http://www.eventhelix.com/RealtimeMantra/Networking/SMTP\_Sequence\_Diagram.pdf

**W.eventhelix.com/RealtimeMantra/Networking/SMTP\_Sequentielix.com/RealtimeMantra/Networking/SMTP\_Sequentielix.com/RealtimeMantra/Networking/SMTP\_Sequentielix.com/RealtimeMantra/Networking/SMTP\_Sequentielix.com/RealtimeMant** 

# *Appendix*

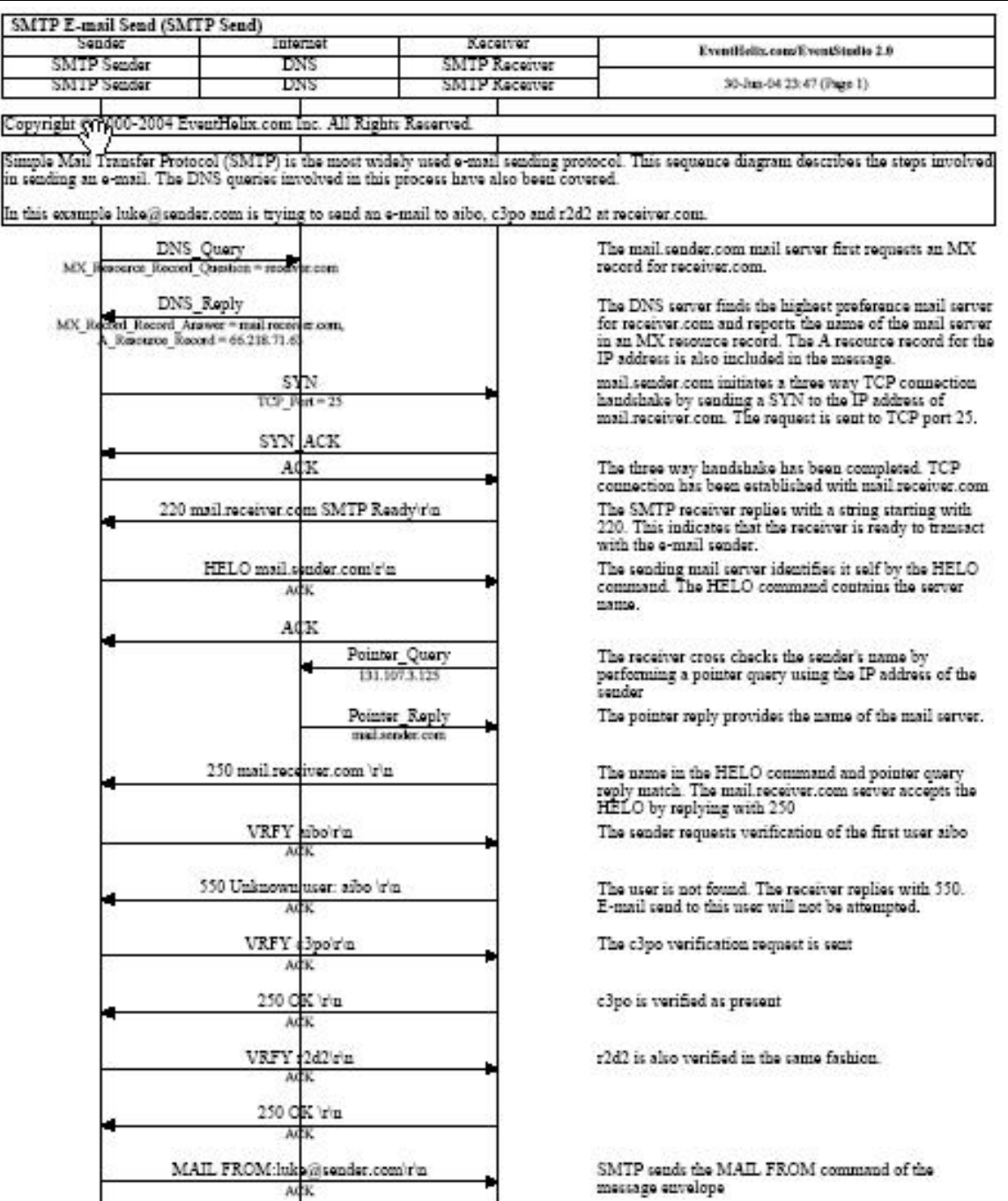

 $\begin{tabular}{l} 250 mail reccive.com~ in the HELO command and pointer query apply match. The main receiver.com server accepts the HELO by replacing with 250 \end{tabular}$ 

The receiver acknowledges the receipt of the MAIL  ${\tt FROM}$  command

250 QK 'r'n  $\lambda$
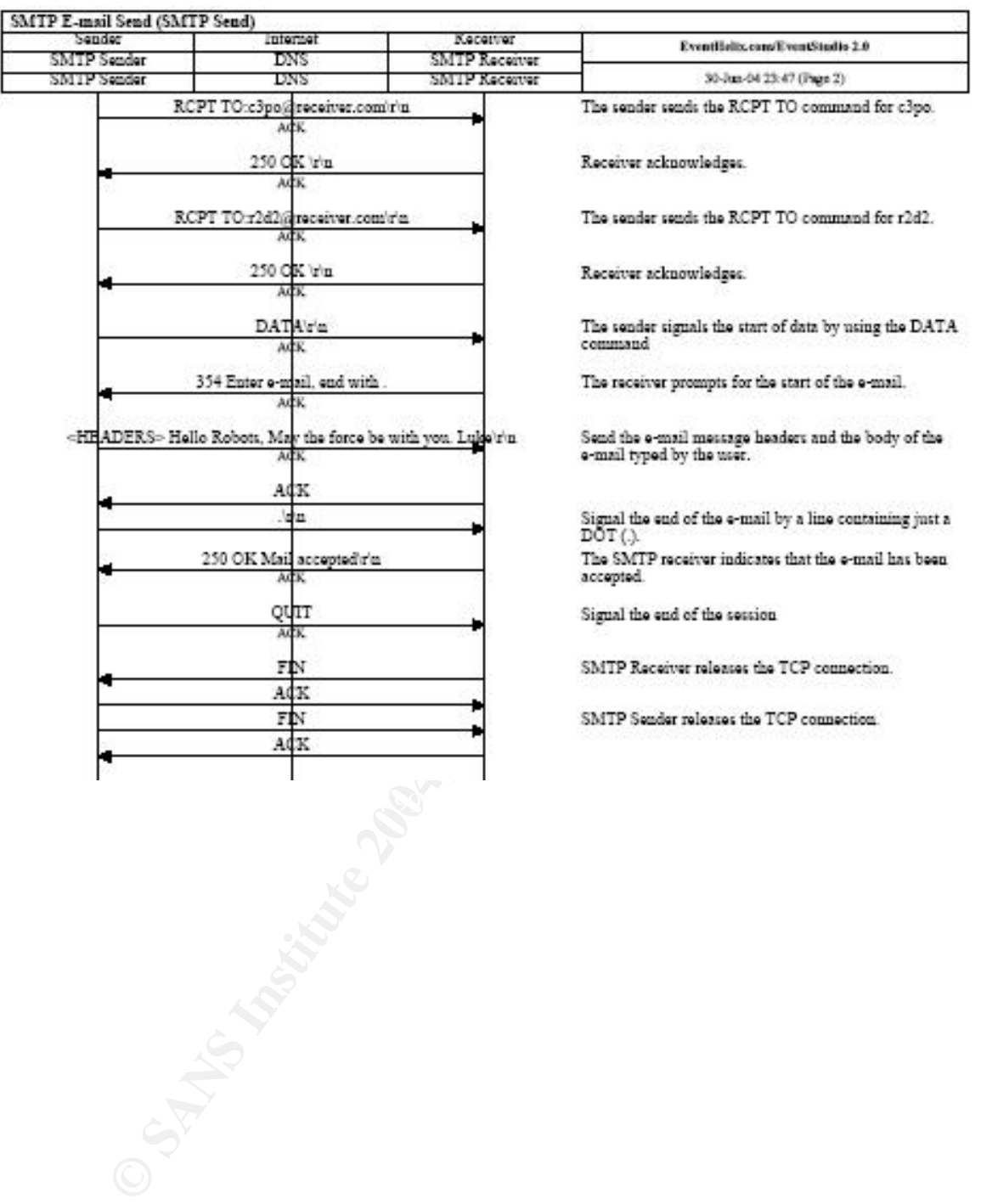